# **IPETRONIK**

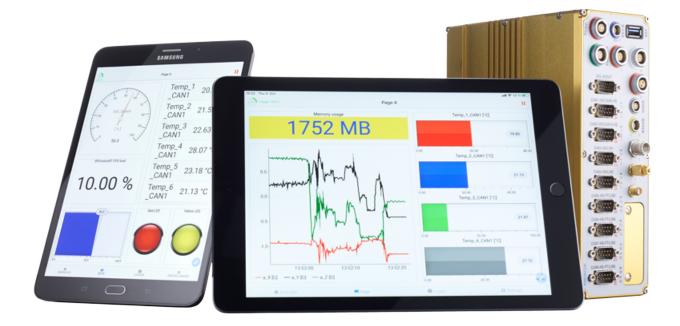

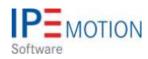

# IPEmotion\_PlugIn\_X\_V02\_15\_02

10. Februar 2022

# **Table of Contents**

| 1 |            | ortant and general information                                                                                                    |
|---|------------|----------------------------------------------------------------------------------------------------|
|   | 1.1        | Important information                                                                                                    |
|   |            | 1.1.1 Safety and Warning instructions                                                                                                    |
|   | 1.2        | Terms and conditions                                                                                                    |
|   |            | 1.2.1 Legend of used icons                                                                                                    |
|   |            | 1.2.2 Support                                                                                                    |
| 2 | Dlug       | In overview                                                                                                    |
| 2 | 2.1        | PlugIn description                                                                                                    |
|   |            | PlugIn installation                                                                                                    |
|   | 2.3        | System overview                                                                                                    |
|   | 2.0        |                                                                                                    |
| 3 | CAN        | Modules hardware setups                                                                                                    |
|   | 3.1        | Example 1                                                                                                    |
|   | 3.2        | Example 2                                                                                                    |
|   | 3.3        | Example 3                                                                                                    |
| _ |            |                                                                                                    |
| 4 |            | odules hardware setups                                                                                                    |
|   | 4.1        | Example 1                                                                                                    |
|   | 4.2        | Example 2                                                                                                    |
|   | 4.3        | Example 3 - CAN Tunneling                                                                                                    |
| 5 | SIGN       | NALS work space                                                                                                    |
| 5 |            | Ribbon main functions                                                                                                    |
|   | 0.1        | 5.1.1 Hardware / PlugIn                                                                                                    |
|   |            | 5.1.2 System                                                                                                    |
|   |            | 5.1.3 Firmware Update                                                                                                    |
|   |            | 5.1.4 Configuration check                                                                                                    |
|   | 5.2        | Adjust functions                                                                                                    |
|   | 0          | 5.2.1 Database                                                                                                    |
|   |            | 5.2.2 TEDS                                                                                                    |
|   |            | 5.2.3 Offset adjust                                                                                                    |
|   |            | 5.2.4 Shunt Check                                                                                                    |
|   | 5.3        | Detect                                                                                                    |
|   |            | 5.3.1 Mapping                                                                                                    |
|   |            | 5.3.2 Synchronize                                                                                                    |
|   | 5.4        | Initialize                                                                                                    |
|   |            | 5.4.1 Reset                                                                                                    |
|   |            | 5.4.2 Display and Quick Analyzer                                                                                                    |
|   |            | 5.4.3 Details                                                                                                    |
|   | 5.5        | System Tree                                                                                                    |
|   |            | 5.5.1 Column chooser                                                                                                    |
|   |            | 5.5.2 Context menu for system, modules and channels                                                                                                    |
| ~ | 1          | for a configuration of the second second s |
| 6 |            | face configuration                                                                                                    |
|   | 6.1<br>6.2 | Interface – General tab sheet       44         Ethernet hardware tab sheet       45                                                                                                    |
|   | -          | Ethernet hardware tab sheet    45      CAN hardware tab sheet    46                                                                                                    |
|   |            | Options tab sheet                                                                                                    |
|   |            | CAN- and X-module configuration                                                                                                    |
|   | 0.5        | 6.5.1 General tab sheet                                                                                                    |
|   |            | 6.5.2 Extended tab sheet – CAN modules                                                                                                    |
|   |            | 6.5.3 Extended tab sheet – X modules                                                                                                    |
|   |            | 6.5.4 Information tab sheet                                                                                                    |
|   |            | 6.5.5 Module license update                                                                                                    |
|   | 6.6        | Channel configuration                                                                                                    |
|   | 0.0        | 6.6.1 Column chooser in the channel grid                                                                                                    |
|   |            | 6.6.2 General tab sheet                                                                                                    |
|   |            | 6.6.3 Defining list box entries of channel names                                                                                                    |
|   |            | 6.6.4 Format tab sheet                                                                                                    |
|   |            |                                                                                                    |

|   | 6.7  | Channel Scaling – defining ranges and engineering units  |
|---|------|----------------------------------------------------------|
|   |      | 6.7.1 Sensor mode                                        |
|   |      | 6.7.2 Sensor range                                       |
|   |      | 6.7.3 Physical range – Engineering units                 |
|   | 6.8  | Scaling calculator – for advanced scaling functions      |
|   | 0.0  | 6.8.1 2-point scaling                                    |
|   |      | 6.8.2 Free 2-point scaling                               |
|   |      | 6.8.3 Factor/Offset scaling                              |
|   |      | 6.8.4 Multipoint scaling                                 |
|   |      | 6.8.5 STG Strain gauge                                   |
|   |      | 6.8.6 VTAB range                                         |
|   |      | 6.8.7 VTAB                                               |
|   |      | 6.8.8 Active Sensors                                     |
|   |      | 6.8.9 Passive Sensors                                    |
|   |      | 6.8.10 Snapshot – Test Measurement                       |
|   | 6.9  | Sensor database in the scaling calculator                |
|   | 0.9  | 6.9.1 Adding new Sensors - Sensor Database Editor        |
|   |      | 6.9.2 The database format                                |
|   |      | 6.9.3 Multipoint linearization                           |
|   |      |                                                          |
|   | 6 10 |                                                          |
|   | 6.10 | · · · · · · · · · · · · · · · · · ·                      |
|   |      | 6.10.1 Define standard decimal templates on module level |
|   |      | 6.10.2 Output tab sheet for output channel               |
|   |      | 6.10.3 Channel-specific tab sheets                       |
| 7 | Y_DI | lugIn OPTIONS                                            |
| ' | 71   | Ethernet interface                                       |
|   | 7.2  | CAN interface                                            |
|   | 7.2  | Options                                                  |
|   | 7.3  | Components                                               |
|   |      |                                                          |
|   | 7.5  | CAN card hardware interfaces                             |

# 1 Important and general information

### 1.1 Important information

#### Please follow these instructions before and during the use and application on any IPETRONIK product!

#### 1.1.1 Safety and Warning instructions

Please follow the instructions and information as contained in the user manual!

- 1. The user can **influence an electronic system by applying the IPETRONIK product**. This might cause risk of personal injury or property damages.
- 2. The use and application of the IPETRONIK product is permitted only to qualified professional staff, as well as, only in appropriate manner and in the designated use.
- 3. Before using an IPETRONIK measurement system in the vehicle it has to be verified that no function of the vehicle, which is relevant for secure operation, might be influenced:
  - by the installation of the IPETRONIK measurement system in the vehicle,
  - by an potential malfunction of the IPETRONIK system during the test drive.

In order to avoid possible danger or personal injury and property damages, appropriate actions are to be taken; such actions have to bring the entire system into a secured condition (e.g. by using a system for emergency stop, an emergency operation, monitoring of critical values).

Please check the following points to avoid errors:

- Adaption of sensors to components of the electrical system / electronics, brake system, engine and transmission control, chassis, body.
- Tap of one or several bus systems (CAN, LIN, ETHERNET) including the required electrical connection(s) for data acquisition.
- Communication with the vehicle's control units (ECUs), especially with such of the brake system and/or of the engine and transmission control (power train control system).
- Installation of components for remote data transmission (mobiles, GSM/GPRS modems, WiFi and Bluetooth components).

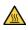

The products can be operated in extended temperature ranges greater  $70 \,^{\circ}C$  and therefore the operator has to take safety measures to avoid any skin burnings on hot surfaces while touching the products.

- 4. Before directly or indirectly using the data acquired by an IPETRONIK measurement system to calibrate control units, please review the data regarding to plausibility.
- 5. With regard to the application of IPETRONIK products in vehicles during use on public roads the manufacturer and/or registered user of the vehicle has to ensure that all changes/modifications have no influence concerning the license of the vehicle or its license of operation.
- 6. User does agree to the instructions and regulations as mentioned above. In case the user does not agree with the instructions and regulations as mentioned above, he has to notify this expressly and immediately in writing to IPETRONIK before confirming the sales contract.

# 1.2 Terms and conditions

See IPETRONIK website for details: www.ipetronik.com

#### 1.2.1 Legend of used icons

| <b>e</b>    | Тір         | This icon indicates a useful tip that facilitates the application of the software. |
|-------------|-------------|------------------------------------------------------------------------------------|
| i           | Information | This icon indicates additional information for a better understan-<br>ding.        |
| $\triangle$ | Attention!  | This icon indicates important information to avoid potential error messages.       |

#### 1.2.2 Support

#### Headquarter:

IPETRONIK GmbH & Co. KG Im Rollfeld 28 76532 Baden-Baden, Germany Phone +49 7221 9922 0 Fax +49 7221 9922 100 info@ipetronik.com Website: www.ipetronik.com

Limited commercial partnership with its head office in Baden-Baden, registry court HRA No. 201313 IPETRONIK Verwaltungs-GmbH Baden-Baden is an individually liable society, registry court Mannheim HRB No. 202089 CEOs: A. Wocke, C. Buchholz

Technical support and product information e-mail: support@ipetronik.com

# 2 PlugIn overview

# 2.1 PlugIn description

With the IPETRONIK-X PlugIn you can configure analog and digital measurement modules from IPETRONIK. The two main module lines are CAN modules and Ethernet Modules. Therefore 2 configuration interfaces CAN and Ethernet are supported for the product lines. However, it is also possible to daisy chain CAN modules after the X-Modules. This setup is called X-LINK and will be explained too. The Modules can be operated with the IPEmotion PC software and on the IPEmotionRT data logger software.

# 2.2 PlugIn installation

In order to use the PlugIn together with IPEmotion you need to install it. The PlugIn is available for download from the IPETRONIK website: https://www.ipetronik.com/ When you have installed the PlugIn, you need to launch the IPEmotion software. Then you need to access the application menu and open the OPTIONS. In the OPTIONS you can activate the PlugIn as indicated below.

| -  | New             | Recent proj | ects list           |          |          | Activate F                                             | Plugl | n in OPTIC | NS                                                | [1_X   |
|----|-----------------|-------------|---------------------|----------|----------|--------------------------------------------------------|-------|------------|---------------------------------------------------|--------|
|    |                 |             | IPEmotion options   |          |          |                                                        |       |            |                                                   |        |
| 1  | Open            |             | Frequently used     | Active   |          | Title                                                  |       | Version    | Description                                       | M      |
|    | -               |             | Basic settings      |          | 5        | CAETEC dataLog                                         |       | 21.06.00   | CAETEC data logger (ETHOS, ARCOS,                 | an C   |
|    | Save            |             | Appearance          |          |          | IPETRONIK X                                            | ٢     | 02.15.02   | PETRONIK CAN and Ethernet devices                 | 01     |
|    | Save as         |             | View                |          | 000      | IPETRONIK LOG                                          |       | 03.65.03   | IPETRONIK Data logger (M-LOG, S-LOG               | 5, I   |
| 5  | Save as         |             | (118-52))<br>       |          | S        | GPS                                                    |       | 01.05.00   | Serial interface for GPS mouse                    | IF     |
|    | App-Export      |             | Data manager        |          | 0        | Video                                                  |       | 01.04.00   | Synchronic recording of video data for            | ca IF  |
| -  | App-Export      |             | Data service        | ~        | a.       | Protocols                                              |       | 03.01.00   | Protocol acquisition with any CAN hard            | wa IF  |
| A  | Runtime version |             | Import              |          |          |                                                        |       |            |                                                   |        |
| жe |                 |             | Export              |          |          |                                                        |       |            |                                                   |        |
| ลิ | Compare         |             | Analysis            |          |          |                                                        |       |            |                                                   |        |
|    |                 |             | Maps                |          |          |                                                        |       |            |                                                   |        |
|    | Print           | •           | Directories         |          |          |                                                        |       |            |                                                   |        |
|    |                 |             | Units               |          |          |                                                        |       |            |                                                   |        |
| 1  | View            | •           | 10000               |          |          |                                                        |       |            | Download link to website                          |        |
| E. |                 |             | Hotkey              |          |          |                                                        |       |            | Jownload link to website                          |        |
|    | Administration  | •           | User administration | 4        |          |                                                        |       |            |                                                   | ,      |
|    | -               |             | IPEcloud            |          |          |                                                        |       |            | Down                                              | bad    |
|    | Options         |             | PlugIns             |          |          |                                                        |       |            | Dom                                               | ilocia |
| ~  |                 | Show/edit g | user displays       | Plugin s |          | s<br>ns to be used.                                    |       |            |                                                   | ~      |
|    | About           |             | User operations     | The used | plugin v | version can be changed<br>e is run at installing later |       |            | number is selected that ends with a '=' character | , no 🕠 |

The PlugIn is supporting the following Windows operating systems:

- 32 bit
- 🕨 64 bit

## 2.3 System overview

The following diagram is indicating the two main systema architectures. You can operate the X-Modules based on an Ethernet communication via your LAN port of your computer. The other setup requires a CAN card interface from IPETRONIK like IPEcanPro FD or IPEhub2 or other supported vendors for the CAN modules.

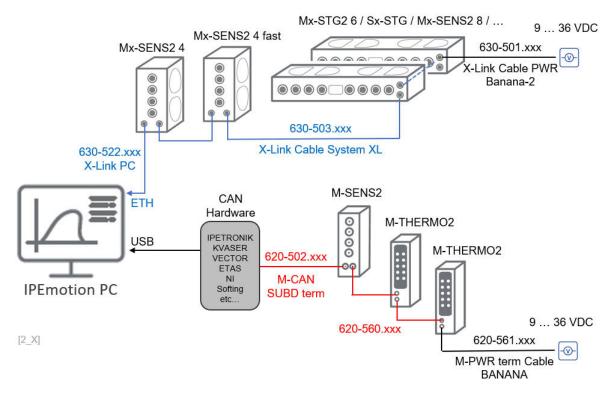

Another system setup is to combine Ethernet and CAN modules in one days chain. This setup requires that the Ethernet modules are connected first to the PC and the CAN modules are following the Ethernet modules.

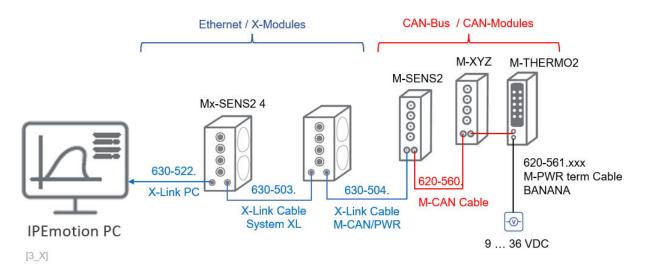

The most common and recommended hardware setups and the required cable sets will be explained in the following sections.

# 3 CAN Modules hardware setups

In the following the 3 main setups are explained. The required cable sets and lengths are depending on the physical installation environment. The cables are available in different lengths. The last 3 digits of the cable number are indicating the length. The required cable to interconnect the M-CAN modules is number: 620-560.xxx. The available lengths for the placeholder .xxx are for example:

- 002 = 15 centimeter
- 015 = 1.5 meter
- 030 = 3 meter
- 050 = 5 meter
- 100 = 10 meter

Every cable has a dedicated cable data sheet indicating the connectors and the cable pins and the color of the cable as indicated in the example below.

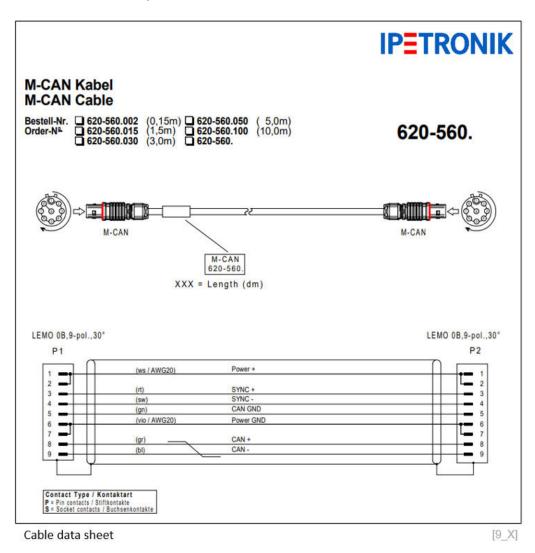

# 3.1 Example 1

In this setup the power supply is provided from the very end of the module chain. This is applicable when only a few modules are in the measurement setup and one source of supply 9-36 VDC is sufficient.

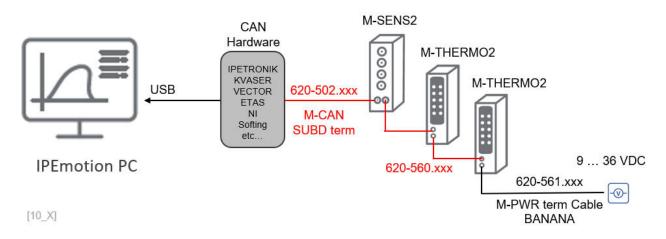

## 3.2 Example 2

In this setup the supply is provided through a SUBD 9 and Y-splitter cable at the beginning of the module chain. This setup is also practical in the case the power supply and CAN interface are located at the same end. This system works well for smaller mule chains where one supply is sufficient. It is important to finish the measurement system on the last module with a CAN bus termination plug.

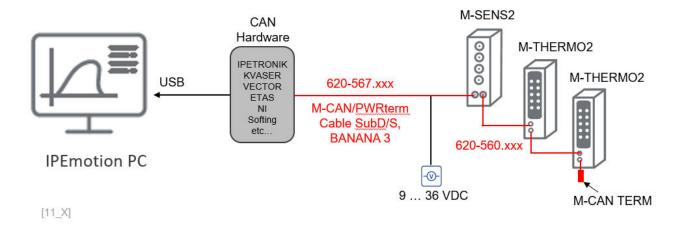

# 3.3 Example 3

In this case you operate many modules in our measurement setup and the interconnection between the different modules might be also large which causes voltage drops along the modules. It is recommended to add a power feeder T-Junction to the system. Within very large systems is many be required to have several power feeder and to use additional power supply via the last module or the first modules, as indicated in the two scenarios above. However, it is important to consider a separate power supply cable when using the power feeder. This cable has no internal CAN bus termination. As a rule of thumb every 15 modules a power feeder should be considered.

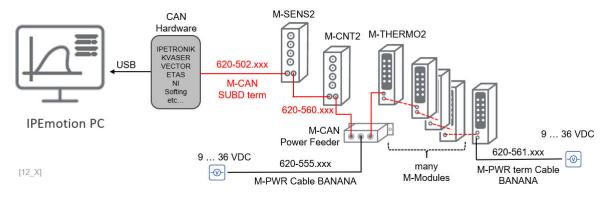

# 4 X Modules hardware setups

In the following 4 main hardware configurations and cable sets are presented.

## 4.1 Example 1

In this setup the power supply is provided from the very end of the module chain. This is applicable when only a few modules are in the measurement setup and one source of supply 9-36 VDC is sufficient.

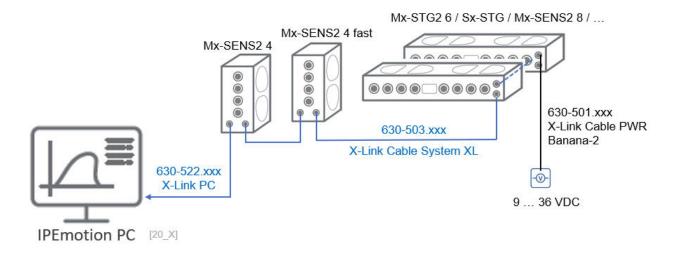

## 4.2 Example 2

In this setup many modules are involved and therefore intermediate power supply is needed. With the X-FEED power feeder the modules can get power feed into the middle of the measurement chain. As a rule of thumb 7 X-Modules can be supplied with one power feeder. If the system grows lager power supply from the very end or additional X-FEED modules can added to the system. As indicated the X-FEED provides power only to the X-Modles. The CAN-Modules require their own power supply either from the very end or using the M-CAN power feeder.

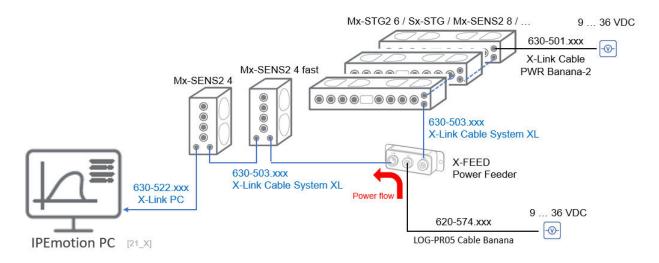

## 4.3 Example 3 - CAN Tunneling

Another system architecture can combine X- and CAN-Modules in one daisy chain. In this case a dedicated cable is required to link-up the Ethernet based X-Modules to the CAN based M-Modules. The architecture requires that the Ethernet modules come first and that the CAN modules are attached behind. It is not possible to add any Ethernet modules behind the CAN modules. In smaller setups one power feed from the very end can be sufficient. However, if the system grows lager, you can extend the power alimentation through adding X-FEED modules for the X-Modules and CAN POWER FEEDER to the CAN modules.

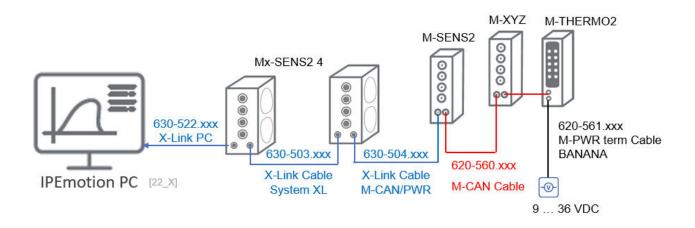

# 5 SIGNALS work space

The SIGNALS work space is dedicated to configure your PlugIns and take measurements. All configuration functions are explained in reference to the IPETRONIK X PlugIn.

| File Project | Signals  | A       | cquisition | View Data n   | nanager  | Ar     | nalysis Re          | porting  | Scripting  | Info       |          |
|--------------|----------|---------|------------|---------------|----------|--------|---------------------|----------|------------|------------|----------|
| IPETRONIK X  | System C | iompone | *          |               | theck Ad | just ( | H Detect initialize | Stop     | Details    |            |          |
| Hardware     |          |         | Configu    | ration        |          |        | Access              |          | View       |            |          |
| V02.15.02    |          |         | Name       | Current value | Active   | Unit   | Phys Min            | Phys Max | Sensor Min | Sensor Max | Sampling |
| Name         |          | 9       |            |               |          |        |                     |          |            |            |          |
|              |          |         | 59104791_1 | 0,002 V 🕺     |          | V      | -100,000            | 100,000  | -100       | 100        | 1 Hz     |
| ⊿ 🚓 X=1      |          | 12      | 59104791_2 | -0,023 V      | ~        | V      | -100,000            | 100,000  | -100       | 100        | 1 Hz     |
| 59104791     | L I      | 4       | 59104791_3 | -0,0078 G     | 4        | G      | -10,0000            | 10,0000  | -2         | 2          | 1 Hz     |
| 57811010     |          | 8       | 59104791_4 | -0,014 Nm     | ~        | Nm     | -50,000             | 50,000   | -10        | 10         | 1 Hz     |
| ⊿ 🏯 X-3      | 1        | 10      | 57811010_1 | 20,93 °C      | ~        | °C     | -60,00              | 1370,00  | -60        | 1370       | 1 Hz     |
| 91600337     | ,        | 4       | 57811010_2 | 23,07 °C      | ~        | °C     | -60,00              | 1370,00  | -60        | 1370       | 1 Hz     |
| 91200143     | 3        | 6       | 57811010_3 | 23,55 °C      | ~        | °C     | -60,00              | 1370,00  | -60        | 1370       | 1 Hz     |
|              | 1        |         | 57811010_4 | 23,96 °C      | ~        | °C     | -60,00              | 1370,00  | -60        | 1370       | 1 Hz     |
|              |          |         | 57811010 5 | 24,49 °C      | 4        | °C     | -60,00              | 1370,00  | -60        | 1370       | 1 Hz     |

## 5.1 Ribbon main functions

When you start working with your analog measurement modules you need setup the hardware and cable sets as discussed above. A supported CAN card hardware and power supply is required. The easiest way to get started is to run the DETECT function as indicated below.

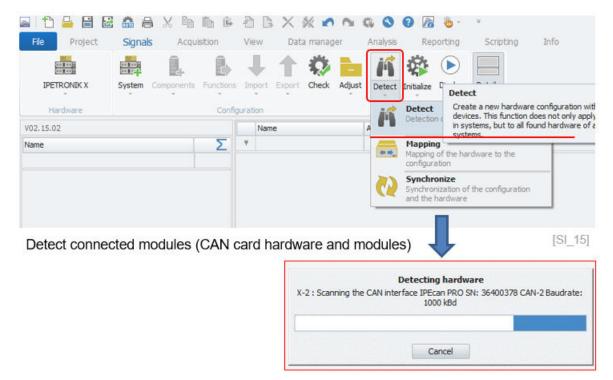

#### 5.1.1 Hardware / PlugIn

Tip

Select the hardware / PlugIn you would like to use for your dry confoguration. The drop down list includes all PlugIns which were activated in OPTIONS >PlugIns. See chapter ?? for more details.

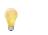

Sometimes users cannot access the list box and make manual configurations. In this case, in OPTIONS > Basic Settings the measurement configuration by MPC data base file was activated. See chapter ??.

If you select a PlugIn from the active hardware list, you will see the currently loaded PlugIn version. For changing the PlugIn version you need to go back to OPTIONS >PlugIns. There you can switch to previous versions. An equal sign (=) behind the PlugIn version indicates that you will always use this version even if a more recent PlugIn version has been installed. For more details see OPTIONS >PlugIn ??.

| File Project | Signals     | A      | cquisition                | View   | Data n    | nanager              | Analysis            | Reporting       |
|--------------|-------------|--------|---------------------------|--------|-----------|----------------------|---------------------|-----------------|
| IPETRONIK X  | System Con  | pone   | nts Functions<br>Configur | -      | port C    | heck Adjust          | Ψ.                  | tialize Display |
|              |             |        |                           |        |           |                      |                     |                 |
| /02.15.02    |             |        | Name                      | Active | Unit      | Phys Min             | Phys Max            | Sensor Min      |
| /02.15.02    |             | Ŷ      | Name                      | Active | Unit      | Phys Min             | Phys Max            | Sensor Min      |
|              |             | 9<br>• | Name 59104791_1           |        | Unit<br>V | Phys Min<br>-100,000 | Phys Max<br>100,000 | Sensor Min      |
| lame         | 12          |        |                           |        |           |                      |                     |                 |
| lame         | 12<br>791 4 |        | 59104791_1                |        | v         | -100,000             | 100,000             | -100            |

Indication of PlugIn version loaded

#### 5.1.2 System

The system is the next level below the selected PlugIn. The system is basically the specific hardware or interface you are using to set up your data acquisition system. Each PlugIn consists at least of one system.

|                                                                                                    | ystem Con | Ê.      | 1   | ₽ <b>↓</b>                                                                                                    | 11                                                                                                    | 2       | iii 14        |
|----------------------------------------------------------------------------------------------------|-----------|---------|-----|----------------------------------------------------------------------------------------------------|----------------------------------------------------------------------------------------------------|---------|---------------|
|                                                                                                    |           | 1977 B  | 1   |                                                                                                    |                                                                                                    |         |               |
| and the second second second second second second second second second second second second second second second |           | ponents | Fun | ctions Import                                                                                                    | Export C                                                                                                    | heck A  | djust Detec   |
|                                                                                                    |           | *       |     | * *                                                                                                    | *                                                                                                    |         | т             |
| Hardware                                                                                                    | _         |         |     | Configuration                                                                                                    |                                                                                                    |         |               |
| V02.15.02                                                                                                    |           |         |     | Name                                                                                                    | Active                                                                                                    | Unit    | Phys Min      |
| Name                                                                                                    | w         | Σ       | ۴   |                                                                                                    |                                                                                                    |         |               |
|                                                                                                    |           |         |     | 59104791_1                                                                                                    | ~                                                                                                    | V       | -100,000      |
|                                                                                                    |           | 10      |     | 59104791_2                                                                                                    | ~                                                                                                    | V       | -100,000      |
| 🔺 🏯 🛛 X-3                                                                                                    |           |         |     |                                                                                                    | and the second second se |         |               |
| 91600337                                                                                                    |           | 4       |     | 59104791_3                                                                                                    | ~                                                                                                    | G       | -10,0000      |
|                                                                                                    |           |         |     | 59104791_3<br>59104791_4                                                                                                    | >                                                                                                    | G<br>Nm | -10,0000      |
| 91600337                                                                                                    |           | 4       |     | The state of the state of the s |                                                                                                    |         | The second de |
| 🚔 91600337                                                                                                    |           | 4       |     | 59104791_4                                                                                                    | ~                                                                                                    | Nm      | -50,000       |

Example: 2 X-System nodes are detected

[SI 3]

Behind the system node you can add components provided the hardware is modular. In the example the components are grouped in different categories like Voltage, Temperature, Pressure, etc. measurement modules.

| IPETRONIK X System<br>Hardware | mponents |                                            | ctions Import I          | Export C | neck 4                | Adjust Detect                                                                  | Access ( | isplay Details                                                |            |
|--------------------------------|----------|--------------------------------------------|--------------------------|----------|-----------------------|--------------------------------------------------------------------------------|----------|---------------------------------------------------------------|------------|
| V02.15.02                      |          |                                            | Name                     | Active   | Unit                  | Phys Min                                                                       | Phys Max | Sensor Min                                                    | Sensor Max |
| Name 👻                         | Σ        | Ŷ                                          |                          |          |                       |                                                                                |          |                                                               |            |
|                                |          |                                            | 59104791_1               | ~        | V                     | -100,000                                                                       | 100,000  | -100                                                          | 100        |
| ⊿ 🚔 X-3                        | 10       |                                            | 59104791_2               | ~        | ٧                     | -100,000                                                                       | 100,000  | -100                                                          | 100        |
| 91600337                       | 4        |                                            | 59104791_3               | ~        | G                     | -10,0000                                                                       | 10,0000  | -2                                                            | 2          |
| 91200143                       | 6        |                                            | 59104791_4<br>57811010_1 | >        | Nm<br>°C              | -50,000                                                                        | 50,000   | -10                                                           | 10         |
| X-1 59104791 57811010          |          | hang<br>unction<br>mport<br>xport<br>djust | i.                       |          | Vo<br>Te<br>Pri<br>Co | -60,00<br>Iltage .<br>emperature<br>essure<br>punter/frequency<br>ulti devices |          | Sx-STG<br>Mx-STG2 6<br>Mx-SENS2 8<br>Mx-SENS2 4<br>Mx-SENS2 4 | FAST       |

#### 5.1.3 Firmware Update

With the firmware update function, you can update the module firmware directly from the PlugIn.

|                    |               | guisition Viev | B X       | ۱ 💥<br>ata man |          |
|--------------------|---------------|----------------|-----------|----------------|----------|
|                    |               |                |           |                |          |
| 1000 COLUMN COLUMN | stem Componen |                | ort Expor | t Cheo         | k Adjust |
| Hardware           | Update of     | levices ratio  | n         |                |          |
| /02.15.02          |               |                | Active    | Unit           | Phys Min |
| Name               | Adjust al     | l channels     |           |                |          |
|                    |               | 1_107/01_1     | ~         | V              | -100,000 |
| 🔺 🏯 🛕 X-1          | 16            | 59104791_2     | ~         | V              | -100,000 |
| 59104791           | 4             | 59104791_3     | ~         | V              | -100,000 |
| 57811010           | 8             | 59104791_4     | ~         | ۷              | -100,000 |
| 58700139           | 4             | 57811010_1     | ~         | °C             | -60,00   |
|                    | ×.            | 57811010_2     | ~         | °C             | -60,00   |
|                    |               | 57811010_3     | ~         | °C             | -60,00   |

Module firmware update function

[SI\_4\_1]

The update dialog will show you the current firmware the modules detected and will also indicate the latest firmware available on the computer. When the update process is started a progress bar will indicate the degree of completion.

| X update                                          | ibrary O           | ptions         | -                                      | 0 |
|---------------------------------------------------|--------------------|----------------|----------------------------------------|---|
| Update                                            | <b>U</b><br>Exit   |                |                                        |   |
| evice name                                        | Exit a Current ver | Target version | n Progress                             |   |
| <ul> <li>System: X-1</li> <li>59104791</li> </ul> | 04.15.00           | 04.15.00       |                                        | - |
| 58700139                                          | 04.09.01           | 04.15.00       | <ul> <li>Update recommended</li> </ul> |   |
| 57811010                                          | 04.13.00           | 04.13.00       |                                        |   |
| rogress                                           |                    | Device detect  | Kon feished                            |   |

Module firmware update interface

[SI\_4\_2]

A progress bar will indicate the status of the update process.

| PE X update     |             |                 | _ 🗆 ×                           |
|-----------------|-------------|-----------------|---------------------------------|
| Devices Li      | brary Op    | tions           | ۲                               |
| f               | C           |                 |                                 |
| Update          | Exit        |                 |                                 |
| Device 4        | Exit 4      |                 |                                 |
| Device name     | Current ver | Target version  | Progress                        |
| System: X-1     |             |                 |                                 |
| 59104791        | 04.15.00    | 04.15.00        |                                 |
| 587001394       | 04.09.01    | 04.15.00        | Downloading Application - 97,2% |
| <b>57811010</b> | 04.13.00    | 04.13.00        |                                 |
|                 |             |                 |                                 |
| Progress        |             | Updating device | ces 97,0%                       |

Module firmware update progress information [SI\_4\_3]

In the library work sheet of X-UPDATE software you can see detailed information about the firmware latest firmware version available on the computer. The firmware data base will be installed together with the IPETRONIK-X PlugIn the following default directory:

► C: \ProgramData\IPETRONIK \Firmware

| PE X update<br>Devices<br>Check for<br>updates                                                                                                    |                                              | IPETRONIK Please select the installation directories             |
|----------------------------------------------------------------------------------------------------|----------------------------------------------|------------------------------------------------------------------|
| Library J Exit<br>Firmware type<br>J Device: 519 - SIM_STG                                                                                                    | Version                                      | Programs Change C:\Program Files\IPETRONIK                       |
| Main version: 04.10.00 Application Config Download kernel FPGA                                                                                                    | 04.10.00<br>01.02.00<br>01.20.03<br>01.07.01 | Device Firmware path Change<br>C:\ProgramData\IPETRONIK\Firmware |
| FPGA download<br>PIC<br>PIC RAM download kernel<br>RAM download kernel<br>Device: 557 - M_THERMO2_HV<br>Device: 560 - M_THERMO                                                                           | 01.06.00<br>01.03.00<br>01.03.00<br>01.20.03 | Installation of Plugin suggest default firmware directory        |
| <ul> <li>Device: 560 - M_IHERMO</li> <li>Device: 561 - M_SENS</li> <li>Device: 562 - M_FRQ</li> <li>Device: 563 - U_THERMO</li> <li>Device: 566 - M_THERMO_16</li> <li>Device: 567 - M_SENS 8</li> </ul> | Data from the default library                |                                                                  |
| Device: 568 - M_SEN5_8plus     Device: 569 - M_THERMO_T                                                                                                    | detection finished.                          | IPEmotion PlugIn IPETRONIK X V02.15.00 (x64)                     |

Import / update new firmware files

[SI\_4\_4]

Attention!

In the case you install an older IPETRONIK-X PlugIn version after a newer version was installed, the firmware folder will be overwritten by the latest installation. To prevent this from happening you may choose a different directory for the firmware folder of each PlugIn version. The you can import the firmware directories accordingly to your needs.

#### **Configuration check** 5.1.4

This function checks the configuration on consistency. However, this function does not work for all PlugIns. Messages are only returned if the PlugIn supports the check function. The configuration check function for example considering duplicate channel names across all active PlugIns across the SIGNALS and ACQUISITION work space. A comfortable function for message refresh and configuration error searching is implemented too.

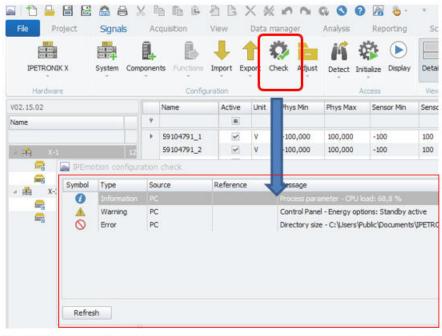

Information about possible configuration issues / problems. [SI\_5]

You can directly jump to the channel in the check window for the messages as indicated in the example below of the "Range-1" channel.

|   | Name    | Active      | Color     | Channel                                                                                                    | Operation                                                                                                    | Reference value top                                                                                                    | Reference value bo                                                                                                    |
|---|---------|-------------|-----------|----------------------------------------------------------------------------------------------------|----------------------------------------------------------------------------------------------------|----------------------------------------------------------------------------------------------------|----------------------------------------------------------------------------------------------------|
| Ŷ |         |             |           |                                                                                                    |                                                                                                    |                                                                                                    |                                                                                                    |
| 2 | Range-1 | ~           |           | Temp 2                                                                                                    | Limit violation with                                                                                                    |                                                                                                    |                                                                                                    |
|   |         | _           |           |                                                                                                    |                                                                                                    |                                                                                                    |                                                                                                    |
|   | 7       |             |           |                                                                                                    |                                                                                                    |                                                                                                    |                                                                                                    |
| 3 | 1       |             |           |                                                                                                    |                                                                                                    |                                                                                                    |                                                                                                    |
| ) | 1       |             |           |                                                                                                    |                                                                                                    |                                                                                                    |                                                                                                    |
| ) | IPEmo   | tion config | uration c | neck                                                                                                    |                                                                                                    |                                                                                                    |                                                                                                    |
| ) | Indowe  | Type        | Sour      | e i                                                                                                    | Reference Mess                                                                                                    | age                                                                                                    |                                                                                                    |
| £ |         |             | Rand      | ve-1                                                                                                    |                                                                                                    |                                                                                                    | defined.                                                                                                    |
|   |         |             |           |                                                                                                    |                                                                                                    |                                                                                                    |                                                                                                    |
| 1 | -       | warning     | Limit     | value-1                                                                                                    | Iner                                                                                                    | e is no reference value den                                                                                                    | nea.                                                                                                    |
|   |         |             |           |                                                                                                    |                                                                                                    |                                                                                                    |                                                                                                    |
|   |         |             |           |                                                                                                    |                                                                                                    |                                                                                                    |                                                                                                    |
| 1 |         |             |           |                                                                                                    |                                                                                                    |                                                                                                    |                                                                                                    |
| ) |         |             |           |                                                                                                    |                                                                                                    |                                                                                                    |                                                                                                    |
| ) | Refrest | n E         | xport     |                                                                                                    |                                                                                                    |                                                                                                    |                                                                                                    |
| 5 |         |             |           |                                                                                                    |                                                                                                    |                                                                                                    |                                                                                                    |
|   |         | Y           | Y         | v     III       A Range-1     IPEmotion configuration cl       IPEmotion configuration cl       Smbol     Type       Source     Warning       Range     Warning       Limit       Refresh     Export | P     Image: 1       IPEmotion configuration check       Simbol       Type       Source       Warning       Range-1       Warning       Limit value-1 | P       Image: 1       Temp_2       Limit violation within         IPEmotion configuration check       Image: 1       Image: 1       Image: 1         Image: 1       Image: 1       Image: 1       Image: 1       Image: 1         Image: 1       Image: 1       Image: 1       Image: 1       Image: 1         Image: 1       Image: 1       Image: 1       Image: 1       Image: 1         Image: 1       Image: 1       Image: 1       Image: 1       Image: 1         Image: 1       Image: 1       Image: 1       Image: 1       Image: 1         Image: 1       Image: 1       Image: 1       Image: 1       Image: 1         Image: 1       Image: 1       Image: 1       Image: 1       Image: 1         Image: 1       Image: 1       Image: 1       Image: 1       Image: 1         Image: 1       Image: 1       Image: 1       Image: 1       Image: 1         Image: 1       Image: 1       Image: 1       Image: 1       Image: 1         Image: 1       Image: 1       Image: 1       Image: 1       Image: 1         Image: 1       Image: 1       Image: 1       Image: 1       Image: 1         Image: 1       Image: 1       Image: 1       Image: 1 | Range-1       Temp_2       Limit violation withi         IPEmotion configuration check         Simbol       Type       Source       Reference       Message         Warning       Range-1       There is no reference value top         Warning       Limit value-1       There is no reference value defi         Refresh       Export |

You can update the configuration and correct errors while the check window is open. With the refresh button you can update the message list.

| Name    | Active      | Color C     | Channel | Operation              | Reference value top         | Reference value bottom | Message type |
|---------|-------------|-------------|---------|------------------------|-----------------------------|------------------------|--------------|
|         |             |             |         |                        |                             |                        |              |
| Range-1 | <b>Z</b>    |             | Temp_2  | Limit violation withi. | 4                           | 1                      | 🔥 Warning    |
|         |             |             |         |                        |                             |                        |              |
|         |             |             |         |                        |                             |                        |              |
|         |             |             |         |                        |                             |                        |              |
| 📄 IPEmo | tion config | uration che | ck      |                        |                             |                        |              |
| Symbol  | Type        | Source      | F       | Reference Messa        | 0e                          |                        |              |
|         | Warning     | Limit val   |         |                        | is no reference value defir |                        |              |
|         | warning     | Citil Vo    | 06-1    | mere                   | is no reference value della | icu.                   |              |
|         |             |             |         |                        |                             |                        |              |
|         |             |             |         |                        |                             |                        |              |
|         |             |             |         |                        |                             |                        |              |
|         |             |             |         |                        |                             |                        |              |
|         |             |             |         |                        |                             |                        |              |
| Refres  |             | xport       |         |                        |                             |                        | Close        |

Hit refresh button after the errors are corrected. > Message list is updated.

[SI\_7]

# 5.2 Adjust functions

#### 5.2.1 Database

If youuse sensors from the sensor data base and run the **Adjust Database** function, the software automatically retrieves the latest sensor configuration from the data base. With this process you can automatically update all sensors with the latest calibration data from the data base in one click. Details on the sensor data base are discussed in chapter 6.9.

#### 5.2.2 TEDS

When a hardware detection is executed and TEDS (Transducer Electronic Data Sheet)sensors are connected to the analog inputs the TEDS data stored in the TEDS chep in teh sensor are transferred to teh channel scaling. If you add the symbol clolum to the channel grid you will also see the TEDS icon.

| a 1 <u>1</u> 🔒 🖻 🗟 | <b>*</b> = |               | 3     | ĥ 🕯 🐴         | ΒX         | *        | 04       |             | 🔊 🎍 -          | Ŧ          |
|--------------------|------------|---------------|-------|---------------|------------|----------|----------|-------------|----------------|------------|
| File Project       | Signals    | s Ac          | quisi | tion Viev     | v Dat      | ta manag | ier -    | Analysis    | Reporting      | Scripting  |
|                    | System     | Componen<br>* | ts f  | Functions Imp | ort Export | Check    | Adjust   | Detect Init | ialize Display | Details    |
| Hardware           |            |               |       | Configuratio  | n          |          |          | Ad          | cess           | View       |
| V02.15.02          |            |               |       | Name          | Active     | Unit     | Symbol   | Phys Min    | Phys Max       | Sensor Min |
| Name               |            | Σ             | ٩     |               |            |          |          |             |                |            |
|                    |            |               |       | 59104791_1    | 2          | V        | $\sim N$ | -100,000    | 100,000        | -100       |
| ∡ 🏯 X-1            |            | 12            |       | 59104791_2    | ~          | V        | N        | -100,000    | 100,000        | -100       |
| 59104791           |            | 4             |       | 59104791_3    | ~          | G        | A.       | -10,0000    | 10,0000        | -2         |
|                    |            | 8             |       | 59104791 4    | ~          | Nm       | A        | -50,000     | 50,000         | -10        |

Detect TEDS sensors.

[SI\_9]

The following M- and X-module modules support TEDS:

- M-SENS2
- M-SENS2 DSP
- M-SENS2 250Hz
- M-SENS2 250Hz DSP
- M-SENS 8
- M-SENS 8 DSP
- M-SENS 8plus
- M-SENS 8plus DSP
- Mx-SENS(2)8
- Mx-SENS2-4
- Mx-STG2 6
- Mx-SENS2-4 FAST

#### TEDS sensor detection with automatic unit transformation

When you detect TEDS sensors you can define an automatic unit conversion. This function is needed when the unit defined for the sensor does not meet the unit format required for the measurement application. In order to activate this feature you have to add an additional entry in the **Settings.XML** file. In the example above the standard sensor was detected with the unit [G].

When you add the following code into the settings.XML file the unit are automatically converted to the preferred unit defined in the OPTIONS >Unit settings.

C:\ProgramData\IPETRONIK\IPEmotion 2022 R1\Settings.XML

The new entry in the XML file is defined as: <detectWithPreferredUnit>**True** </detectWithPreferredUnit>

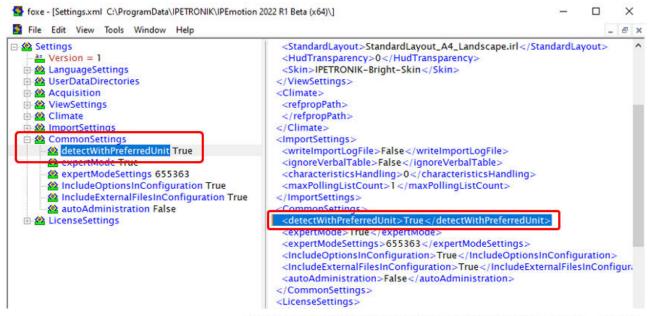

Add new function for TEDS unit conversion to Settings.xml. [SI\_11]

The default unit defined in the OPTIONS >Units is [m/s2].

| Frequently used     | Physical quantity   | Unit  |         |  |  |  |
|---------------------|---------------------|-------|---------|--|--|--|
| Basic settings      | Power               | w     |         |  |  |  |
|                     | Pressure            | bar   |         |  |  |  |
| Appearance          | Velocity            | m/s   |         |  |  |  |
| View                | Angular velocity    | rpm   |         |  |  |  |
| Data manager        | Mass flow rate      | kg/s  |         |  |  |  |
| Data manager        | Plane angle         | rad   |         |  |  |  |
| Data service        | Strain              | µm/m  |         |  |  |  |
| Import              | Symbol rate         | Bd    |         |  |  |  |
| Import              | Percent             | %     |         |  |  |  |
| Export              | Storage space       | MB    |         |  |  |  |
| Analysis            | Acceleration        | m/s²  | Default |  |  |  |
|                     | Torque              | m/s²  | 2 dit   |  |  |  |
| Maps                | Volume flow         | G     |         |  |  |  |
| Directories         | Specific enthalpy   | J/kg  |         |  |  |  |
|                     | Energy flux density | W/m²  |         |  |  |  |
| Units               | Bridge detuning     | mV/V  |         |  |  |  |
| Hotkey              | Density             | kg/m³ |         |  |  |  |
| User administration | Relative humidity   | RH    |         |  |  |  |
| User auministration | Frame rate          | fos   |         |  |  |  |

#### **TEDS adjust on channel level**

All modules supporting the TEDS (Transducer Electronic Data Sheets) function support in the IPETRONIK X-PlugIn a TEDS adjustment on channel level. Rather than synchronizing your whole configuration across all TEDS channels you can focus on a dedicated channel to integrate the TEDS data from a connected sensor.

| File Project Signals     | AC        | quisitio | on /v     | iew D    | ata mana | ger i     | Analysis    | Reportin                      | g Scripti  |
|--------------------------|-----------|----------|-----------|----------|----------|-----------|-------------|-------------------------------|------------|
| IPETRONIK X System       | Componer  | its Fu   | Configura | tion     | rt Check | Adjust    | -           | itialize Displ                | ay Details |
| /02.15.02                |           | 1        | Name      | Activ    | e Unit   | Symbol    | Phys Min    | Phys Max                      |            |
| Name                     | Σ         | 9        |           |          |          |           |             |                               |            |
|                          | -         |          | 59104791_ | 1 5      | e v      | N         | -100,000    | 100,000                       | -100       |
| / 盖 X-1                  | 12        |          | 59104791_ | 2 5      | e v      | N         | -100,000    | 100,000                       | -100       |
| 59104791                 | 59104791_ | 3        | d m/s²    | TEOS     | -98 067  | Functions | 1           |                               |            |
| 57811010                 | 59104791_ | 4 5      | Nm        | <b>6</b> | -50      |           |             |                               |            |
| 4 🏯 X-3                  |           |          |           |          |          |           | Adjust TEDS |                               |            |
| 91600337                 |           | TED      | )S Adi    | ust on o | channe   | el leve   | 4           | Compare TED                   |            |
| 91200143                 |           |          | i e i iaj |          |          |           | 100         | Use as defau<br>Reset to defa |            |
|                          |           |          |           |          |          |           | -           |                               |            |
|                          |           |          |           |          |          |           | 00          | Cut                           | Ctrl+X     |
|                          |           |          |           |          |          |           | 49          | Сору                          | CPI+C      |
| /02.15.02                |           |          |           | Name     |          | Active    | Unit        | Symbol                        | Phys Min   |
| Vame                     |           | 5        | 9         |          |          |           |             |                               |            |
|                          |           |          | •         | 5910479  | 91_1     | ~         | v           | N                             | -100,000   |
| V V - market assessed to | -         |          | 12        | 5910479  | 91_2     | ~         | v           | N                             | -100,000   |
| A 1 X-1                  |           | 1        |           | 5910479  | 91 3     | ~         | m/s²        | A                             | -98,067    |
| ▲ ➡ X-1 59104791         |           |          |           |          |          |           |             |                               |            |

When the synchronization is finished the channel is updated with the TEDS data from the sensor including e.g. the preferred unit when defined in the Settings.xml file.

#### **Compare TEDS sensor with configuration**

When a channel is already scaled based on TEDS parameters, you can use from the context menu the TEDS compare function to update the TEDS data e.g. when a new sensor was connected to the input.

|                    | 1          | l. 🚯                      | +           | 1       | ₿.     |      |                | Manufacturer I<br>4421 1 | Manufacturer Id    | 127              |             |        |
|--------------------|------------|---------------------------|-------------|---------|--------|------|----------------|--------------------------|--------------------|------------------|-------------|--------|
| IPETRONIK X System | Compo      | anenta Functions          | Import      | Export. | Check  | Adju | Serial number: | 91144                    | 91144              |                  |             |        |
| Hardware           |            | Confi                     | puration    |         |        |      |                | Sensor prope             | erties             | Configuration    | TEDS        |        |
| 2.15.02            |            | Name                      | Active      | Unit    | Symbol | Phy  | Calibration    | 0                        |                    |                  |             |        |
| e                  |            |                           |             |         |        |      |                |                          | Calibration        |                  | Valid       |        |
|                    | 59104791_1 |                           |             |         |        |      |                |                          | Calibration date   |                  | 23.09.203   |        |
|                    |            |                           |             | V       | N      | -10  |                |                          | Expiration date    |                  | 23.09.203   | 22     |
| 🚔 X-1              |            | 59104791_2                |             | V       | N      | -10  |                |                          | Initials           | PB               | PB          |        |
| <del></del>        | •          | 59104791 3                |             | m/g2    | A.7    | -98  | Physical v     | sue                      | Physical value     | Acceleration     | Accelerati  | *      |
| 57811010           |            | 59104; 🖒 Fu               | nctions     |         | •      | -50  |                |                          | Unit               |                  | G           | Ion    |
| 畫 X-3              |            | ditta Ad                  | iust TEDS   | Ş       |        |      |                |                          | Minimum            |                  | -10 G       |        |
| 91600337           |            | UT Co                     | mpare TED   | )S      |        |      |                |                          | Maximum            |                  | 10 G        |        |
| 91200143           |            | A CONTRACTOR OF THE OWNER |             | 121     |        |      | Output siz     | e                        |                    |                  |             |        |
| E 91200145         |            | 1.0                       | e as defau  |         |        |      |                |                          | Output size        | Electric voltage | Electric vo | oltage |
|                    |            | O Re                      | set to defi | ault    |        |      |                |                          | Unit               | v                | ٧           |        |
|                    |            |                           |             |         |        |      |                |                          | Minimum            | -2 V             | -2 V        |        |
| ontext menu: Cor   | npa        | are IEDS                  | on c        | hanr    | nel le | vel  |                |                          | Maximum            | 2 V              | 2 V         |        |
|                    | 20         |                           |             |         |        |      | Sensor su      | oply                     |                    |                  |             |        |
|                    |            |                           |             |         |        |      |                |                          | Excitation min.    | 7,999 V          | 7,999 V     |        |
|                    |            |                           |             |         |        |      |                |                          | Excitation max.    |                  | 30,001 V    |        |
|                    |            |                           |             |         |        |      |                | Re                       | ference excitation |                  | 12 V        |        |
|                    |            |                           |             |         |        |      |                |                          | Maximum current    |                  | 1,99526 n   |        |

When a TEDS sensor is detected the data is saved into a database file called **IPESensorDatabase.xmt**. In the section Scaling calulator is will be disccussed how to retrieve sensor data from the sensor data base.

► C:\Users\Public\Documents\IPETRONIK\IPEmotion\Database\IPESensorDatabase.xmt

#### 5.2.3 Offset adjust

The offset adjustment is a very useful function to check and update the physical measurements to the configured measurement range. With a offset operation you can shift the current sensor signals on the analog inputs as your new base reference. The offset function can be performed during the online measurements of the system.

| 0         | (fset adjust  | e meas           | sureme       | ints         |             |         |                   | Measuremen<br>range                                                                                                  |        |   |
|-----------|---------------|------------------|--------------|--------------|-------------|---------|-------------------|----------------------------------------------------------------------------------------------------|--------|---|
| )<br>Drag | a column hear | der het          | roup by that | t column     |             |         |                   |                                                                                                    |        |   |
|           | Name          | Current val      | ue Group     | Phys Min     | Phys Max    | Referen | Offset value      | Available measurement r                                                                                              | Result | T |
| ٣         |               |                  |              |              |             |         |                   |                                                                                                    |        | 1 |
|           | 59104791_1    | 0,002 V          | None         | -100,000     | 100,000     | 0,000   | 0,024             |                                                                                                    | OK     | i |
|           | 59104791_2    | 0,002 V          | None         | -100,000     | 100,000     | 0,000   | 0,024             |                                                                                                    | OK     |   |
|           | 59104791_3    | 0,0002 G         | None         | -10,0000     | 10,0000     | 0,0000  | 0,0016            |                                                                                                    | OK     |   |
|           | 59104791_4    | 0,001 Nm         | None         | -50,000      | 50,000      | 0,000   | 0,003             |                                                                                                    | CK     |   |
|           | 91600337_1    | 0,011 V          | None         | -100,000     | 100,000     | 0,000   | 0,006             |                                                                                                    | OK     |   |
|           | 91600337_2    | -0,002 V         | None         | -100,000     | 100,000     | 0,000   | 0,003             |                                                                                                    | OK     |   |
|           | 91600337 3    | 0.008 V          | None         | -100,000     | 100,000     | 0,000   | -0.003            |                                                                                                    | OK     |   |
| •         | 91600337_4    | 4,5864 V         | 1 1          | - 0,0000     | 10,0000     | 0,0000  | 0,0000            | <u>⊢</u>                                                                                                    | OK     |   |
| 1         | 91200143_1    | NoValue          | None         | -7999,9      | 7999,74     | 3,48471 | 0,003810          |                                                                                                    | OK     |   |
|           | Group name    | 1                | Comment      |              |             |         |                   |                                                                                                    |        | 1 |
|           | 1             |                  |              |              |             |         |                   |                                                                                                    |        | Í |
|           | 2             | 1                | Sensor Grou  | ip 2         |             | Of      | fset valu         | les                                                                                                    |        | 1 |
| -         | مرمع          | Offset<br>adjust | S            | Original sig | set adjust) | e de    | evice, in order t | nt is the adaption of a measur<br>to remove systematic deviatio<br>albration, an intervention cau<br>ge is required. | ns. In |   |
| lect      | ion: 1        | ]                |              |              |             |         | * Star            | rt Export                                                                                                    | Close  | - |

The offset operation can be performed for all channels or only for dedicated groups. In this example 2 sensor groups are defined. Each channel can be rated to a group. In the example below one analog input (assigned to group 1) has already an input voltage of 4.5 Volt.

|     | Name                  | Current valu     | e Group     | Phys Min                       | Phys Max                      | Referen  | Offset value                        | Available measurement r                                                                       | Result    |     |
|-----|-----------------------|------------------|-------------|--------------------------------|-------------------------------|----------|-------------------------------------|-----------------------------------------------------------------------------------------------|-----------|-----|
|     |                       |                  |             |                                |                               |          |                                     |                                                                                               | 1         | -   |
|     | 59104791_1            | 0,002 V          | None        | -100,000                       | 100,000                       | 0,000    | 0,024                               |                                                                                               | OK        |     |
|     | 59104791_2            | 0,002 V          | None        | -100,000                       | 100,000                       | 0,000    | 0,024                               |                                                                                               | OK        |     |
|     | 59104791_3            | 0,0002 G         | None        | -10,0000                       | 10,0000                       | 0,0000   | 0,0016                              |                                                                                               | OK        |     |
|     | 59104791_4            | 0,001 Nm         | None        | -50,000                        | 50,000                        | 0,000    | 0,003                               |                                                                                               | OK        |     |
|     | 91600337_1            | 0,011 V          | None        | -100,000                       | 100,000                       | 0,000    | 0,006                               |                                                                                               | OK        |     |
|     | 91600337_2            | -0,002 V         | None        | -100,000                       | 100,000<br>100,000<br>10,0000 | 0,000    | 0,003                               |                                                                                               | OK        |     |
|     | 91600337_3            | 0,008 V          | None        | -100,000                       |                               | 0,000    | -0,003                              |                                                                                               | OK        |     |
|     | 91600337_             |                  | 1 .         | -10,0000                       |                               | 0,0000   | 0,0000                              |                                                                                               | OK        |     |
|     | 91200143_1            | NoValue          | None        | -7999,9                        | 7999,74                       | 3,48471  | 0,003810                            |                                                                                               | OK        | -   |
|     | Group name            | 0                | Comment     |                                |                               |          |                                     |                                                                                               |           |     |
|     | 1                     |                  | Sensor Grou | φl                             |                               |          |                                     |                                                                                               |           |     |
|     | 2                     |                  | Sensor Grou | ip 2                           |                               |          |                                     |                                                                                               |           |     |
|     | -                     |                  |             |                                |                               |          |                                     |                                                                                               |           | 1.5 |
|     | J.                    | Offset<br>adjust | ·           | Original sign<br>(without offs |                               | ) o orde | r to remove sys<br>ration, an inter | s the adaption of a measurem<br>stematic deviations. In contra<br>vention causing a permanent | st to the | \$  |
| ect | tion: 1               |                  |             |                                |                               |          |                                     | Start Export                                                                                  | Close     |     |
|     | All                   |                  |             |                                |                               |          | _                                   |                                                                                               |           |     |
|     | Selected<br>All group |                  |             |                                |                               |          |                                     | Adjusting channels                                                                            | 4         |     |
|     | 1                     |                  |             |                                |                               |          | 0.0                                 | : Completing start of the mea                                                                 |           |     |
|     | A                     |                  |             |                                |                               |          |                                     |                                                                                               |           |     |

IPEmotion\_PlugIn\_X\_V02\_15\_02 IPETRONIK GmbH & Co. KG ipetronik.com

After the offset operation the initial analog measurement of 4.5 Volt is considered as an offset value and the incoming signal of 4.5 Volt is reference as a new relative zero value. With the offset operation the zero line is shifted by 4.5 Volt. This is also graphically indicated by the available measurement range with is now reduced (red section).

|   | Name       | Current valu | e Group    | Phys Min     | Phys Max    | Referen | Offset value      | Available measurement r                                                                                                  | Result | I |
|---|------------|--------------|------------|--------------|-------------|---------|-------------------|----------------------------------------------------------------------------------------------------|--------|---|
| Ŷ | 0.000      |              |            |              |             |         |                   |                                                                                                    |        | t |
|   | 59104791 1 | 0,002 V      | None       | -100,000     | 100,000     | 0,000   | 0.024             |                                                                                                    | OK     | ĺ |
|   | 59104791 2 | 0,002 V      | None       | -100,000     | 100,000     | 0,000   | 0,024             |                                                                                                    | OK     | l |
|   | 59104791 3 | 0,0002 G     | None       | -10,0000     | 10,0000     | 0,0000  | 0,0016            |                                                                                                    | ОК     | l |
|   | 59104791_4 | 0,001 Nm     | None       | -50,000      | 50,000      | 0,000   | 0,003             |                                                                                                    | OK     | l |
|   | 91600337_1 | 0,002 V      | None       | -100,000     | 100,000     | 0,000   | 0,006             |                                                                                                    | OK     | l |
|   | 91600337_2 | 0,005 V      | None       | -100,000     | 100,000     | 0,000   | 0,003             |                                                                                                    | OK     | l |
|   | 91600337_3 | -0,008 V     | None       | -100,000     | 100,000     | 0,000   | -0.003            |                                                                                                    | ОК     | l |
| * | 91600337_4 | 0,0121 V     | 1 .        | -10,0000     | 10,0000     | 0,0000  | -4,5731           |                                                                                                    | OK     |   |
|   | 91200143_1 | NoValue      | None       | -7999,9      | 7999,74     | 3,48471 | 0,003810          |                                                                                                    | OK     |   |
|   | Group name | C            | omment     |              |             |         |                   |                                                                                                    | _      | Î |
| Þ | 1          | s            |            |              |             |         |                   |                                                                                                    |        | ĺ |
|   | 2          | s            | ensor Grou | p 2          |             |         |                   |                                                                                                    |        | 1 |
| Ì | م<br>مرمر  | Offset       | ·          | Original sig | set adjust) | ) en de | evice, in order t | nt is the adaption of a measure<br>to remove systematic deviation<br>alibration, an intervention caus<br>ge is required. | ns. In |   |

The data of the offset dialog can be exported as TEXT file too.

| Datei Bearbeiten Format Ansicht H |                          |                   |                        |                 |
|-----------------------------------|--------------------------|-------------------|------------------------|-----------------|
| Name ;Current value               | ;Group;Phys Min          | ;Phys Max         | ;Reference value       | ;Offset valu    |
| 59104791_1;0,002 V                | ;None ;-100,000          | ;100,000          | ;0,000                 | ;0,024          |
| 59104791_2;0,0002 G               | ;None ;-10,0000          | ;10,0000          | ;0,0000                | ;0,1624         |
| 59104791_3;0,0002 G               | ;None ;-10,0000          | ;10,0000          | ;0,0000                | ;0,0016         |
| 59104791_4;0,001 Nm               | ;None ;-50,000           | ;50,000           | ;0,000                 | ;0,003          |
| 91600337_1;0,020 V                | ;None ;-100,000          | ;100,000          | ;0,000                 | ;0,006          |
| 01600337_2;-0,005 V               | ;None ;-100,000          | ;100,000          | ;0,000                 | ;0,003          |
| 01600337_3;-0,002 V               | ;None ;-100,000          | ;100,000          | ;0,000                 | ;0,006          |
| 1600337_4;-0,0119 V               | ;1 ;-10,0000             | ;10,0000          | ;0,0000                | ;-4,5209        |
| 01200143_1;1,61898383490688 µ     | um/m ;None ;-7999,984167 | 7899;7999,7457532 | 3529;3,48471251854221E | -14;0,003830590 |
| 91200143_2;-0,000210285186767     | 7578 V;None ;-1          | ;1                | ;0                     | ;0,449979573    |
| 01200143 3;NoValue                | ;None ;-1                | ;1                | ;0                     | ;0              |
| 91200143 4;NoValue                | ;None ;-1                | ;1                | ;0                     | ;0              |
| 01200143 5;NoValue                | ;None ;-1                | ;1                | ;0                     | ;0              |
| 91200143 6;NoValue                | ;None ;-1                | :1                | ;0                     | ;0              |

#### 5.2.4 Shunt Check

A strain gauge is used to measure structural load e.g. a chassis frame. During installation and test sensors can be overstretched or damaged. This overload or damage of the sensor is not visible without applying a shunt check. Those damages can result in wrong measurements. Shunt check is used to verify the installed sensor. Shunt checks are performed before and after a measurement. The step response of the shunt check must be the same before and after the test.

| 9 | Name       | Bridge type | Bridge Resi | Shunt resist | %    | Quadrant 1 | Quadrant 2         | Quadrant 3     | Quadran        | Offset    | Result       |
|---|------------|-------------|-------------|--------------|------|------------|--------------------|----------------|----------------|-----------|--------------|
|   | 91200143_1 | Quarter     | 120 Ω       | 100 kΩ       | 10 % |            | »                  |                |                |           |              |
|   | 1          | (2)         | (3)         | (4)          |      | The Shun   | t Calibration is I | he usual metho | de to verify t | he output | sionals of a |

Shunt check dialog for Strain sensors

When the shunt check is raised the bridge resistance is measured and the results are displayed

| ra | g a column heade | r here to group | by that column |              |      |            |            |            |         |         |        |   |
|----|------------------|-----------------|----------------|--------------|------|------------|------------|------------|---------|---------|--------|---|
|    | Name             | Bridge type     | Bridge Resi    | Shunt resist | %    | Quadrant 1 | Quadrant 2 | Quadrant 3 | Quadran | Offset  | Result |   |
| 2  |                  |                 |                |              |      |            |            |            |         |         |        |   |
| -  | 91200143_1       | Quarter         | 120 Ω          | 100 kΩ       | 10 % | 614,7479   | -601,8028  | 4,153246   | 3,9091  | 2,93254 |        | 0 |
|    | -                |                 | //             |              |      | 1          |            |            |         | 1       |        |   |

You can also execute the shunt check via a dedicated hot key command. The configuration of the hotkeys is explained. The shunt check can be also made visible in the online measurements like in the yt-chart as indicated below. During the shunt check operation the measurements are online updated in the Yt-chart. The shunt check data can be saved into the measurement file which makes it convenient to compare the shunt check before and after your test.

| Fil | e                                                    | Project                                                        | Signals  | Acquisi | cion    | View              | Data ma | nager Anal               |
|-----|------------------------------------------------------|----------------------------------------------------------------|----------|---------|---------|-------------------|---------|--------------------------|
|     |                                                      |                                                                |          |         |         |                   |         | Y                        |
| isp | lay                                                  | Store Paus                                                     |          | Page-1  | Fix     | Undo grid         | Area    | y-t chart                |
|     | C                                                    | Control                                                        | s        | creens  |         | Layout            |         | Elements                 |
| har | nnels                                                |                                                                |          | ł       |         | 1                 |         |                          |
| Pa  | ges                                                  | Channels                                                       | Display  | 600-    |         | 1988 - 1918 - 194 |         |                          |
|     | Pages Channels Display                               |                                                                |          |         |         |                   |         |                          |
|     | Name                                                 | e                                                              |          | -       |         |                   |         |                          |
| Ŷ   | Name                                                 | e                                                              |          | 400-    |         |                   | — Е     | Bridge                   |
| ۴   |                                                      | e<br>)4791_1                                                   |          | 400-    |         |                   | - n     | esponse of               |
| ۴   | 5910                                                 | 77-0)<br>201-04-00-04-0                                        |          | -       |         |                   | - n     |                          |
| Ŷ   | 5910<br>5910                                         | 04791_1                                                        |          | 400-    |         |                   | - n     | esponse of               |
| Ŷ   | 5910<br>5910<br>5910                                 | )4791_1<br>)4791_2                                             | R        | 200-    |         |                   | - n     | esponse of               |
| Ŷ   | 5910<br>5910<br>5910<br>5910                         | 04791_1<br>04791_2<br>04791_3                                  | ¢        | -       |         |                   | - n     | esponse of               |
| Ŷ   | 5910<br>5910<br>5910<br>5910<br>5910<br>5910         | 04791_1<br>04791_2<br>04791_3<br>04791_4                       | ß        | 200-    |         |                   | - n     | esponse of<br>hunt check |
| Ŷ   | 5910<br>5910<br>5910<br>5910<br>5910<br>5781<br>5781 | 04791_1<br>04791_2<br>04791_3<br>04791_4<br>11010_1            | ¢,       | 200-    |         | 5                 | - n     | esponse of               |
| ٩   | 5910<br>5910<br>5910<br>5910<br>5781<br>5781         | 04791_1<br>04791_2<br>04791_3<br>04791_4<br>11010_1<br>11010_2 | <b>⊳</b> | 200-    | 1200143 |                   | - n     | esponse of<br>hunt check |

Shunt check results – bridge response

[SI\_14\_2]

#### Hotkey operation: offset adjust and shunt check

With a hotkey you have access to functions without using the software user interface. For the offset adjust and shunt check operation and many other functions custom ho key can be configured in the options.

| Frequently used |   | Command                                | Hotkey          | Entry    |
|-----------------|---|----------------------------------------|-----------------|----------|
| Basic settings  | ÷ | Project-File-New                       | Control +N      |          |
| Appearance      |   | Signals-Access-Start/Stop displaying   | F6              |          |
| Appearance      |   | Acquisition-Control-Start/Stop storing | F7              |          |
| View            |   | Project-File-Save as                   | Control+Shift+S |          |
| Data manager    |   | Info-Info-Help                         | F1              |          |
| Data service    |   | General-Print                          | Control+P       |          |
|                 |   | General-Full screen mode               | F5              |          |
| Import          |   | Acquisition-Storage group-Set marker   | F8              | Marker 1 |
| Export          | 1 | Signals-Offset adjust                  | Control+O       | 1        |
| Analysis        |   | Signals-Shunt check                    | Control+S       |          |
| Maps            | * |                                        |                 |          |
| Directories     |   |                                        |                 |          |
| Units           |   |                                        |                 |          |

Options dialog: List of Hotkeys

[SI\_14\_3]

When you add a new hot key function you need to select the required area fist. Within each area dedicated functions are implemented. In the example of shunt check or offset adjust you need to select the SIGNALS area. When the function is selected you define afterwards via your keyboard the hotkey combination

| Command                                                                                                    |                                                                                                    | Description                                                                                                    |
|----------------------------------------------------------------------------------------------------|----------------------------------------------------------------------------------------------------|----------------------------------------------------------------------------------------------------|
| <ul> <li>Area: Acquisition</li> <li>Area: Analysis</li> <li>Area: Data manager</li> <li>Area: General</li> <li>Area: General</li> <li>Area: Info</li> <li>Area: Project</li> <li>Area: Reporting</li> <li>Area: Scripting</li> <li>Area: Signals</li> <li>Area: View</li> <li>Workspaces</li> </ul> | <ul> <li>Area: Info</li> <li>Area: Project</li> <li>Area: Reporting</li> <li>Area: Scripting</li> <li>Area: Signals</li> <li>Signals-Configuration-Check</li> <li>Signals-Configuration-Otabas</li> <li>Signals-Configuration-Offset</li> <li>Signals-Configuration-Offset</li> <li>Signals-Access-Detect</li> <li>Signals-Access-Synchronize</li> <li>Signals-Access-Initialize</li> </ul> | Adjust channel scalings with currently connected TER<br>Adjustment of channel offset<br>Check Shunt check of channels<br>Create a new hardware configuration with the connected<br>The current hardware configuration can be mapped<br>The current hardware configuration will be synchron<br>The connected devices will be initialized with the part |
|                                                                                                    | Signals-Access-Reset<br>Signals-View-Details                                                                                                    | Initialization of the connected hardware with the det<br>Show/hide the configuration dialogs.                                                                                                    |
|                                                                                                    | Signals-Offset adjust                                                                                                    | Adjusts the offset of the channels assigned to the s                                                                                                    |

Hotkey functions of SIGNALS area

[SI\_14\_4]

# 5.3 Detect

When you start working with your analog measurement modules you need setup the hardware and cable sets as discussed above. A supported CAN card hardware and power supply is required. The easiest way to get started is to run the DETECT function as indicated below.

| File Project | 🗄 🚵 🔒 📈 🖻         | isition | A B      | 🗙 🎉 🖍<br>Data manag | er (       | analysis     | 🕜 🗖<br>Repo                          | 💩 - 👻                                                                                  |
|--------------|-------------------|---------|----------|---------------------|------------|--------------|--------------------------------------|----------------------------------------------------------------------------------------|
| IPETRONIK X  | System Components | ₿       | + -      | port Check          | Adjust     | IN<br>Detect | Initialize                           | Detect                                                                                 |
| Hardware     |                   | Confi   | guration |                     |            | iń           | Detect<br>Detection                  | Create a new hardware configuration with<br>devices. This function does not only apply |
| V02.15.02    |                   |         | Name     |                     |            |              | Detection                            | in systems, but to all found hardware of a systems.                                    |
| Name         |                   | Σ       | 9        |                     |            | 0.00         | Mapping<br>Mapping o<br>configurat   | f the hardware to the                                                                  |
|              |                   |         |          |                     |            | 0            | Synchron<br>Synchronic<br>and the ha | zation of the configuration                                                            |
| Detect conne | cted modules      | (CAN    | card ha  | rdware a            | nd me      | odule        | s)                                   | [SI_15]                                                                                |
|              |                   |         |          | X-2 : Scan          | ning the ( |              | Contraction of the second second     | hardware<br>n PRO SN: 36400378 CAN-2 Baudrate:<br>kBd                                  |
|              |                   |         |          |                     |            |              | Car                                  | ncel                                                                                   |

The DETECT function is a very convenient function to identify any hardware connected to IPEmotion. Not every PlugIn supports automatic hardware detection. Usually, USB device interfaces support automatic hardware detection. The DETECT function is applied to all active PlugIns. It is recommended to use the DETECT function only for the very first time when you start to set up your measurement configuration. If the hardware configuration is changing by adding or removing modules, you need to execute the SYNCHRONIZE function to update the complete hardware configuration in the device tree. The SYNCHRONIZE function is explained in detail in section 5.3.2.

|                    |                 | 3 X G       | le.    | 🖻 🐴          |            | <b>%</b> 🖌 | 0       |          | 0          | <b>b</b> - | ÷        |
|--------------------|-----------------|-------------|--------|--------------|------------|------------|---------|----------|------------|------------|----------|
| File Project       | Signal          | s Acqui     | sition | Viev         | w Dat      | a mana     | ger     | Analysis | Rep        | orting     | Scrip    |
|                    |                 | 0000        |        | 6 1          | <b>۱</b>   | Ø          |         | K        | 2          |            |          |
| IPETRONIK X        | System          | Components  | Func   | tions Imp    | ort Export | Check      | Adjust  | Detect   | Initialize | Display    | Details  |
| Hardware           |                 |             | C      | Configuratio | n          |            |         |          | Access     |            | View     |
| V02.15.02          |                 |             |        | Name         |            |            | Active  | Unit     | Symbol     |            | Phys Min |
| Name               |                 | Σ           | ٩      |              |            |            |         |          |            |            |          |
|                    |                 |             | •      | a_X          | ٦          |            | ~       | G        | 1          | V          | -4,0000  |
| 🔺 🍰 X-1            |                 | 11          |        | a_Y          |            |            | ~       | G        | 1          | V          | -4,0000  |
| 5910479            | 1               | 3           |        | a_Z          |            |            | ~       | G        | 1          | V          | -4,0000  |
| 57811010           | 0               | 8           |        | 5910479      | 1_4        | Act        | ual cor | figurati | on of m    | odule      | s o      |
|                    | 1               |             |        | Temp_1       |            |            | ~       | °C       |            | 4          | -60,00   |
|                    |                 |             |        | Temp_2       |            |            | ~       | °C       | A          | 1          | -60,00   |
| List               | of Modu         | lies        |        | Temp_3       | L          |            | ~       | °C       | 4          | 1          | -60,00   |
| List of detected M | <b>//-</b> modu | les with ac | tual   | configu      | ration     |            |         |          |            |            | [SI_16   |

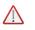

## Attention!

If you execute the DETECT function the complete configuration of SIGNALS of all connected devices is recreated. Additionally, all the configurations from the ACQUISITION work space are removed.

#### 5.3.1 Mapping

The hardware MAPPING is a very convenient function for merging configuration (IWF) files to the currently connected hardware. If you execute the MAPPING function, the current configuration is compared to the currently connected hardware. IPEmotion is starting the hardware detection to identify all currently connected modules.

| ionfiguration: |                                              | Hardware:            | 1                                             |
|----------------|----------------------------------------------|----------------------|-----------------------------------------------|
| Name           | Parameter                                    | Name                 | Parameter                                     |
| 4 📠 👼 X-1      | CAN driver type: IPEcan Port number: CAN-1   | 4 📠 👼 X-1            | CAN driver type: IPEcan Port number: CAN-1 C. |
| 🚔 👼 59104791   | Device type: 591 Is DSP device: True Front n | 🚔 👼 59104791         | Device type: 591 Is DSP device: True Front nu |
| 🚔 👼 57811010   | Device type: 578 Front number: 11010         | <b>57811010</b>      | Device type: 578 Front number: 11010          |
| 4 🚔 👼 X-3      | CAN driver type: X Port number: CAN-1 CAN    | 🔺 🎂 📅 X-4            | CAN driver type: X Port number: CAN-1 CAN d.  |
| 🚍 📻 91600337   | Device type: 916 Front number: 337           | 🚔 👼 91600337         | Device type: 916 Front number: 337            |
| 📻 🥽 91200143   | Device type: 912 Front number: 143           | 📾 🥽 91200143         | Device type: 912 Front number: 143            |
|                | Configuration (IWF) and the de               | etected hardware are | the same.                                     |
|                |                                              | 1                    |                                               |

The Mapping function compares the current configuration (IWF) to the currently detected hardware across all PlugIns. [SI\_17]

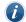

Information

The MAPPING function is only supported for those PlugIns which support automatic hardware detection.

In the following you will see an example how to use the mapping function in practice. There are applications in which the same configuration is applied to different hardware setups. For example, each IPETRONIK module has an unique front number and using the mapping function, the actual hardware configuration can be matched to the configuration file. When the MAPPING ope process has detected one new module as indcated in the screenshot below.

| Configuration: | 10                                         | Hardware:                 |                                          |
|----------------|--------------------------------------------|---------------------------|------------------------------------------|
| Name           | Parameter                                  | Name                      | Parameter                                |
| 4 🚔 👼 X-1      | CAN driver type: IPEcan Port number: CAN   | 4 🏯 👼 X-1                 | CAN driver type: IPEcan Port number: CA  |
| 🚘 👼 59104791   | Device type: 591 Is DSP device: True Front | 59104791                  | Device type: 591 Is DSP device: True Fro |
| 🚔 👼 57811010   | Device type: 578 Front number: 11010       | 58700139                  | Device type: 587 Is DSP device: True Fro |
| 4 📠 👼 X-3      | CAN driver type: X Port number: CAN-1 CA   | 57811010                  | Device type: 578 Front number: 11010     |
| 🚔 🚰 91600337   | Device type: 916 Front number: 337         | 🔺 🏯 👼 X-4                 | CAN driver type: X Port number: CAN-1 C  |
| 📾 👼 91200143   | Device type: 912 Front number: 143         | 🚌 👼 91600337              | Device type: 916 Front number: 337       |
|                |                                            | <b>ang ing 1</b> 91200143 | Device type: 912 Front number: 143       |
| PETRONIK X *   | Clear                                      |                           | OK Cancel                                |

Configuration (left) and the detected hardware (right) are different.

[SI\_18]

In oder to performe the mapping you need to select the modules you like to map from the detected hardware to the corresponding configuration. The mapping process works basically from right to left. You can define several mapping relations by linking one module from right side to one module of the left side. With the arrow button to save the mapping between modules.

| Configuration: |                                         | Hardware:    |                                          |
|----------------|-----------------------------------------|--------------|------------------------------------------|
| Name           | Parameter                               | Name         | Parameter                                |
| 🔺 📥 👼 X-1      | CAN driver type: IPEcan Port number: C  | 4 📇 👼 X-1    | CAN driver type: IPEcan Port number: C   |
| 🗖 👼 59104791   | Device type: 591 Is DSP device: True Fr | 🚍 👼 59104791 | Device type: 591 Is DSP device: True Fro |
| 🚔 👼 57811010   | Device type: 578 Front number: 11010    |              | Device type: 587 Is DSP device: True Fro |
| 🔺 📠 👼 X-3      | CAN driver type: X Port number: CAN-1   | 🚔 👼 57811010 | Device type: 578 Front number: 11010     |
| न 👼 91600337   | Device type: 916 Front number: 337      | 🔺 🏯 👼 X-3    | CAN driver type: X Port number: CAN-1    |
| 🚔 👼 91200143   | Device type: 912 Front number: 143      | 🚔 👼 91600337 | Device type: 916 Front number: 337       |
|                |                                         | 91200143     | Device type: 912 Front number: 143       |
| IPETRONIK X +  | Clear <<-                               | - ]          | OK Cancel                                |

Step 2: Press the button  $[\leftarrow]$  to execute the mapping process

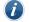

Information

The Mapping function can be applied across different modules types. The system is not preventing you from mapping for example a M-SENS module to a M-THERMO module.

When you conform the MAPPING process via the OK button the new module type including the device serial number is updated. However, the channel configuration remains untouched.

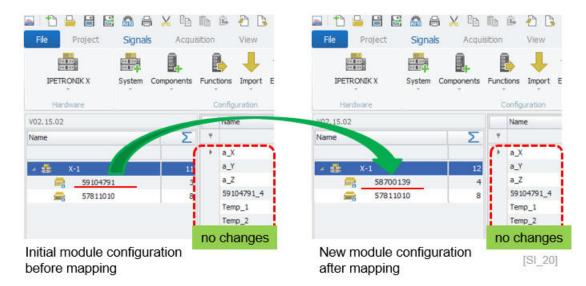

#### 5.3.2 Synchronize

The SYNCHRONIZE function is designed to update an initial configuration (IWF) with an updated hardware setup. This function is the counterpart of the DETECT function. As discussed above the DETECT function is creating your initial module setup. In practice the module setup can change where new modules are added or removed to the configuration. With the SYNCHRONIZE function you update your modules easily to your configuration.

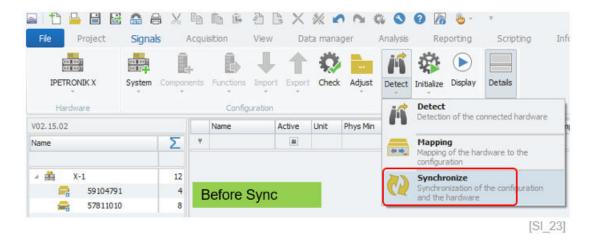

i

Information

The SYNCHRONIZE function is not changing any configurations defined in the ACQUISITION work space.

If you make changes to your measurement hardware by adding new modules or removing modules it is recommended to use the synchronize function to reflect the hardware changes in your module tree. New modules are added to the tree. In the case that modules are removed a waring icon is presented in front of the module serial number.

| V02.15.02    |    |   | Name       | Active  | Unit | Phys Min   | Phys Max | Sensor Min | Sensor M |
|--------------|----|---|------------|---------|------|------------|----------|------------|----------|
| Name         | Σ  | ۴ |            |         |      |            |          |            |          |
|              |    | ٠ | 58700139_1 | ~       | V    | -100,000   | 100,000  | -100       | 100      |
| 4 🚎 🛕 X-1    | 16 |   | 58700139_2 | ~       | V    | -100,000   | 100,000  | -100       | 100      |
| 59104791     | 4  |   | 58700139_3 | ~       | V    | -100,000   | 100,000  | -100       | 100      |
| 57811010     | 8  |   | 58700139_4 | ~       | V    | -100,000   | 100,000  | -100       | 100      |
| 🚔 🛕 58700139 |    |   | After Syr  | C. New  | mor  | lule deter | cted     |            |          |
|              |    |   | Aller Syr  | ic. new | mou  | iule dele  | Lieu     |            |          |

Synchronize function updates changes in the measurement hardware setup [SI\_24]

# 5.4 Initialize

With the INITIALIZE function you can test the communication between your hardware and IPEmotion. If there are configuration errors or the hardware cannot be reached, messages are returned. Depending on the PlugIn version, error, info or warning icons are indicated.

| Fle Project | Signals A      | cquisit | tion View        | Data   | a manag | ier An   | alysis       | Ke                | porting                                             | Scripting            | Info |  |
|-------------|----------------|---------|------------------|--------|---------|----------|--------------|-------------------|-----------------------------------------------------|----------------------|------|--|
| IPETRONIK X | System Compone | nts F   | Eunctions Import | Export | Check   | Adjust D | if<br>Detect | <b>Initialize</b> | <b>Display</b>                                      | Details              |      |  |
| Hardware    |                |         | Configuration    |        |         |          |              | 10                | Initialize<br>Initialization with the parameters of |                      |      |  |
| V02.15.02   |                |         | Name             | Active | Unit    | Symbol   | Phy          | *                 |                                                     | t hardware cor       |      |  |
| Name        | Σ              | Ŷ       |                  |        |         |          |              | and a             | Reset                                               | 10.05                |      |  |
|             |                |         | 59104791_1       | ~      | V       | N        | -10          | 帝                 | Initializatio                                       | n with the defa<br>s | suit |  |
| 4 🏥 X-1     | 12             |         | 59104791_2       | 2      | V       | N        | -10          | 0,000             | 100,000                                             | -100                 | 100  |  |
| 59104791    | 4              |         | 59104791_3       | ~      | G       | A        | -10          | ,0000             | 10,0000                                             | -2                   | 2    |  |
| 57811010    | 8              | ->      | 59104791_4       | ~      | Nm      | ₩        |              |                   |                                                     |                      |      |  |
| 4 🏯 X-3     | 5              |         | 57811010_1       | ~      | °C      | 4        | -60          | ,00               | 1370,00                                             | -60                  | 1370 |  |
| 91600337    | 4              |         | 57811010_2       | ~      | °C      | 4        | -60          | ,00               | 1370,00                                             | -60                  | 1370 |  |
| 91200143    | 1              |         | 57811010_3       | ~      | °C      | 4        | -60          | ,00               | 1370,00                                             | -60                  | 1370 |  |
| 7.          | 11             |         | 57811010_4       | ~      | °C      | 1        | -60          | .00               | 1370,00                                             | -60                  | 1370 |  |

The INITIALIZE function is also updating the hardware with the latest configuration parameters defined in IPEmotion. The configuration is downloaded to the devices. So when you run a hardware detection the latest configuration settings like channel name, scaling etc... are automatically retrieved from the module and displayed in IPEmotion. However, in many cases the hardware cannot store a configuration. In this case, the configuration is only on the PC side but is not transferred and stored in the hardware. The IPETRONIK modules store the following configuration settings internally:

- Channel name
- Physical units
- 2-Point scaling
- Free 2 point scaling
- Factor offset scaling
- Sensor measurement range
- STG mode
- Data type (format)
- Characterisitc curves (for X-modules only)(see section XXX)

The following configuration settings are not stored in the IPETRONIK modules internally \*:

- Channel description
- No value
- V-TAB (see section 6.8.7)
- V-TAB range (see section 6.8.6)
- Multi point scaling (6.8.4)

#### 5.4.1 Reset

The reset function is relevant for instruments which can store a configuration in the device. After reset, all configurations stored inside the device are set back to factory default.

| IPETRONIK X System Compo                                                                                                    | -                 | Funct | <b>y</b> v <b>u</b>                                   | Check | Adjust                    | Detect                                                         | Initialize                | Display                    | Details                  |
|----------------------------------------------------------------------------------------------------|-------------------|-------|-------------------------------------------------------|-------|---------------------------|----------------------------------------------------------------|---------------------------|----------------------------|--------------------------|
| Hardware                                                                                                    |                   | C     | onfiguration                                          |       |                           |                                                                | 57                        | Initialize                 | n with th                |
| V02.15.02                                                                                                    |                   |       | Name                                                  |       | Active                    | Unit                                                           | -                         | the curren                 | t hardwa                 |
| Name                                                                                                    | Σ                 | 9     |                                                       |       |                           |                                                                | 帝                         | Reset<br>Initializatio     |                          |
|                                                                                                    |                   |       | a_X                                                   |       | 4                         | G                                                              |                           | parameter                  | Contract Contract of the |
| - 🍰 X-1                                                                                                    | 1000              |       |                                                       |       | ~                         | G                                                              | _                         |                            | 9.0000                   |
| 59104791                                                                                                    | 11<br>3           |       | a_Y<br>a_Z                                            |       | D                         | efault initia                                                  | alization<br>010 detected |                            | 1.0000                   |
| ₩ 59104791 ¥02.15.02                                                                                                    | 3                 |       | a_Z<br>Name                                           |       | D                         | efault initia                                                  | 010 detected              |                            | 1.0000                   |
| 59104791<br>V02.15.02                                                                                                    |                   | 9     | a_Z<br>Name                                           |       | D<br>X-1:D                | efault initia<br>evice 57811<br>Cance                          | 010 detecter              | d.                         |                          |
| 59104791<br>V02.15.02<br>Name                                                                                                    | 3<br>Σ            | 9     | a_Z<br>Name                                           |       | V                         | efault initia<br>evice 57811<br>Cance<br>-10                   | 010 detected              |                            | 000                      |
| 59104791<br>V02.15.02<br>Name<br>X-1                                                                                                    | 3<br>Σ<br>12      |       | a_Z<br>Name<br>59104791_1                             | ~     | D<br>X-1:D                | efault initia<br>evice 57811<br>Cance<br>-10<br>-10            | 010 detected              | 100,00                     | 000                      |
| Image: System of the system of the syste | 3<br>Σ            |       | a_Z<br>Name<br>59104791_1<br>59104791_2               | ~     | D<br>X-1:D                | efault initia<br>evice 57811<br>Cance<br>-10                   | 010 detected              | i.<br>100,00<br>100,00     | 000                      |
|                                                                                                    | 3<br>Σ<br>12<br>4 |       | a_Z<br>Name<br>59104791_1<br>59104791_2<br>59104791_3 | ~     | x-1:D<br>V<br>V<br>Factor | efault initia<br>evice 57811<br>Cance<br>-10<br>-10<br>y setti | 010 detected              | 100,00<br>100,00<br>100,00 | 000                      |

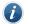

#### Information

The RESET is applied to all PlugIns which support the RESET function. The function is implemented and used for IPETRONIK modules and data loggers as these instruments can store a configuration.

#### 5.4.2 Display and Quick Analyzer

The Display button turns your configuration into measurement mode. Then you will see measurement values for all active channels.

| File Project | Signals | Acqu     | isition | View           | Data mana  | aer    | Analysis | Repor     | ting |
|--------------|---------|----------|---------|----------------|------------|--------|----------|-----------|------|
|              |         | <u>.</u> |         | 1 1            | Ö          |        | K        | 53        | 6    |
| IPETRONIK X  |         | mponents |         | Import Exp     | oort Check | Adjust | Detect   | 110       | Stop |
| Hardware     |         |          | Config  | uration        |            |        |          | Access    | _    |
| V02.15.02    |         |          | Name    | Curi           | ent value  | Active | Unit     | Phys Min  | Phys |
| Name         | 1       | Σ        | 9       |                |            |        |          |           |      |
|              |         |          | 5910479 | 1_1 0,0        | 02 V 🕺     | ~      | V        | -100,000  | 100  |
| 🖌 🎂 X-1      |         | 12       | 5910479 | 1_2 -0,        | 023 V      | V      | V        | -100,000  | 100  |
| 591047       | 91      | 4        | 5910479 | 1_3 -0,0       | 0078 G     | ~      | G        | -10,0000  | 10,  |
| 578110       | 10      | 8        | 5910479 | 1_4 -0,0       | 014 Nm     | ~      | i Qu     | ick Analy | zer  |
| ⊿ 🏯 X-3      |         | 10       | 5781101 | 0_1 21,        | 02 °C      | ~      | °C       | -60,00    | 137  |
| -A photo A-D | 37      | 4        | 5781101 | 0_2 <b>23,</b> | 14 °C      | ~      | °C       | -60,00    | 137  |
| 916003       | 37      |          |         |                |            |        |          |           |      |

Display online measurements.

With the quick analyzer you get a direct preview to the channel signal. The analyzer performs auto scale and shows the current value. Within the instrument you can switch easily between channels of the same module.Some of the IPETRONIK X-Modules with the latest firmware support a fast setup functionality. With the fast setup, some channel properties can be changed without device initialization. These configuration elements are performed on the fly while measuring without interrupting the actual measurement. This fast setup functionalities is supported by the X-modules only and refers to software filter settings.

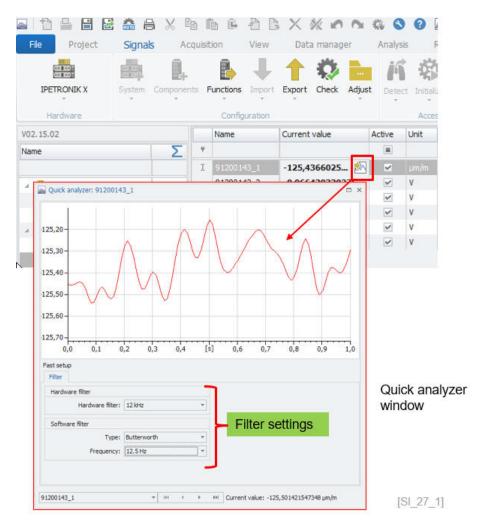

The default time window or update rate of the quick analyzer scope window is 1000 ms (1 second). However, if you access the properties via a right click on the x (time axis), you can change the display time range from 0,001 ms (1 micro second) up to 2000 ms (2 seconds).

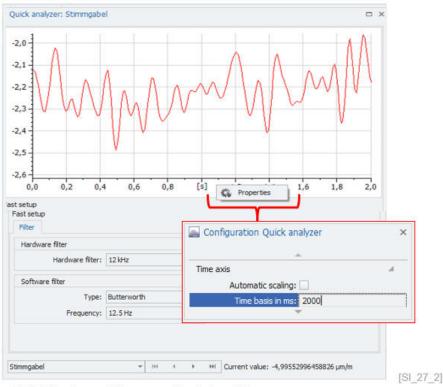

Quick Analyzer - Time range / update setting

# 5.4.3 Details

With the DETAILS button in the ribbon you can display or hide all tab sheets for systems, modules and channels configuration.

| IPETRONIK X System<br>Hardware | Compone | nts | Functions Import                                   | Export   | Check  | Adjust De | etect Initialize |            | etails     |
|--------------------------------|---------|-----|----------------------------------------------------|----------|--------|-----------|------------------|------------|------------|
| V02.15.02                      |         |     | Name                                               | Active   | Unit   | Phys Min  | Phys Max         | Sensor Min | Sensor Max |
| Name                           | Σ       | 9   |                                                    |          |        |           |                  | /          |            |
|                                |         | •   | 59104791_1                                         | ~        | V      | -100,000  | 100,000          | -100       | 100        |
| 4 📥 X-1                        | 12      |     | 59104791_2                                         | ~        | V      | -100,000  | 100,000          | -100       | 100        |
| <i>e</i> 59104791              | 4       |     | 59104791_3                                         | ~        | G      | -10,0000  | 10,0000          | -2         | 2          |
| 57811010                       | 8       |     | 59104791_4                                         | ~        | Nm     | -50,000   | 50,000           | -10        | 10         |
| 4 📥 X-3                        | 10      |     |                                                    |          |        |           | /                |            |            |
| 91600337                       | 4       |     |                                                    |          |        |           |                  |            |            |
| ₽1200143                       | 6       | G   | eneral Extende<br>Active:<br>Name:<br>Description: |          | mation | Ľ         | D                | etails ena | bled       |
|                                |         |     |                                                    | 59104791 | /X+1.  |           |                  |            |            |
|                                |         |     | Sampling rate:                                     |          |        | *         |                  |            |            |

Tab sheets to access configuration details of the system, module or channel [SI\_28]

# 5.5 System Tree

### 5.5.1 Column chooser

In the system tree you can activate a column chooser. In the system tree you can activate a column chooser by right click on the column header. This is a very useful function to add additional properties to your devices and modules. The scope of functions in the column chooser depends on the scope of the implementation of the PlugIn.

| 🖬 🔁 🖴 🖪 I     | 2 🏯 🔒 📈 🛍 🛍 🗳 🐔                | Customization ×                |
|---------------|--------------------------------|--------------------------------|
| File Project  | Signals Acquisition Vie        | Automatic CAN-ID configuration |
| The Trojece   | Signals Inclusion In           | Base type                      |
|               |                                | Bus load                       |
| IPETRONIK X   | System Components Functions Im | CAN bus                        |
| IPETRONIK A   | system components Punctions Im | CAN send rate                  |
| Hardware      | Configurat                     | Clock                          |
|               | 10                             | Com. ID                        |
| V02.15.02     | Name                           | Configuration version          |
| Name          |                                | Default send interval          |
|               | 2↓ Sort Ascending              | Device baud rate               |
| 4 🔜 X-3       | Sort Descending                | Device production date         |
| 916003        | 37 2* Reset sorting            | Download kernel version        |
| 912001        | 43 🎽 🛅 Column Chooser          | Firmware version               |
| 4 🍰 X-1       | Best Fit                       | First CAN-ID                   |
| <b>591047</b> |                                | FPGA version                   |
| 578110        | 10                             | Front number                   |
|               | Q Show Find Panel              | Hardware version               |
|               |                                | High sampling rate             |
|               |                                | Index                          |
|               |                                | Internal time synchronisation  |
|               |                                | IP address                     |
|               | IPETRONIK X                    | Last calibration date          |
|               | PlugIn supports                | License information:           |
|               | customizing infos              | Medium                         |
|               | odotornizing intoo             | Network interface              |
|               |                                | No. devices                    |
|               |                                | PIC-Firmware version           |
|               |                                | Serial number                  |
|               |                                | Subconfig                      |
|               |                                | Туре                           |
|               |                                | Using 29-bit identifiers       |
|               | [SI 30]                        | X-Link load                    |
|               | [0:_00]                        | L                              |

In the example below 3 additional columns are added on device try to indicate the front number, the device type and the firmware version. You can filter and sort across all additional columns if required.

| File Project | Signals |              |           | View                                   | N 6 2 6    | nanager | 🖬 🦚 🔇<br>Analys |
|--------------|---------|--------------|-----------|----------------------------------------|------------|---------|-----------------|
|              | System  | Components   |           | ₽                                      | 1          | Ø 🛛     | just Deter      |
| Hardware     |         | Colun        | nns are a | added t                                | to the tre | e.      |                 |
| V02.15.02    |         |              |           | ــــــــــــــــــــــــــــــــــــــ |            | _       |                 |
| Name         | ~       | Front number | Туре      |                                        | Firmware   | version | Σ               |
| ⊿ 🏯 X-3      |         |              |           |                                        |            |         | 10              |
| 91600337     |         | 3            | 37 Mx-SE  | NS2 4                                  | 02.15.03   |         | 4               |
| 91200143     |         | 1            | 43 Mx-ST  | G2 6                                   | 02.15.04   |         | 6               |
| 🔺 🏥 X-1      |         |              |           |                                        |            |         | 12              |
| 59104791     |         | 47           | 91 M-SEN  | S2 250                                 | 04.15.00   |         | 4               |
| 57811010     |         | 110          | 010 M-THE | RMO2                                   | 04.13.00   |         | 8               |

Column chooser on module / device level

[SI\_31]

#### 5.5.2 Context menu for system, modules and channels

The context menu offers convenient functions for setting up your application. With right click to the system, module or channel you can access the context menu. The functions provided in the context menu depend on the PlugIn. Some PlugIns offer plenty of functions and other just provide some basic functions.

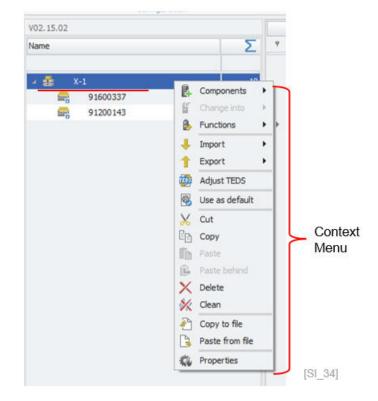

Components

You can add components if the PlugIn supports a modular hard-ware structure.

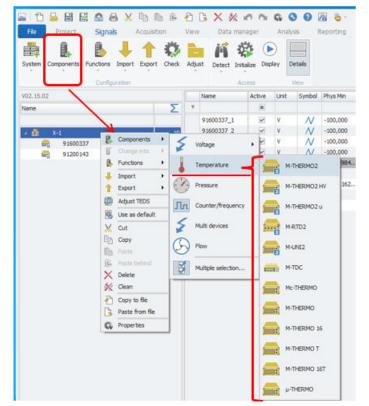

Components of X-PlugIn for "Temperature" modules [SI\_35]

Change into

This function can convert a component/module to another type. Basically, if you build your configuration offline and you change the type of some modules without rebuilding the complete configuration, you switch modules with the "Change into" function. The change into function will also try to shift the software configuration to the new module provided the function are supported. The configuration between SENS modules is most likely compatible. When the configuration is transferred between modules types the sensor excitation is set to zero as modules support different sensor excitation types (unipolar or bipolar) and sometimes different voltage levels.

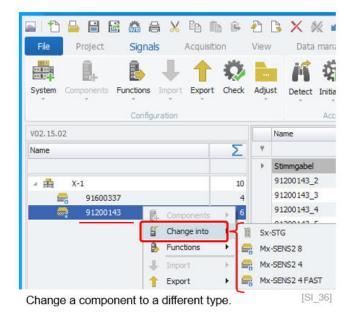

Function

Behind the "Function" you can do on CAN or ETH interface level a firmware update. However, on module level you can run an offset-adjust of all channel or different channel groups when those groups are defined.

| 📫 🖡 🖡 🕂 ʻ     | quisit     | 0                    | View<br>Adju |     | Data mar |              | Analy<br>Dlay |
|---------------|------------|----------------------|--------------|-----|----------|--------------|---------------|
| Configuration |            |                      |              |     | Ac       | cess         |               |
| V02.15.02     |            |                      |              | Nar | ne       | Active       | Unit          |
| Name          | 1          | Σ                    | 9            |     |          |              |               |
|               |            |                      | +            | 916 | 500337_1 | ~            | V             |
| 4 📅 X-1       | T          | 10                   |              | 916 | 500337_2 |              | ۷             |
| 91600337      |            |                      |              | 916 | 00337_3  | ~            | V             |
| 🚔 91200143    |            | Compone<br>Change in |              | -   | 00337_4  | ~            | V             |
|               | 8          | Functions            | 5            | Ъ   | Ad       | just all cha | annels        |
|               | 1          | Export               |              | •   | Ad       | just group   | 1             |
|               | 100<br>100 | Adjust TE            |              |     | Ad       | just group   | 2             |

Function - Channel offset adjust on module level

Import / Export

This function refers to the same function as implemented in the main ribbon. There are plenty of different import and export functions available. It is mainly related to configuration files like A2L, CANdb, Autosar etc. They are discussed in the previous chapter **??** 

The TEDS detect and adjust function is explained in detail in sec-

**IPETRONIK** 

- Adjust TEDS
- Use as default

Clean

This function is useful for all users who need to create the same configuration several times. If you save your master configuration as DEFAULT, all systems are created with this order of modules, automatically. The default configuration is saved and can be deleted in the Application menu as discussed in detail in the OP-TIONS. You can only define one template for one interface. E.g. you cannot have different module configurations for IPETRONIK X.

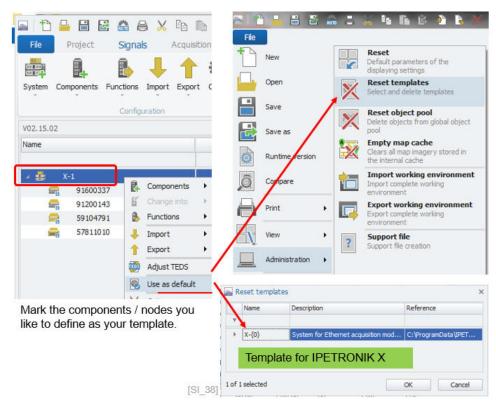

tion 5.2.2.

- Cut With the cutting function you can cut out selected modules. After cutting components you can paste them in other sections of the system tree. There is a difference between "Paste" and "Paste behind" Insert one module Paste Paste behind Inserting all modules you have cut out and paste them behind a selected module With the copying function you can duplicate the one module or a Copy list of selected modules. Delete With "Delete" you permanently remove the items from this configuration
  - The "Clean" function only works on an interface or system level. With this function you can remove all modules beneath the interface.

Copy to file

With this function you can save module configurations in a separate file with the extension ITF. This ITF file can be imported, as well

Paste from file

Import ITF files. They include all selected modules, channels and configuration elements

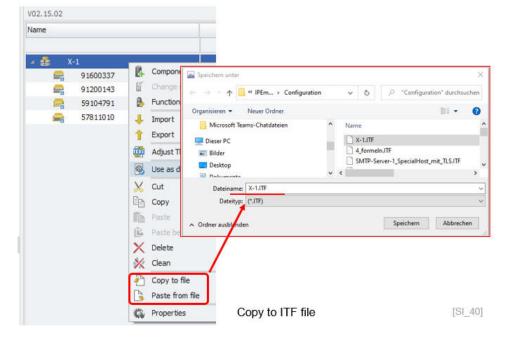

Properties

If you select "Properties" from the context menu, another display opens up summarizing the tab sheets for configuration. The properties are context- sensitive. If you select a module you will get the context for module configuration. If you open the connext menu on channel level you will see all configuration tab sheets related to the channel.

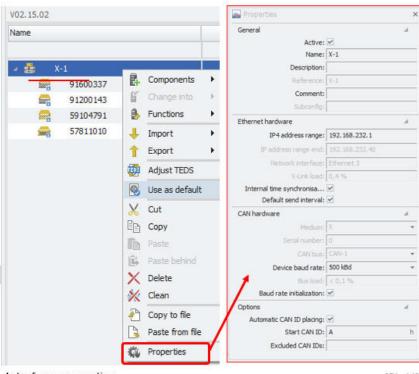

Interface properties

[SI\_41]

#### Interface configuration 6

As discussed above for the IPETRONIK X PlugIn are 2 main module product lines available based either on CAN bus or Ethernet communication. Both interface settings are discussed below. There are also plenty of device-specific tab sheets which are individual to each PlugIn. Detailed descriptions about different settings are part of the individual PlugIn manuals.

#### Interface – General tab sheet 6.1

| V02.15.02         |    |   | Name   |           | Active     | Unit  | Phys Min   | Phys Max |
|-------------------|----|---|--------|-----------|------------|-------|------------|----------|
| Name              | Σ  | ۴ |        |           |            |       |            |          |
|                   |    |   | 59104  | 791_1     | ~          | V.    | -100,000   | 100,000  |
| ∕ 式 X-1           | 12 |   | 59104  | 791_2     | ~          | ٧     | -100,000   | 100,000  |
| 59104791          | 4  |   | 59104  | 791_3     | ~          | ۷     | -100,000   | 100,000  |
| 57811010          | 8  |   | 59104  | 791_4     | ~          | ۷     | -100,000   | 100,000  |
|                   |    |   | 57811  | 010_1     | ~          | °C    | -60,00     | 1370,00  |
|                   |    |   | 57811  | 010_2     | ~          | °C    | -60,00     | 1370,00  |
|                   |    |   | 57811  | 010_3     | ~          | °C    | -60,00     | 1370,00  |
|                   |    |   | 57811  | 010_4     | ~          | °C    | -60,00     | 1370,00  |
|                   |    |   | 57811  | 010_5     | ~          | °C    | -60,00     | 1370,00  |
|                   |    |   | 57811  | 010 6     |            | or    | -60.00     | 1370.00  |
|                   |    | G | eneral | Etherne   | t hardware | e CAI | N hardware | Options  |
|                   |    |   |        | Active:   | ~          |       |            |          |
|                   |    |   |        | Name:     | X-1        |       |            |          |
|                   |    |   | Des    | cription: |            |       |            |          |
|                   |    |   | Ref    | erence:   | X-1        |       |            |          |
|                   |    |   | Co     | mment:    |            |       |            |          |
| General tab sheet |    |   |        |           |            |       |            |          |

- Active Here you can activate or deactivate the interface
- Name

- Here you define the name of the interface.
- Description Here you can define an individual description for the interface.
- Reference The reference is automatically generated and defined by the software.
- Comment Here you can define an individual comment.

# 6.2 Ethernet hardware tab sheet

| General | Ethernet hardware CAN          | hardware Options |                   |     |     |
|---------|--------------------------------|------------------|-------------------|-----|-----|
|         | IP4 address range:             | 192.168.232.1    | 192, 168, 232, 40 |     |     |
|         | Network interface:             | Ethernet 3       |                   |     |     |
|         | X-Link load:                   | 0,9 %            |                   |     |     |
|         | Internal time synchronisation: | ~                |                   |     |     |
|         | Default send interval:         | ×                |                   |     |     |
|         |                                |                  |                   | 101 | 0.0 |

Ethernet hardware tab sheet

[SI\_42\_2]

| •       | IP address range             | The default IP address range for the X-modules is defined as 192.168.232.1 to 192.168.232.40. However, in some cases the company Ethernet network settings can require a different IP address range which can be modified in the PlugIn OPTIONS discussed in section 7.1.                    |
|---------|------------------------------|----------------------------------------------------------------------------------------------------|
| •       | Network interface            | Here, the name of the network interface of the computer or data logger is indicated. This information is indicating on with Ethernet port the modules are connected. The fist X-Module is working as a DHCP server and assigns the right IP address matching to the module factory settings. |
| •       | X-LINK load                  | This is a calculated statistical value indication how much data is running over the Ethernet interface.                                                                                                    |
| ►<br>on | Internal time synchronizati- | The PTP time synchronization master is installed together with<br>the PlugIn to synchronize the time between modules. However,<br>in some cases external time synchronization might be required.<br>0.2cm                                                                                    |
| •       | Default send interval        | The Ethernet communication support block data transfer with is sending data every 10 ms which is equal to 100 Hz. However if higher block data transfer is required it can be deactivated. In this case the block data transfer is every 2 ms with is equal 500 Hz.                          |

The X-module assign an IP-address to the LAN port of your computer. The X-module operate as a DHCP server. However, if your computer requires a different IP-address range because IT policies you can change the IP-address range of the modules in the X-PlugIn settings.

| Allgemein                                                                                                    | Netzwerkverbindungsdetails:                                                                                                    |
|----------------------------------------------------------------------------------------------------|----------------------------------------------------------------------------------------------------|
| Verbindung<br>IPv4-Konnektivität: Kein Internetzugriff<br>IPv6-Konnektivität: Kein Netzwerkzugriff<br>Medienstatus: Aktiviert<br>Dauer: 00:02:29<br>Übertragungsrate: 100,0 MBit/s<br>Details<br>Aktivität | Eigenschaft Wert<br>Verbindungsspezifisches<br>Beschreibung ThinkPad USB-C Dock Ethemet #2<br>Physische Adresse 3C-E1-A1-46-18-FE<br>DHCP-aktiviert Ja<br>IPV4-Adresse 192.168.232.250<br>IPV4-Subnetzmaske 255.255.05<br>Lease ethalten Montag. 3. Januar 2022 08:53:39<br>Lease isuft ab Samstag. 21. Januar 2090 12:05:45<br>IPV4-Standardgateway<br>IPV4-DNIS-Server 192.168.232.2 |
| Gesendet — Empfangen<br>Bytes: 60.295   256.904                                                                                                    | IPv4-WINS-Server<br>NetBIOS über TCPIP ak Ja<br>First X-Module operates as<br>DHCP server                                                                                                    |
| Schließen                                                                                                    | Schließ                                                                                                    |

Computer Network settings

[0]\_4Z\_0]

# 6.3 CAN hardware tab sheet

| General Ethernet hardware CAN | hardware | Options | IPEcan                | - |
|-------------------------------|----------|---------|-----------------------|---|
| Medium:                       | IPEcan   | •       | Vector CAN            | - |
| Serial number:                | 36400378 |         | Kvaser CAN<br>IPEcan  |   |
| CAN bus:                      | CAN-1    | *       | ETH gateway<br>NI-CAN |   |
| Device baud rate:             | 500 kBd  | *       | Softing CAN           |   |
| Bus load:                     | <0,1%    |         | TRAMA CAN             | * |
| Baud rate initialization:     | ~        |         |                       |   |

CAN hardware tab sheet

| DOM: | C    | 0 | 47  |
|------|------|---|-----|
| 1.75 | 1 11 | 1 | 211 |
| 100  | _    | - |     |
|      |      |   |     |

- Medium

   Medium
   The automatic hardware detect function will identify all CAN interfaces implemented in the CAN server. A list of all supported CAN interfaces id provided below.

   Serial number
   The automatic CAN hardware detect process is also identifying the serial number of the CAN interface devices. In the cases you
- the serial number of the CAN interface devices. In the cases you start a dry configuration without any hardware available you can type in the serial number manually of the hardware which will be used.
- CAN bus When the device has more than one CAN interface the CAN server will identify on which CAN port number where the module are connected.
- Device baud rate
   The factory settings for the M-Modules have a CAN bus baud rate of 500 K Baud. However depending on cable length, the baud rate can be set to lower values. 0,2cm
   Bus load
   The bus load is a calculated statistical value by the CAN server, indication how much data is running over the CAN bus.
- Baud rate initialization Here you can define the if the Baud rate configured above will be initialized to the modules.

Additional CAN interface settings like supported CAN card vendors, scanning baud rates, CAN ID placing etc... can be configured in the PlugIn OPTIONS discussed in section 7.5.

# 6.4 Options tab sheet

| General Ethernet hardwa                                                   | re CAN har                 | dware Option                                                                                                    | ns           |            |                      |                            |                                                                                       |                                                                                 |
|---------------------------------------------------------------------------|----------------------------|----------------------------------------------------------------------------------------------------|--------------|------------|----------------------|----------------------------|---------------------------------------------------------------------------------------|---------------------------------------------------------------------------------|
| Automatic CAN                                                             | ID placing: 🗹              |                                                                                                    |              |            |                      |                            |                                                                                       |                                                                                 |
| Sta                                                                       | rt CAN ID: A               |                                                                                                    |              | h          |                      |                            |                                                                                       |                                                                                 |
| Evdude                                                                    | d CAN IDs:                 | ×.                                                                                                    |              |            | -                    |                            |                                                                                       |                                                                                 |
| EXOLUC                                                                    | a chi 103.                 | $\rightarrow$                                                                                                    | -            |            | -                    |                            |                                                                                       |                                                                                 |
|                                                                           |                            | Names out o                                                                                                    | f serial num | ibers      |                      |                            |                                                                                       |                                                                                 |
| Options tab sheet                                                         |                            | $\langle \rangle$                                                                                                    |              | [SI_42_5   |                      |                            |                                                                                       |                                                                                 |
| puons lab sheet                                                           |                            |                                                                                                    |              | 101_12_0   |                      |                            |                                                                                       |                                                                                 |
|                                                                           |                            |                                                                                                    | 1.00         |            | . A                  | 0                          |                                                                                       | ÷                                                                               |
| 1 11 🔒 🗎 🗟 🦾 🖗                                                            |                            | 🗈 🕼 🦺 📑                                                                                                    |              | 00         |                      | 0 h                        | - 🍈                                                                                   | *                                                                               |
|                                                                           |                            |                                                                                                    | 1            |            |                      | -                          |                                                                                       |                                                                                 |
| File Project Signa                                                        | <b>ls</b> Acquisit         |                                                                                                    | 1            | nanager    | Analysis             |                            | porting                                                                               | Scripting                                                                       |
|                                                                           |                            |                                                                                                    | 1            | nanager    |                      |                            |                                                                                       |                                                                                 |
| File Project Signa                                                        | s Acquisit                 | tion View                                                                                                    | bata n       | nanager    | Analysis             |                            | porting                                                                               |                                                                                 |
| File Project Signa                                                        | s Acquisit                 | tion View                                                                                                    | Rata n       | 0          | Analysis             | Re<br>Re<br>Initialize     | porting<br>Display                                                                    | Scripting<br>Details                                                            |
| File Project Signa<br>IPETRONIK X System<br>Hardware                      | s Acquisit                 | tion View                                                                                                    | Export C     | heck Adjus | Analysis<br>t Detect | Re<br>Re<br>Initialize     | porting<br>Display                                                                    | Scripting                                                                       |
| File Project Signa<br>IPETRONIK X System<br>Hardware                      | S Acquisit                 | tion View Functions Configuration Name                                                                                                    | Active       | heck Adjus | Analysis             | Re<br>Re<br>Initialize     | porting<br>Display                                                                    | Scripting<br>Details<br>View                                                    |
| File Project Signa<br>IPETRONIK X System<br>Hardware                      | S Acquisit                 | tion View Functions Configuration Name                                                                                                    | Active       | heck Adjus | Analysis<br>t Detect | Re<br>Initialize<br>Access | porting<br>Display                                                                    | Scripting<br>Details<br>View                                                    |
| File Project Signa<br>IPETRONIK X System<br>Hardware                      | S Acquisit                 | tion View  Functions Import Configuration  Name  S9104791_1                                                                                                    | Active       | Unit CA    | Analysis<br>t Detect | Re<br>Initialize<br>Access | porting<br>Display                                                                    | Scripting<br>Details<br>View                                                    |
| File Project Signa<br>IPETRONIK X System<br>Hardware<br>102.15.02<br>Name | S Acquisit<br>Components F | tion View  Functions  Functions  Functions  Functions  Functions  Function  Function | Active       | unit CA    | Analysis<br>t Detect | Re<br>Initialize<br>Access | porting<br>Display<br>yı A↓ S<br>Z↓ S<br>Z↓ S<br>Z↓ S<br>Z↓ S                         | Scripting<br>Details<br>View                                                    |
| File Project Signa<br>IPETRONIK X System<br>Hardware<br>V02.15.02<br>Name | S Acquisit                 | tion View  Functions Import Configuration  Name  S9104791_1                                                                                                    | Active       | Unit CA    | Analysis<br>t Detect | Re<br>Initialize<br>Access | porting<br>Display<br>YI 2↓ S<br>Z↓ S<br>Z↓ S<br>Z↓ S<br>Z↓ S<br>Z↓ S<br>Z↓ S<br>Z↓ S | Scripting<br>Details<br>View<br>ort Ascending<br>ort Descending<br>Jear Sorting |

Automatic CAN ID placing

With this check box you can define where the software will assign automatically the CAN IDs starting from the CAN ID defined in the box below.

- Start CAN ID Here you define the first CAN ID to start the automatic placing. The start CAN ID can be displayed in a hex, decimal or in the binary format. The CAN ID range 640 ... 767 is used internally by the modules and will be skipped in the CAN ID placing routine. With the column chooser function you can the CAN IDs information to the channel grid to display the software assigned IDs.
- Excluded CAN IDs Here you can load a DBC file and exclude CAN IDs from the automatic generation process. This is particularly useful in the case the CAN measurement modules are integrated to another CAN bus data stream to ensure that there is no overlap of the CAN IDs from different CAN busses.
- Name out of Serial numbers With this function all channel names are generated automatically considering the module serial number followed by an incrementing index for the channel number.

# 6.5 CAN- and X-module configuration

The following CAN modules are supported in the IPETRONIK X PlugIn.

| • | M2 and M-Module   | Base Type Number | Firmware |
|---|-------------------|------------------|----------|
|   | M-SENS2           | 587              | 04.15.00 |
|   | M-SENS2 DSP       | 587              | 04.15.00 |
|   | M-SENS2 250Hz     | 591              | 04.15.00 |
|   | M-SENS2 250Hz DSP | 591              | 04.15.00 |
|   | M-SENS            | 561              | 04.15.00 |
|   | M-SENS DSP        | 561              | 04.15.00 |
|   | M-SENS 8          | 567              | 04.15.00 |
|   | M-SENS 8 DSP      | 567              | 04.15.00 |
|   | M-SENS 8plus      | 568              | 04.15.00 |
| • | M-SENS 8plus DSP  | 568              | 04.15.00 |
|   | M-THERMO2         | 578              | 04.13.00 |
|   | M-THERMO2 HV      | 557              | 04.13.00 |
| • | M-THERMO2 u       | 579              | 04.13.00 |
|   | M-RTD2            | 581              | 04.10.03 |
|   | M-UNI2            | 584              | 04.13.00 |
|   | Mc-THERMO         | 573              | 04.09.03 |
|   | M-THERMO          | 560              | 04.09.51 |
|   | M-THERMO 16       | 566              | 04.09.50 |
|   | M-THERMO T        | 569              | 04.09.50 |
|   | M-THERMO 16T      | 575              | 04.09.50 |
|   | μ-THERMO          | 563              | 04.09.50 |
|   | M-CNT2            | 586              | 04.13.01 |
|   | M-FRQ             | 562              | 04.09.00 |
| ► | CANpressure       | 595              | 04.10.00 |
| ► | M-THERMO96 16     | 593              | 01.03.01 |
| ► | SIM-STG           | 519              | 04.10.00 |
| ► | M-Flow            | 519              | 04.10.00 |
|   |                   |                  |          |

The following X modules are supported in the IPETRONIK X PlugIn.

| X module        | Base Type Number | Firmware |
|-----------------|------------------|----------|
| Mx-SENS(2)8     | 911              | 02.15.03 |
| Mx-SENS2-4      | 916              | 02.15.03 |
| ► Sx-STG        | 920              | 02.15.06 |
| Mx-STG2 6       | 912              | 02.15.04 |
| Mx-SENS2-4 FAST | 917              | 02.15.03 |

On CAN and X-module level the following configuration tab sheets are provided.

#### 6.5.1 General tab sheet

| V02.15.02       |    |   | Name                             | Active        | Unit    | Phys Min | Phys Max |
|-----------------|----|---|----------------------------------|---------------|---------|----------|----------|
| Name            | Σ  | ۴ |                                  |               |         |          |          |
|                 |    |   | 59104791_1                       | ~             | V       | -100,000 | 100,000  |
| ⊿ 📥 X-1         | 12 |   | 59104791_2                       | ~             | ٧       | -100,000 | 100,000  |
| <u>59104791</u> | 4  |   | 59104791_3                       | ~             | V       | -100,000 | 100,000  |
| 57811010        | 8  |   | 59104791_4                       | ~             | V       | -100,000 | 100,000  |
|                 |    |   |                                  |               |         |          |          |
|                 |    | G | eneral Extende                   |               | rmation |          |          |
|                 |    | G | Active:                          | ~             |         |          |          |
|                 |    | G | Active:                          |               |         |          |          |
|                 |    | G | Active:                          | ~             |         |          |          |
|                 |    | G | Active:                          | ~             |         |          |          |
|                 |    | G | Active:<br>Name:<br>Description: | ✓<br>59104791 |         |          |          |

General tab sheet

Active Here you can activate or deactivate the module.

ware. 0,2cm

- Name Here you define the name of the module. The default name is based on the serial number.
- Description
- Reference
- Comment
- Sampling rate

Leve you define the name of the module.

Here you can define an individual comment.

Here you can define an individual description for the module The reference is automatically generated and defined by the soft-

In this drop down box, the sample rate for the module can be defined. The sample rate is set for the entire module. The lowest sample rate is 1 Hz and the fast sample rate is depending on the module type and can reach up to 5 kHz for the SIM STG module.

### 6.5.2 Extended tab sheet – CAN modules

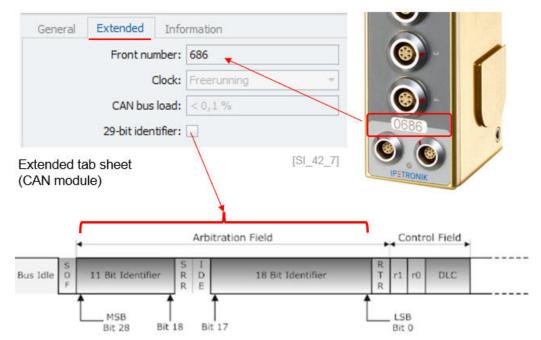

- Front number
   In this field the device front number is displayed. When you run a detect function the front number is automatically detected and extracted from the serial number. The serial number is composed of the front number and the device type number.
   Clock
   The default configuration is the Freerunning mode. However, a
- Clock The default configuration is the Freerunning mode. However, a synchronized mode is supported too, where the first module operate as a Master and all the other modules as Slaves. The clock can only be changed in the PlugIn settings discussed in the section 7.3.
- CAN bus load This is a statical value calculated by the PlugIn. Higher sample rates will increase the bus load.
- 29-bit identifier
   With this check box you can activate the extended CAN identifier. The standard CAN identifier is 11 bit. 0,2cm

### 6.5.3 Extended tab sheet – X modules

|   | Front number:              | 337    |
|---|----------------------------|--------|
| E | Enable simulation signals: |        |
|   | CAN send rate:             | 100 Hz |
|   | CAN bus load:              | 0,0 %  |
|   | X-Link load:               | 0,6 %  |

Front number In this field the device front number is displayed. When you run a detect function the front number is automatically detected and extracted from the serial number. The serial number is composed of the front number and the device type number. This check box will generate a sawtooth simulation signal, in the Enable simulation signals case on real sensor signal is received on the analog input. CAN send rate This function is only available when on channel level a CAN output is configured. This function will be discussed in section XXX. CAN bus load This is a statical value calculated by the PlugIn. Higher sample rates will increase the CAN bus load. This is a statical value calculated by the PlugIn. Higher sample X-Link load rates will increase the Ethernet bus load.

#### 6.5.4 Information tab sheet

| General    | Extended        | Information     |
|------------|-----------------|-----------------|
|            | Calibration d   | ate: 21.09.2021 |
|            | Hardware ver    | sion: 03.20.00  |
|            | Firmware ver    | sion: 04.15.00  |
| 3          | License informa | tion: TEDS      |
| Informatio | n tab sheet     | [SI 42 9        |

- Calibration date
   In this field the last calibration date is indicated.
  - Hardware version In this field the hardware version of is indicated.
- Firmware version
- License information

In this field the current firmware version is indicated. The firmware can be updated as discussed above in section 5.1.3.

Some modules support additional licensing functions like the TEDS functionality, additional DSP filters and the FAST sample rates. These licenses are delivered from the factory side as part of the order. However. it is also possible to update modules after purchase with new license. 0,2cm

Some modules have additional information. The SIM STG and all Ethernet X-modules provide information about the FPGA version. The MultiDAQ and M-SENS24 indicate a Cluster information with includes the serial number and the size of the cluster. On module level inside the cluster additional information about the cluster position and the sub-serial number of the individual device is indicated.

| a 🗐 57799999        | MULTIdaq | General Extended                        | Cluster Inf | ormation            |
|---------------------|----------|-----------------------------------------|-------------|---------------------|
| Channel_01_16       | THERMO   | Serial numb                             | er: 57799   | 999                 |
| Channel_17_32       | THERMO   |                                         |             |                     |
| Channel_33_40       | SENS     | Maximum cluster s                       | ize: 4      |                     |
| MultiDAQ & M-SENS24 | FRQ      | Device level                            | ormation    | Cluster Information |
| cluster information |          | Serial number:<br>Maximum cluster size: | 57799999    |                     |
|                     |          | Device position:                        | 1           |                     |
|                     |          | Module of the cluster                   |             | [SI_42_10]          |

The M-FLOW device provides information about the M-FLOW signal conditioning unit and separate information about the flow turbine. A firmware updated is not supported via X-UPDATE function of the PlugIn.

| -FLOW             |          | Turbine           |                |
|-------------------|----------|-------------------|----------------|
| Serial number:    | 70399999 | Serial number:    | 0              |
| Hardware version: | 00.00.00 | Calibration date: | Undefined date |
| Firmware version: | 00.00.00 |                   |                |

### 6.5.5 Module license update

In order to perform a license update, you need to detect the module in the first place. After that you add the module specific license key into the IPEmotion license dialog. With the assign function in the license dialog the new license key is activated on the module. After a new hardware detection the new licenses information is displayed.

| NFORMATIO                        | N                                |                                                                      | License key    | from myIPE        | website     |         |
|----------------------------------|----------------------------------|----------------------------------------------------------------------|----------------|-------------------|-------------|---------|
| Produkt:                         | M-SENS2 250 - TEDS               | Freischaltschlüssel:<br>ASY1G-DS505-Z102Z-RHRCS-                     | 100GS-10004-E0 | 000-00000-000     | 000-00000   | )       |
| rstellt am:<br>erien-Nr.:        | 2021-12-23<br>59104791           |                                                                      |                |                   |             |         |
| IPEmotion -                      | Licensing                        |                                                                      | ×              |                   |             |         |
| License key<br>ASY 1G-DS505-7    | 102Z-RHRCS-100GS-10004-E0000     | -00000-00000-00000                                                   | General        | Extended          | Information |         |
| License informat                 |                                  |                                                                      | -              | Calibration da    | te: 21.09.  | 2021    |
| Professional-Edi                 | tion:                            |                                                                      | -              | Hardware versi    | on: 03.20.  | 00      |
| IPEmotion                        |                                  |                                                                      |                | Firmware versi    | on: 04.15.  | 00      |
| Active license:<br>The device ha | s to be powered off and on again | to activate the changes.<br>a hardware detection or synchronisation. | •              | License informati | on: TEDS    | <u></u> |
|                                  |                                  |                                                                      | Modul          | e license upd     | ate         | [SI_42_ |
|                                  |                                  |                                                                      | -              |                   |             |         |
|                                  |                                  |                                                                      |                |                   |             |         |
| Assign                           | Read from dongle Read            | from dipboard Close                                                  |                |                   |             |         |

TABELLE Module mit Lizenzen

# 6.6 Channel configuration

### 6.6.1 Column chooser in the channel grid

In the channel grid head line you can access a context menu to add additional columns to your channel grid. The available columns are depending on the PlugIn.

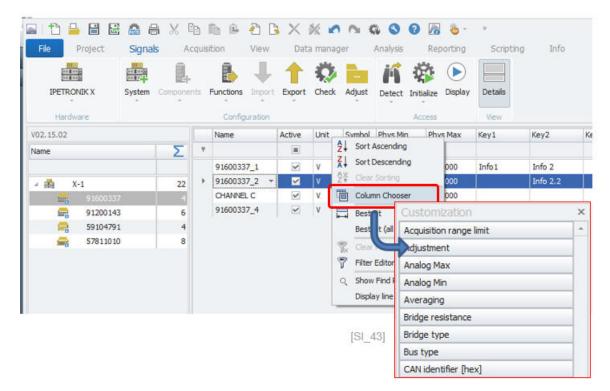

You can add your own columns into your channel grid. In order to add individual columns you need to create in the installation directory a new xml file called: **Customize.XML.** 

C:\Program Files\IPETRONIK\IPEmotion 2022 R1\Customize.xml

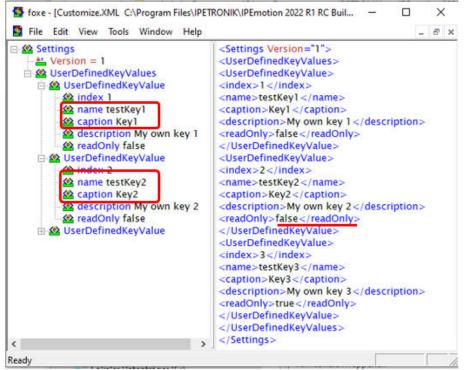

Customize.XML - User defined key fields.

[SI\_45]

With the "readOnly" status (true/false) you define if the field can be edited though the channel grid. XML Code to be included in the **customize.xml** file:

<Settings Version="1"> <UserDefinedKeyValues> <UserDefinedKeyValue> <index>1</index> <name>testKey1</name> <caption>Key1</caption> <description>My own key 1</description> <readOnly>false</readOnly> </UserDefinedKeyValue> <UserDefinedKeyValue> <index>2</index> <name>testKey2</name> <caption>Key2</caption> <description>My own key 2</description> <readOnly>false</readOnly> </UserDefinedKeyValue> <UserDefinedKeyValue> <index>3</index> <name>testKey3</name> <caption>Key3</caption> <description>My own key 3</description> <readOnly>true</readOnly> </UserDefinedKeyValue> </UserDefinedKeyValues> </Settings>

The following screenshot shows a channel grid which includes 3 individually defined "KEY fields".

| File Project | Signal |            | lisition  | Viev |          | a mana |        | Analys    |            | neporting | *<br>Scripting | 6 |
|--------------|--------|------------|-----------|------|----------|--------|--------|-----------|------------|-----------|----------------|---|
|              | System | Components | Functions | Impo | ÷        | Check  | Adjus  | t Detec   | t Initial  |           | Details        |   |
| V02.15.02    |        |            |           |      | Name     |        | Active | Unit      | Symbol     | Phys Min  | Phys Max       | S |
| Name         |        |            | Σ         | ٩    |          |        |        |           |            | 1         |                |   |
|              |        |            |           | +    | 91600337 | 1 -    | -      | l.v       | L AV       | 100.00    | 100.000        | × |
| ⊿ 🏯 X-1      |        |            | 22        |      | 91600337 | _2     | Inde   | stomiza   | DOUL       | _/_       |                | - |
| 91600337     | 7      |            | 4         |      | 91600337 |        | Info   |           |            | /         |                |   |
| 91200143     | 1      |            | 6         |      | 91600337 | _4     | Info   |           | 1          |           |                | - |
| 59104791     |        |            | 4         |      |          |        | Inp    |           | 1          |           |                |   |
| 57811010     | 1      |            | 8         |      |          |        | Key    | 1         | /          |           |                |   |
|              |        |            |           |      |          |        | Key    | 2         | -          |           |                | ר |
|              |        |            |           |      |          |        | Key    | 3         |            |           |                |   |
|              |        |            |           |      |          |        | LSB    |           |            |           |                |   |
|              |        |            |           |      |          |        | Mez    | suring po | int number | or.       |                | ~ |

Drag & drop key fields into the column grid. [SI\_46]

### 6.6.2 General tab sheet

This tab sheet covers general channel settings

| General Form  | t Scaling Display Excitation Filter Data     | a output Characteristic curve |
|---------------|----------------------------------------------|-------------------------------|
| Active        | V                                            |                               |
| Name          | 91600337_1                                   |                               |
| Description   | Analog acquisition input for voltage/current |                               |
| Reference     | 91600337_1/////91600337/X-2                  |                               |
| Comment       |                                              |                               |
| Sampling rate | 1 kHz *                                      |                               |

#### General channel tan sheet

Active Checkbox to activate or deactivate a channel Default name - can be changed to individual names Name Description Default description - can be changed to any individual description Reference Is automatically generated and very useful to check where the channel is linked to. Comment Enter a comment. Sampling rate Select from drop down list the module sample rate.

#### 6.6.3 Defining list box entries of channel names

For the channel name you can also define a pull down menu.

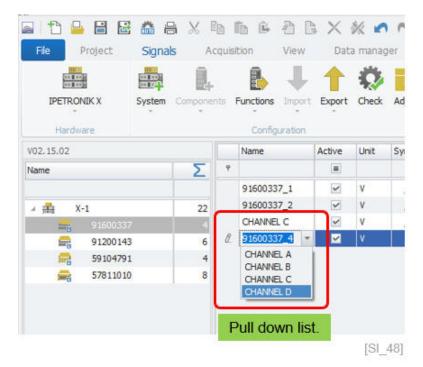

The entries of the pull down menu are stored in a CSV file with the name (ChannelNames.csv) in the following user settings directory.

C:\ProgramData\IPETRONIK\IPEmotion 2022 R1\UserSettings

### 6.6.4 Format tab sheet

The FORMAT tab sheet is only visible for users who activate this function in OPTIONS >Expert mode >Extended tabs in chapter **??**. In the Format tab sheet we can configure a couple of functions which are usually only relevant for expert users. The different configuration functions are explained below.

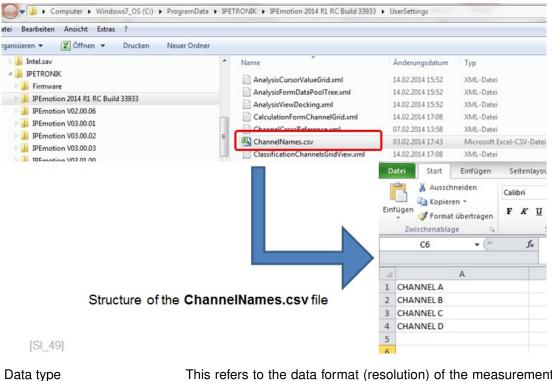

This refers to the data format (resolution) of the measurements. Depending on the module / instrument, sometimes different formats are supported. On most of the instruments, it is not possible to change the configuration of the data type. They always transmit data in the same format. For IPETRONIK modules the signed or unsigned format is important. The 8 bit format is still included because of historic reasons.

| General  | Format      | Scaling     | Display    | CAN | Excitation | Filter     | Adjustment                    |         |
|----------|-------------|-------------|------------|-----|------------|------------|-------------------------------|---------|
| Data typ | e           |             |            |     |            |            |                               |         |
|          | Type:       | 16-Bit inte | ger signed |     | •          | Task:      | Default                       | -       |
| NoValue  | / DefaultVa | lue         |            |     |            |            |                               |         |
|          | Value:      | -FullScale  |            |     | -          | Deactivate | NoValue and use Default Value |         |
| Channel  | type        |             |            |     |            |            |                               |         |
|          | Input:      | ¥           |            | 0   | utput:     |            |                               |         |
|          |             |             |            |     |            |            |                               | [SI_50] |

Some modules support a change in the data type format from a drop downlist as indicated below.

| General  | Format       | Scaling      | Display                   | CAN | Excitatio |                                  |
|----------|--------------|--------------|---------------------------|-----|-----------|----------------------------------|
| Data typ | e            |              |                           |     |           |                                  |
|          | Type:        | 16-Bit integ | ger signed                |     | 7-        | Farmal and be                    |
| NoValue  | / DefaultVal | 16-Bit inte  | ger signed<br>ger unsigne | d   |           | Format can be<br>changed e.g. to |
|          | Value:       | 8-Bit integ  |                           |     |           | increase the<br>resolution       |

#### Change data type

Task

The task is a very special setting developed for some specific PlugIns

Task: GPS Recording The settings for a special task are needed for the GPS signals. This sensor sends the NMEA protocol in a special format and in order to convert this signal to a standard format which can be used by IPEmotion, the measurement channels need a task configuration for longitude, latitude etc... to get a correct data dispaly in the map instrument in the ANALYSIS works pace. A correct configuration of the task is also required when you would like to save or export data in the GPX format. The coordinats longitude, latitude and altitude are only correctly interpreted in the GPX export when the corresponding task is defined. See also GPX export in chapter DATA MANAGER ??.

| General   | Format      | Scaling      | Display    | Thermo | Filter |            |                                                             |   |
|-----------|-------------|--------------|------------|--------|--------|------------|-------------------------------------------------------------|---|
| Data type | e.          |              |            |        |        |            |                                                             |   |
|           | Type:       | 16-Bit integ | ger signed |        | -      | Task:      | Default                                                     | - |
| NoValue   | / DefaultVa | lue          |            |        |        |            | Default<br>GPS longitude in degrees                         | - |
|           | Value:      | -FullScale   |            |        | •      | Deactivate | GPS longitude in NMEA raw format<br>GPS latitude in degrees |   |
| Channel   | type        |              |            |        |        |            | GPS latitude in NMEA raw format<br>GPS altitude             |   |
|           | Input:      | ~            |            | Outpu  | ut:    |            | GPS state                                                   | * |

[SI\_52]

#### ► Task: Audio Recording

When you like to record audio e.g. via an MX-SENS2 4 fast module or over the PC-Sound PlugIn you should check the setting of the Task which should configured to "Audio mono".

|                   |         | X             |                                                        | 46)                           | - *×    |         |                                  |             |                            |                           |               |
|-------------------|---------|---------------|--------------------------------------------------------|-------------------------------|---------|---------|----------------------------------|-------------|----------------------------|---------------------------|---------------|
| File Project      | Signals | Acc<br>mponer | quisition                                              | Export Check                  | Adjust  | K       | Analysis<br>Initialize<br>Access |             | Scripting                  | Info                      |               |
| 01.01.00.35137 RC |         | 1             | Name                                                   |                               | Active  | Unit    | Phys Min                         | Phys Max    | Sensor Min                 | Sensor Max                | Sampling rate |
| lame              | Σ       | ٩             |                                                        |                               |         |         |                                  |             |                            |                           |               |
|                   |         | + 5           | Sound Input C                                          | nannel                        |         |         |                                  |             |                            |                           |               |
| 🤹 Sound system    | 0       |               |                                                        |                               |         |         |                                  |             | Special tas<br>for correct | sk "Audio r<br>audio reco |               |
| Sound system      | 0       | Gen           |                                                        | t Scaling                     | Display | Channel | settings                         |             |                            |                           |               |
| g Sound system    | 0       |               | a type                                                 | t Scaling<br>e: 16-Bit intege |         | Channel | settings                         | Task: Audio | for correct                |                           |               |
| g Sound system    | 0       | Dat           | a type                                                 | e: 16-Bit intege              |         | Channel |                                  |             | for correct                |                           |               |
| g. Sound system   | 0       | Dat           | a type<br>Typ<br>/alue / Default                       | e: 16-Bit intege              |         | Channel |                                  | Task: Audio | for correct                | audio recc                |               |
| Souriu system     | 0       | Dat<br>No/    | a type<br>Typ<br>/alue / Default                       | e: 16-Bit intege<br>Value     |         | Channel |                                  | Task: Audio | for correct                | audio recc                |               |
| Souriu system     | 0       | Dat<br>No/    | a type<br>Typ<br>Value / Default<br>Valu<br>annel type | e: 16-Bit intege<br>Value     |         |         |                                  | Task: Audio | for correct                | audio recc                |               |

NoValue

This configuration is important for all users who would like to see a certain behavior when NO measurements received in IPEmotion. The default configuration is that No Values are recorded in the data file. They are indicated as NoValue in the DATA MANA-GER. In the Yt- chart in the ANALYSIS work space you will see missing data points in the graph. The software will always store No VALUE in the data file irrespectively what you select from the drop down box. In the data file NoValue is stored and in the diagrams you will see missing data points.

| General   | Format      | Scaling                  | Display     | CAN | Excitation | Filter     | Adjustment                    |   |
|-----------|-------------|--------------------------|-------------|-----|------------|------------|-------------------------------|---|
| Data type | e           |                          |             |     |            |            |                               |   |
|           | Type:       | 8-Bit intege             | er unsigned |     | -          | Task:      | Default                       | • |
| NoValue   | / DefaultVa | lue                      |             |     |            |            |                               |   |
|           | Value:      | -FullScale               |             |     | <b>-</b>   | Deactivate | NoValue and use Default Value |   |
| Channel   | type        | -FullScale<br>+FullScale |             |     |            |            | ,                             |   |
|           | Input:      | ~                        |             | Ou  | utput:     |            |                               |   |

Drop down selection has no impact when check box "Deactivate Novalue..." is deactivated. [SI\_55]

DefaultValue

Another configuration option is a check box to enables the DefaultValue. With this check box you change the storage and display behavior when no measurements are received. With the check box you can show and store + FullScale, - FullScale or NULL as a numerical value. You can only select NULL if you have a signed +- measurement range) data format. An unsigned measurement is only covering positive measurements.

# **IPETRONIK**

| DATA MANAG                                                                                                    | GER                                                                                                    | ANALYSIS                                                                                                    |
|----------------------------------------------------------------------------------------------------|----------------------------------------------------------------------------------------------------|----------------------------------------------------------------------------------------------------|
| Fée       Project       Signals       Acquisition         Image: Signals       Acquisition       Image: Signals       Acquisition         Image: Signals       Acquisition       Image: Signals       Acquisition         Image: Signals       Acquisition       Image: Signals       Image: Signals         Image: Signals       Acquisition       Image: Signals       Image: Signals         Image: Signals       Acquisition       Image: Signals       Image: Signals         Image: Signals       Acquisition       Image: Signals       Image: Signals         Image: Signals       Acquisition       Image: Signals       Image: Signals         Image: Signals       Acquisition       Image: Signals       Image: Signals         Image: Signals       Acquisition       Image: Signals       Image: Signals         Image: Signals       Acquisition       Image: Signals       Image: Signals         Image: Signals       Acquisition       Image: Signals       Image: Signals       Image: Signals         Image: Signals       Acquisition       Image: Signals       Image: Signals       Image: Signals       Image: Signals         Image: Signals       Acquisition       Image: Signals       Image: Signals       Image: Signals       Image: Signals       Image: Sign | View         Data manager         Analysis         Repc           View         Data manager         Analysis         Repc           Index         Time_Hit         Solit556_1 Temp           No Value0.laid         No Value0.laid         No Value0.laid           26         10.02.2014 14:57:47,916         23,88           27         10.02.2014 14:57:59,916         23,88           29         10.02.2014 14:57:59,916         23,88           30         10.02.2014 14:57:59,916         23,88           31         10.02.2014 14:57:59,916         23,88           31         10.02.2014 14:57:59,916         23,88           31         10.02.2014 14:57:59,916         23,88           31         10.02.2014 14:57:59,916         23,88           31         10.02.2014 14:57:59,916         23,88           31         10.02.2014 14:57:59,916         23,62           35         10.02.2014 14:57:59,916         23,62           36         10.02.2014 14:57:59,916         23,62           36         10.02.2014 14:57:59,916         23,62           36         10.02.2014 14:57:59,916         23,62           37         10.02.2014 14:57:59,916         23,62           38         10.0                                                                                                    | File       Project       Signals       Acquisition       View       Data manager       Analysis       Reporting       Scripting       Info         Load       Remove       New       Page       New       Page       New       Page       New       New |
| Properties<br>General                                                                                                    | 40 10.02.2014 14:58:01,916 23,35                                                                                                    | 14:57:45 14:57:55 14:58:05 14:58:15                                                                                                    |
| Name No Value0.lad<br>Charnel count I<br>Start time 10.02.2014 14:57:21<br>Stop time 10.02.2014 14:57:21<br>User-defined parameters •<br>Company IPETRCNIK<br>SeriaNumber<br>Manufacture1D<br>Project IPEspeed                                                                                                    | 42 10.02.2014 14:58:03,916 NoVabe<br>43 10.02.2014 14:58:04,916 NoVabe<br>44 10.02.2014 14:58:05,916 NoVabe<br>45 10.02.2014 14:58:05,916 NoVabe<br>46 10.02.2014 14:58:05,916 NoVabe<br>47 10.02.2014 14:58:05,916 NoVabe<br>48 10.02.2014 14:58:09,916 NoVabe<br>49 10.02.2014 14:58:09,916 NoVabe<br>49 10.02.2014 14:58:10,916 NoVabe<br>49 10.02.2014 14:58:10,916 NoVabe<br>49 10.02.2014 14:58:10,916 NoVabe<br>40 10.02.2014 14:58:10,916 NoVabe<br>40 10.02.2014 NoVabe<br>40 10.02.2014 NoVabe<br>40 10.02.2014 NoVabe<br>40 10.02.2014 NoVab | NoValue is stored in the data file.<br>[SI_56]                                                                                                    |

The NoValue configuration also has an impact on the data display in the VIEW work area. As the screen shot below indicates. When the check box "Deactivate NoValue and use Default Value" is not activated the instrument will show always Novalue.

| General  | Format      | Scaling      | Display    | CAN | Thermo |            |                                |    |
|----------|-------------|--------------|------------|-----|--------|------------|--------------------------------|----|
| Data typ | e           |              |            |     |        |            |                                |    |
|          | Type:       | 16-Bit integ | ger signed |     | *      | Task:      | Default                        | Ŧ  |
| NoValue  | / DefaultVa | lue          |            |     |        |            |                                |    |
|          | Value:      | +FullScale   |            |     |        | Deactivate | e NoValue and use Default Valu | Je |
| Channel  | type        |              |            |     |        |            |                                |    |
|          |             |              |            |     |        |            |                                |    |

Filter has an impact when check box "Deactivate NoValue…" is activated. [SI\_57] In this example +FullScale of the measurement range will be stored.

However if the check box "Deactivate NoValue and use Default Value" is activated you will enable the the list box entries and the instrument will show the selected values for:

- + Full Scale
- Full Scale
- Null

| 2 🗈 🔒 🗄 🛍 🛲 🗄 🗶 🏗 🛍              | È 🎝   | B × 🗶 🖬 🗠                   | 🍈 🌯 🔋 🌆                            |                          | 🔏 🖪 li      | i E 🌢 🖡        | × % •       | ~ ~      | 8 8 M     | IPEspeedDem.    | - • ×         |
|----------------------------------|-------|-----------------------------|------------------------------------|--------------------------|-------------|----------------|-------------|----------|-----------|-----------------|---------------|
| File Project Signals Acquisition | View  | Data manager Ana            | alysis Reporting                   | File Project Signals     | Acquisition | View D         | ata manager | Analysis | Reporting | Scripting       | Into 💮 🔮      |
| 8 🖓 🦓 🖫 🔲                        |       |                             |                                    | Load Remove New Page-    | -1 Fix      | Undo grid Area | y-t chart   | Move     | Back Syn  | c Optimal Origi | inal 1 Cursor |
| Load Remove Export Excel Tree    |       |                             |                                    | Files Screens            |             | Layout         | Elements    |          | Zoom      | Scaling         |               |
|                                  |       |                             |                                    | Loaded measurement files | 1600        |                |             |          |           |                 |               |
| Files External View              |       |                             |                                    | Pages Loade Display      |             |                |             |          |           |                 |               |
| Loaded measurement files         |       | Detailed info               | rmation on the loaded              | Name                     | 1400-       |                |             | •        |           |                 |               |
| Name View                        | Index | Time_1Hz<br>+FullScale0.iad | 56001556_1 Temp<br>+FullScale0.iad | + FullScale0.iad         | 1200-       |                | 1           |          |           |                 |               |
|                                  |       | 3 10.02.2014 15:44:46,646   | 23.35                              | ✓ 56001556_1 Temp        |             |                |             |          |           |                 |               |
| 🛪 😫 +FullScale0.iad 🔽            |       | 4 10.02.2014 15:44:47,646   |                                    |                          | 800-        |                |             |          |           |                 |               |
| ✓ 56001556_1 Temp                |       | 5 10.02.2014 15:44:48,646   | 23,44                              |                          | 600-        |                |             | -        |           |                 |               |
|                                  |       | 6 10.02.2014 15:44:49,646   | 25,19                              |                          | 400-        |                |             | -        |           |                 |               |
|                                  |       | 7 10.02.2014 15:44:50,646   | 24,49                              |                          | 200-        |                |             |          |           |                 |               |
|                                  |       | 8 10.02.2014 15:44:51,646   | 24,49                              |                          | 0           |                |             |          |           |                 |               |
|                                  |       | 9 10.02.2014 15:44:52,646   | 1370,00                            |                          |             |                |             |          |           |                 |               |
|                                  | 1     | 0 10.02.2014 15:44:53,646   | 1370,00                            |                          | -200 -      |                |             |          |           |                 |               |
|                                  | 1     | 1 10.02.2014 15:44:54,646   | 1370,00                            |                          |             |                |             |          |           |                 |               |
|                                  | 1     | 2 10.02.2014 15:44:55,646   | 1370,00                            | +FullScale is sto        | pred        |                |             |          |           |                 |               |
| Properties                       |       | 3 10.02.2014 15:44:56,646   |                                    | in the data file.        |             |                |             |          |           |                 |               |
| General A                        |       | 4 10.02.2014 15:44:57,646   |                                    |                          |             | _              |             |          |           |                 |               |
| Type DataGroup                   | 1     | 5 10.02.2014 15:44:58,646   |                                    |                          |             | 15:44:45       | 15:4        | 5:00     | 15:45     | :15             | 15:45:30      |
| Name +FullScale0.iad             |       | 6 10.02.2014 15:44:59,646   |                                    |                          | - 560       | 01556_1 Temp   |             |          |           |                 |               |
| Channel count 1                  | _     | 7 10.02.2014 15:45:00,646   |                                    |                          |             |                |             |          |           |                 |               |
| Start time 10.02.2014 15:44:43   |       | 8 10.02.2014 15:45:01,646   |                                    |                          | Data        | points         | show +      | FullSo   | cale (1   | 370 °C)         |               |
| Stop time 10.02.2014 15:45:30    |       | 9 10.02.2014 15:45:02,646   |                                    |                          |             |                |             |          |           |                 |               |
| User-defined parameters *        |       | 0 10.02.2014 15:45:03,646   |                                    | The value of +Fu         | liscal      | e is der       | ending      | on th    | e conf    | iaured          |               |
| Company IPETRONIK                |       | 1 10.02.2014 15:45:04,646   |                                    |                          |             |                | -           |          |           | 9               | [SI_58]       |
| CariaMumbar                      | 2     | 2 10.02.2014 15:45:05,646   | 23,70                              | measurement ran          | ige in      | me sca         | ing cal     | cualto   | 1.        |                 |               |

Default Value Null

The DefaultValue (NULL) is related to the Null value of the binary measurement range. If you select a signed 16bit ( $2^{16} = 65536$ ) measurement range, the temperature signal for the IPE-TRONIK thermo module is split up between the values -65.536 and +65.536 as the graphic demonstrates below

|                  | 🛲 🗄 🔏 🛍          | i C <u>è</u>  | × %          |                | à              | IPEmotion   |           |
|------------------|------------------|---------------|--------------|----------------|----------------|-------------|-----------|
| File Project     | Signals Acquisit | ion View      | Data manager | Analysis Re    | eporting Scrip | ting Info   | 1         |
|                  |                  |               | 00           | :00            |                |             |           |
| Stop Store Pause | New Page-1       | Fix Undo grid | Area Alphan  | umerical Tree  |                |             |           |
| Control          | Screen pages     | Layout        | Elem         | ents View      |                |             |           |
| Pages            | Ten              | np 1 +FS      |              | Temp 2 -FS     |                | Temp 3      | NULL      |
| Pa Ch Di         | No               | Value         | 1            | VoValu         | Je             | NoVa        | alue      |
| Overview Page-1  | Temp 4           | +FS checked   |              | Temp 5 -FS che | cked           | Temp 6 NULI | L checked |
|                  | 137              | 70,00         |              | -60,0          | 0              | 655         | ,01       |

[SI\_59]

-

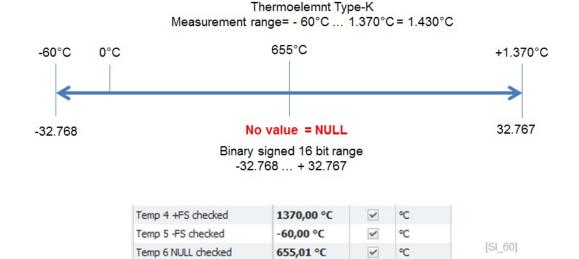

The binary NULL value of this measurement range is 655 °C. This value is then indicated to the online instruments and stored in the data file.

| Data type    | e                      |                   |           |    |                                                                |                                                 |                  |                       |                                |             |
|--------------|------------------------|-------------------|-----------|----|----------------------------------------------------------------|-------------------------------------------------|------------------|-----------------------|--------------------------------|-------------|
|              | Type:                  | 16-Bit intege     | er signed |    | -                                                              | Task:                                           | Default          |                       |                                | -           |
| NoValue /    | / DefaultVa            | lue               |           |    |                                                                |                                                 |                  |                       |                                |             |
|              | Value:                 | Null              |           |    | * 🗸                                                            | Deactivate                                      | e NoValue and    | use Default Value     | •                              |             |
| Channel t    | type                   |                   |           |    |                                                                |                                                 |                  |                       |                                |             |
|              | Input:                 | <b>~</b>          |           | OL | itput:                                                         |                                                 |                  |                       |                                |             |
|              |                        |                   |           |    |                                                                |                                                 |                  |                       |                                | [SI_61      |
| New Page-1 F | Fix Undo grid Area Alg | thanumerical Tree |           |    | File Project                                                   | ct Signals                                      | Acquisition View | Data manager Analysis | Reporting                      | Scripting I |
|              |                        |                   | ,01       |    | Load Remove<br>Files<br>Loaded measureme<br>Pages Load<br>Name | New Page-1<br>Screens<br>ant files<br>e Display | _                | - 🚰 👋                 | Reporting<br>Back Sync<br>Zoom |             |

Data points for NULL show 655 °C. [SI\_62]

IPEmotion\_PlugIn\_X\_V02\_15\_02

The channel type indicates the data direction INPUT or OUT-PUT. Output channels can be updated through manual entries, through slide controllers or alphanumerical displays in the VIEW work area. Some PlugIns support channels which can be operated as input and output. In digital IOs you will also quite often find the option to change the channel direction input to output or vice a versa through this checkbox

| S 🗋 블 🗄 🛍 🚛 📇 📈                           | <sup>e</sup> s lis   | ie 👌 🔓 🗙 🕺             | 10 0    | 1 160 3       | ? 🗖        | = IF           | EspeedDemo -    | IPEmotion     |               | X |
|-------------------------------------------|----------------------|------------------------|---------|---------------|------------|----------------|-----------------|---------------|---------------|---|
| File Project Signals A                    | cquisition           | View Data m            | anager  | Analysis      | Repor      | ting :         | Scripting       | Info          | (f)           | ( |
| DATAFORTH MAQ - System Compon<br>Hardware | ents Impo<br>Configu | · ·                    | st Dete | ct Initialize |            | etails<br>View |                 |               |               |   |
| /01.00.01                                 |                      | Name                   | Active  | Unit          | Phys Min   | Phys Max       | Sensor Min      | Sensor Max    | Sampling rate |   |
| Name                                      | Σ۴                   |                        |         |               |            |                |                 |               |               |   |
|                                           |                      | DIN-5                  |         |               | 0          | 1              | 0               | 1             | 1 Hz          |   |
| MAQ20-1-COM4                              | 1                    | DOUT-6                 |         |               | 0          | 1              | 0               | 1             | 1 Hz          |   |
| 🔺 🚺 MAQ20-DIO                             | 1 +                  | DOUT-7                 | ~       |               | 0          | 1              | 0               | 1             | 1 Hz          |   |
| f(x) Timer-11                             | 0                    | DOUT-8                 |         |               | 0          | 1              | 0               | 1             | 1 Hz          |   |
| f(x) Timer-12                             | 0 4                  | DOLT                   |         |               | -          | •              | 0               |               | 410-          | Þ |
|                                           | G                    | eneral Format Scalin   | ig Out  | out Displa    | ay Default |                |                 |               |               |   |
|                                           | D                    | ata type               |         |               |            |                |                 |               |               |   |
|                                           |                      | Type: 1-Bit            |         |               | Ŧ          | Task:          | Default         |               | *             |   |
|                                           | N                    | loValue / DefaultValue |         |               |            |                |                 |               |               |   |
|                                           |                      | Value: +FullSc         | ale     |               | -          | Deactivate     | NoValue and use | Default Value |               |   |
|                                           |                      | hannel type            |         |               |            |                |                 |               |               |   |
|                                           |                      | Input: 🗹               |         | c             | Dutput: 🗹  |                |                 |               |               |   |
|                                           |                      |                        |         |               |            |                |                 |               |               |   |

Operated as Input and Output at the same time.

[SI\_63]

## 6.7 Channel Scaling – defining ranges and engineering units

IPEmotion Sensor Scaling - How do Analog Sensors Work: https://youtu.be/7uWNIrpTOAM

| Sensor mo   | de    |               |              |            |         |   |        |               |  |
|-------------|-------|---------------|--------------|------------|---------|---|--------|---------------|--|
|             | Mode: | Voltage inclu | uding sensor | excitation |         | • | Scalin | ng calculator |  |
| Sensor rar  | nge   |               |              |            |         |   |        |               |  |
|             | Min:  | -100          | -            | Max:       | 100     | Ŧ | Unit:  | V             |  |
| Physical ra | inge  |               |              |            |         |   |        |               |  |
|             | Min:  | -100,000      |              | Max:       | 100,000 |   | Unit:  | V             |  |

The basic scaling operations can be defined directly in the scaling tab sheet. The scope of functions depends on PlugIn and IO module type. Some inputs, especially analog inputs, support many different functions and ranges and provide more scaling options.

#### 6.7.1 Sensor mode

The sensor mode covers the main measurement type, for example Volt or Current, accelerometers (ICP). You select the sensor mode from your drop-down list. In this example, the analog input module supports many different measurements of thermo element, voltage or current. The supported sensor modes are defined by the PlugIn and you can only select the mode which is supported. Many modules only support one static sensor mode.

| Sensor mode    |                          |          |                    |
|----------------|--------------------------|----------|--------------------|
| Mode:          | Thermo element of type J | <b>*</b> | Scaling calculator |
|                | Thermo element of type T | <b>^</b> |                    |
| Sensor range   | Thermo element of type E |          |                    |
| Min:           | Thermo element of type R |          | Unit: C            |
| 1.11.          | Thermo element of type S |          | onic.              |
|                | Thermo element of type B |          |                    |
| Physical range | Voltage                  |          |                    |
| Mint           | Current                  | -        |                    |
| Min            | -                        |          | Unit: °C           |

#### 6.7.2 Sensor range

The next configuration option is the sensor measurement range. The range is related to the measurement mode. For thermo elements, the measurement range is redefined and cannot be changed. The available voltage and current measurement ranges depend on the functionality of the analog input. In the example below you can select ranges from 15 mV (0,015V) up to 2,5 Volt. The Unit is automatically linked to the selected measurement mode Voltage >V or current >A or temperature >C and cannot be changed manually. It is defined by the PlugIn developer.

|                | Scaling Display |      |       |       |                                        |
|----------------|-----------------|------|-------|-------|----------------------------------------|
| Sensor mode    |                 |      |       |       |                                        |
| Mode: Vo       | ltage           |      |       | -     | Scaling calculator                     |
| Sensor range   |                 |      |       |       |                                        |
| Min: -0        | ,015 -          | Max: | 0,015 | Ŧ     | Unit: V                                |
|                |                 |      | 0,015 |       |                                        |
| Physical range |                 |      | 0,05  | Defin | e the upper limit for the sensor range |
|                |                 |      | 0,1   |       |                                        |
| Min: -0        | ,015            | Max: | 0,5   |       | Unit: V                                |
| _              | ,015            | Max: |       |       | Unit: V                                |

### 6.7.3 Physical range – Engineering units

The physical range is related to your engineering units. Here you define into which unit (mm, bar, etc.) the electrical signal is converted.

| Sensor mode    |         |          |                    |
|----------------|---------|----------|--------------------|
| Mode:          | Voltage | •        | Scaling calculator |
| Sensor range   |         |          |                    |
| Min:           | -1 🔻    | Max: 1 T | Unit: V            |
| Physical range |         |          |                    |
| Min:           | -10     | Max: 10  | Unit: bar          |

# 6.8 Scaling calculator – for advanced scaling functions

For advanced scaling functions you can use the scaling calculator. This interface provides many different scaling functions which will be discussed later on.

| intry mode: 2-po | oint scaling              | Sensor                 | latabase | Channel settings                     |     |
|------------------|---------------------------|------------------------|----------|--------------------------------------|-----|
| 10               |                           | Sensor range           |          | Sensor mode: Voltage                 | *   |
| 8-               |                           | Min: -1V               |          | Sensor range: -1; 1 V                | -   |
| 6-               |                           | Max: 1V                |          | Min: -1 \                            |     |
| 4                |                           | Physical range         |          | Max: 1                               |     |
| 2-               |                           | Min: -10 ba            | ar       | Unit: bar 🔻                          |     |
| 0-               |                           | Max: 10 b              | ar       | Measure value                        |     |
| 2-<br>0-<br>-2-  |                           | Linear equation: y = m | * x + b  | 1,0                                  |     |
| -4-              |                           | Factor: 10             |          |                                      |     |
| -6-              |                           | Offset: 0              |          | Aalue [V]                            |     |
| -8-              |                           |                        |          |                                      |     |
|                  |                           |                        |          | 0,0                                  | _   |
| -10 -1,0         | -0,5 0,0 0,5<br>Value [V] | 1,0                    |          | Acquisition accuracy decimal places: | 3 ‡ |
| ysical range     |                           |                        |          | Snapshot 👻                           |     |
| Min:             | -10 bar                   |                        |          | Test acquisition                     |     |
| Max:             | 10 bar                    |                        |          |                                      |     |

- Sensor mode
- Sensor range
- Unit

is related to the type of measurement mode as discussed above

is related to the measurement range as discussed above

To simplify the conversion between engineering units you can use the change unit editor. Switching between units only works within the same engineering unit family like temperatures, pressures, weight, energy, etc.

# **IPTRONIK**

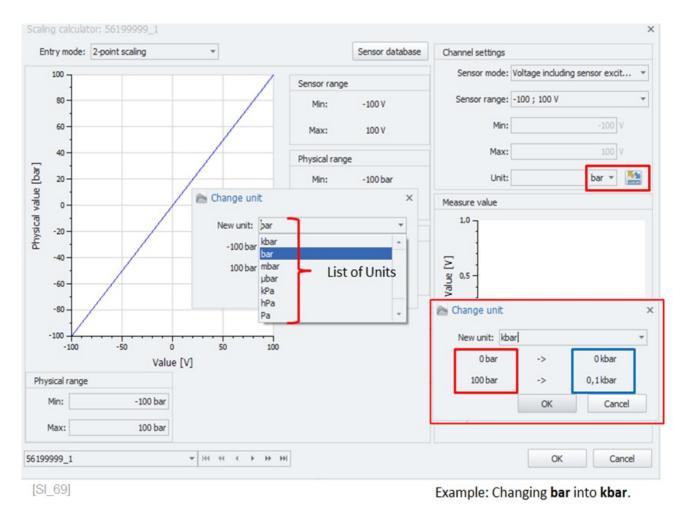

The main advantage is that the new engineering unit automatically converts the physical measurement range. As shown in the screenshot, **100 bar** are automatically converted to **0,1 kbar**. This conversion also works across different metric standards.

Changing for example:

| Pressure    | Bar >kbar >mbar >psi >etc. |
|-------------|----------------------------|
| Temperature | C >K >F                    |

An overview of all supported engineering units can be found in the OPTIONS chapter ??.

### 6.8.1 2-point scaling

This is a classical scaling configuration using two points, usually the MIN and MAX value of the physical range of the sensor. The scaling information is included in the data sheet / calibration sheet of the sensor.

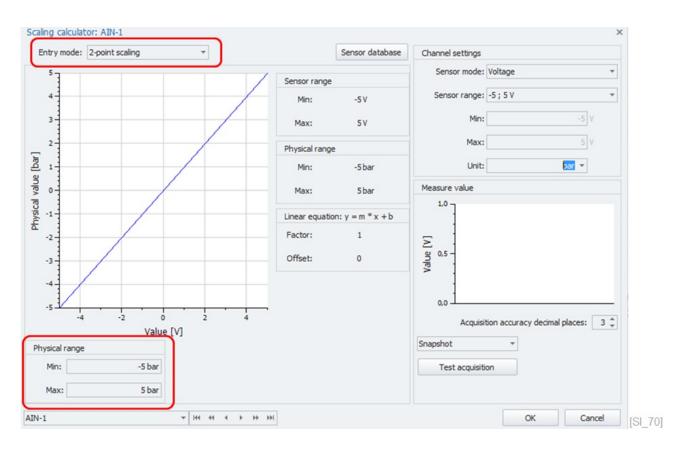

### 6.8.2 Free 2-point scaling

This scaling mode offers the possibility to scale the sensor range and the physical range (engineering units) at the same time.

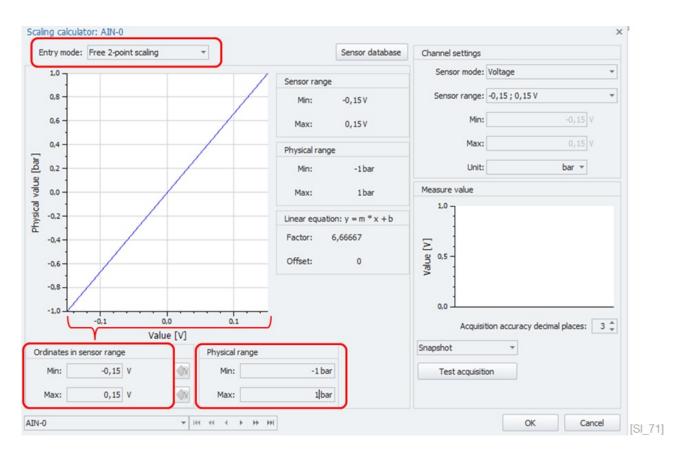

### 6.8.3 Factor/Offset scaling

This scaling method uses the equation Physical value (y) = m \*x + b (b= offset) with (m = slope factor). The m-factor influences the slope >1 steeper slope / <1 flatter slope. The offset-b shifts the physical value by a constant value.

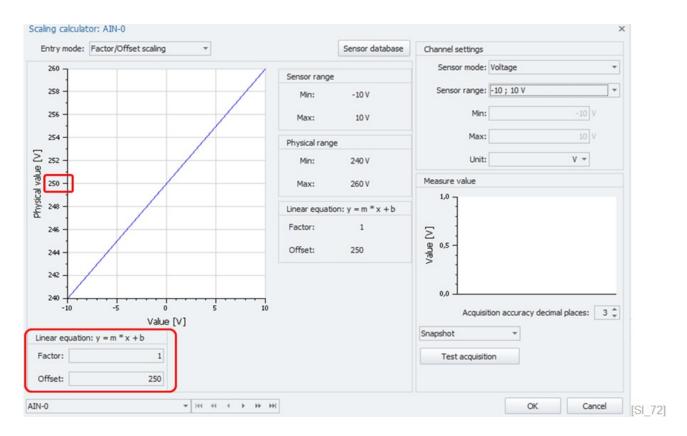

### 6.8.4 Multipoint scaling

The multipoint scaling is a scaling method that allows to define a nonlinear scaling with as many data points as possible.

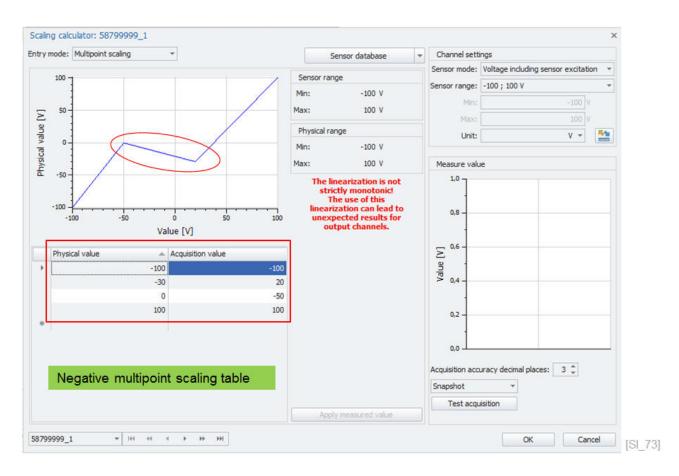

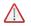

Attention!

The multipoint scaling parameters are only stored in IPEmotion. They are not transferred to the instrument unless the instrument is supporting this function. See chapter 5.4.

## 6.8.5 STG Strain gauge

In this interface, strain gauge bridge types like 1/4; 1/2 or full, etc. can be configured.

| caling calculator: AIN-0      |                                          |                           |                             |   |                  |             |         | ×        |
|-------------------------------|------------------------------------------|---------------------------|-----------------------------|---|------------------|-------------|---------|----------|
| Entry mode: STG               | <b>~</b>                                 |                           | Sensor databas              | e | Channel settings |             |         |          |
| <u> </u>                      | Quarter bridge                           |                           |                             | - | Sensor mode:     | Voltage     |         | *        |
|                               | Brid                                     | ge factor:                | 1                           |   | Sensor range:    | -0,15;0,15V |         | -        |
|                               | Poiss                                    | on's ratio:               | 0                           |   | Min:             |             | -0,15 V |          |
|                               | $\sum_{V_{Exci}}$ Bridge re              | esistance:                | 350 -                       |   | Max:             |             | 0,15 V  |          |
|                               | /                                        | Excitation:               | 10 V 👻 ±5 V                 |   | Unit:            |             | ۷ 🔻     |          |
| 2 /3/                         | / î                                      | k-factor:                 | 2,05                        |   |                  |             |         |          |
| $\times \times$               |                                          | Material: Cons            | tantan (Cu,Ni)              | - |                  |             |         |          |
| ¥                             | Si                                       | train Max:                | 1.000,0 µm/m                | - |                  |             |         |          |
| Calculated values             |                                          |                           |                             |   |                  |             |         |          |
|                               |                                          | sor range:<br>rent Max:   | ± 5,125 mV<br>28,5714286 mA |   |                  |             |         |          |
|                               |                                          | cal range Physical range  |                             | _ |                  |             |         |          |
| Ordinates in acquisition rang | Ordinates in physical range              | Physical ran              | ge                          |   |                  |             |         |          |
|                               | Ordinates in physical range Min: 0,000 V | Physical ran<br>Min: -292 |                             |   |                  |             |         |          |
| Ordinates in acquisition rang |                                          |                           | 268,293 V                   |   |                  |             |         | 20<br>20 |

### 6.8.6 VTAB range

This scaling method converts measurements of a specific range into a text message. If the measurement value is in a defined range you can see the corresponding text information on an alphanumerical instrument in the VIEW work area.

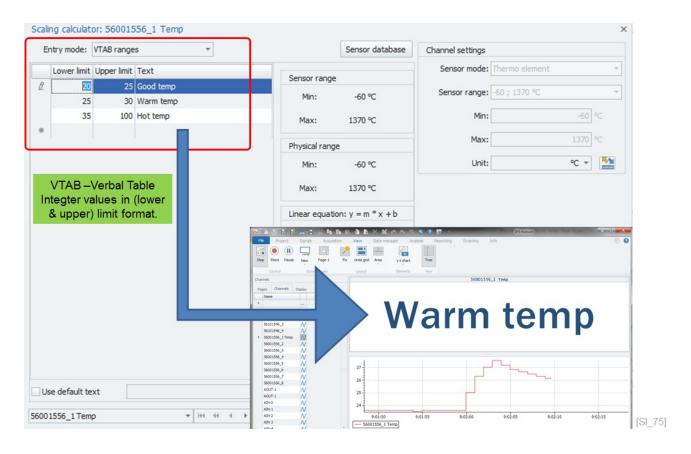

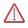

Attention!

The multipoint scaling parameters are only stored in IPEmotion. They are not transferred to the instrument unless the instrument is supporting this function. See chapter 5.4.

### 6.8.7 VTAB

In this mode you can relate a specific integer (1, 2, 3, 4, ..) value to a specific text display. You can display this text on the VIEW work area for example in an alphanumerical instrument.

| Lind y mouc | ·· VTAB ···         | Sensor databa                  | se Channel settings |                                  |
|-------------|---------------------|--------------------------------|---------------------|----------------------------------|
| Value       | Text                |                                | Sensor mode: N      | /oltage including sensor excit 🔻 |
|             | 1 Info 1            | Sensor range                   |                     | 100 : 100 V                      |
|             | 2 Info 2            | Min: -100 V                    | Sensor range: -     | -100;100v +                      |
|             | 3 Info 3            | Max: 100 V                     | Min:                | -100 V                           |
|             | 4 Info 4            |                                |                     |                                  |
| Ø.          |                     | Physical range                 | Max:                | 100 V                            |
|             |                     | Min: -100 V                    | Unit:               | V 👻 🍢                            |
|             | VTAB – Verbal Table | Max: 100 V                     |                     |                                  |
|             | Integer values      | 1007                           |                     |                                  |
|             |                     | Linear equation: y = m * x + b |                     |                                  |
|             |                     | Factor: 1                      |                     |                                  |
|             |                     | Offset: 0                      |                     |                                  |
|             |                     | onset: 0                       |                     |                                  |
|             |                     |                                |                     |                                  |
|             |                     |                                |                     |                                  |
|             |                     |                                |                     |                                  |
|             |                     |                                |                     |                                  |
|             |                     | Physical range                 |                     |                                  |
|             |                     |                                |                     |                                  |
|             |                     | Min: -10                       | D V                 |                                  |

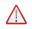

### Attention!

The multipoint scaling parameters are only stored in IPEmotion. They are not transferred to the instrument unless the instrument is supporting this function. See chapter 5.4.

### 6.8.8 Active Sensors

| mode: Active sensors | ] <b>-</b>        |              | Sensor data   | ase 🔻 | Channel setti | ings                |                 |           |
|----------------------|-------------------|--------------|---------------|-------|---------------|---------------------|-----------------|-----------|
| Sensitivity:         | 1000              | mV - /       | 1             | ۷ -   | Sensor mode:  | Voltage including s | ensor excitatio | n 🔻       |
| Sensor Min:          | -100              | ·            |               |       | Sensor range: | -100 ; 100 V        |                 |           |
|                      |                   |              |               |       | Min:          |                     | -100 V          |           |
| Sensor Max:          | 100               |              |               |       | Max:          |                     | 100 V           |           |
| Offset:              | 0                 | mV           |               |       | Unit:         |                     | ۷ +             | <b>51</b> |
|                      |                   |              |               |       | Measure valu  | Je                  |                 |           |
|                      |                   |              |               |       | 1,0 -         |                     |                 |           |
| Calculated values    |                   |              |               |       |               |                     |                 |           |
| Sensor range Max:    | 100 V Acquisition | n range Max: | 100           | u     |               | uracy decimal place | s: 3 Ç          |           |
| Sensor range Min:    |                   | n range Min: | -100          |       | Snapshot      | *                   |                 |           |
| Sensor range min:    |                   |              | 0,00305175781 |       | Test acqu     | uisition            |                 |           |

### 6.8.9 Passive Sensors

| ry mode: Passive sensors | <b>T</b> |                                    | Sensor database        | *   | Channel sett                                                                                    | 200                 |                  |      |
|--------------------------|----------|------------------------------------|------------------------|-----|-------------------------------------------------------------------------------------------------|---------------------|------------------|------|
| Sensitivity:             | 1000     | mV/V - /                           | 1                      | ۷ * |                                                                                                 | Voltage including s | ensor excitation | on 🔻 |
| Sensor Min:              | 1        | v                                  |                        |     | Sensor range:                                                                                   | -1;1V               |                  | *    |
| Sensor Max:              | -1       | v                                  |                        |     | Min:                                                                                            |                     | -1 V             |      |
| Offset:                  | 0        | mV                                 |                        |     | Max:                                                                                            |                     | 1 V              | -    |
| Excitation:              | ±1V *    |                                    |                        |     | Unit:                                                                                           |                     | ۷ -              |      |
|                          |          |                                    |                        |     | Measure valu                                                                                    | ie.                 |                  |      |
|                          |          |                                    |                        |     | 1,0 -                                                                                           | 100                 |                  |      |
|                          |          |                                    |                        |     | 0.8 -<br>-<br>-<br>-<br>-<br>-<br>-<br>-<br>-<br>-<br>-<br>-<br>-<br>-<br>-<br>-<br>-<br>-<br>- |                     |                  |      |
| Calculated values        |          |                                    |                        |     | Acquisition acc                                                                                 | uracy decimal place | s: 3 ‡           |      |
| Sensor range Max: 🛕      |          | range Max:                         | 1 V                    |     | Snapshot                                                                                        | *                   |                  |      |
| Sensor range Min:        |          | n range Min:<br>•. resolution: 3,0 | -1 V<br>05175781E-05 V |     | Test acqu                                                                                       | uisition            |                  |      |

### 6.8.10 Snapshot – Test Measurement

You can perform a test measurement within the scaling calculator to check your scaling and to see the actual measurements. Three different test measurements are supported:

- Snapshot
- Average over values
- Average over time

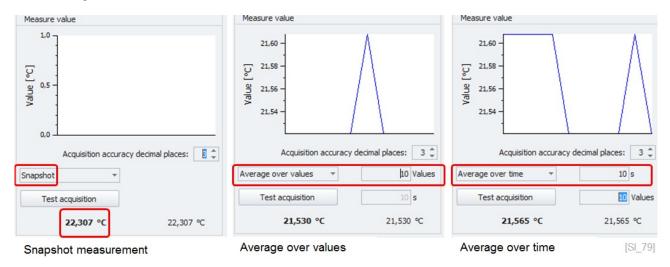

# 6.9 Sensor database in the scaling calculator

The scaling calculator supports a sensor database. In this database, the scaling parameters of many different sensors are included. If you select a sensor from the database, you have directly defined the measurement range and the physical range and, if needed, a sensor excitation.

| Er | ntry mode:  | VTAB ranges 👻    |              | Sensor database | Channel settings |                                |   |
|----|-------------|------------------|--------------|-----------------|------------------|--------------------------------|---|
|    | Lower limit | Upper limit Text |              |                 | Sensor mode:     | Voltage including sensor excit | Ŧ |
| 0. | 1           | 2 Info 1         | Sensor range |                 | Sensor range:    | 100 + 100 V                    | _ |
|    | 2           | 3 Info 2         | Min:         | -100 V          | Sensor range.    | -100 , 100 v                   | - |
|    | 3           | 4 Info 3         | Max:         | 100 V           | Min:             | -100 V                         |   |
|    | 4           | 5 T=6- A         |              | 100.            |                  |                                |   |

In this example, you see a shunt for high current measurements. This shunt can measure +-10 Amperes and the output of the shunt is +-1 Volt. The sensor requires a 10 Volt sensor excitation.

|   |             |              |                     |               |                         |              |               | _ | Sensor                      |                  |   |
|---|-------------|--------------|---------------------|---------------|-------------------------|--------------|---------------|---|-----------------------------|------------------|---|
|   | Name        | Manufacturer | Туре                | Phys. range   | Phys. range (User unit) | Output range | Sensor supply |   | Manufacturer 1              |                  |   |
| 9 |             |              |                     |               |                         |              |               |   |                             | IPEshunt1 10A    |   |
|   | HV-Devider  | IPETRONIK    | Voltage transformer | -200 V +200 V | -200 V +200 V           | -2 V +2 V    | 15 V          |   | Sensor type                 | Shunt            |   |
|   | HV-Devider  | IPETRONIK    | Voltage transformer | -400 V +400 V | -400 V +400 V           | -2 V +2 V    | 15 V          |   | Physical value              | -                |   |
|   | HV-Devider  | IPETRONIK    | Voltage transformer | -800 V +800 V | -800 V +800 V           | -2 V +2 V    | 15 V          |   | Physical value I<br>Minimum |                  |   |
|   | HV-Devider  | IPETRONIK    | Voltage transformer |               | -1 kV +1 kV             | -2V +2V      | 15 V          |   | Maximum                     |                  |   |
|   | IPEshunt1   | IPETRONIK    | Shunt               | -10 A +10 A   | -10 A +10 A             | -1 V +1 V    | 10 V          |   | Output size                 | IO A             |   |
|   | IPESNUNCI   |              | shunt               | -30 A +30 A   | -30 A +30 A             | -1 V +1 V    | 10 V          |   |                             | Electric voltage |   |
|   | IPEshunt2   |              | Shunt               | -30 A +30 A   | -30 A +30 A             | -1 V +1 V    | 10 V          |   | Minimum                     | -1 V             |   |
|   | IPEshunt2   |              | Shunt               | -70 A +70 A   | -70 A +70 A             | -1 V +1 V    | 10 V          |   | Maximum                     | 1 V              |   |
|   |             |              |                     |               |                         |              |               |   | Sensor supply               |                  |   |
|   | Stromzange  |              | Current transformer | -100 A +100 A | -100 A +100 A           | -3 V +3 V    | 10 V          |   | Excitation                  | 10 V             |   |
|   | Stromzange  |              | Current transformer | -300 A +300 A | -300 A +300 A           | -3 V +3 V    | 10 V          |   | Maximum current             | 4 mA             |   |
|   | Stromzange  |              | Current transformer | -1 kA +1 kA   | -1 kA +1 kA             | -1 V +1 V    | 10 V          |   | Further properties          |                  |   |
|   | GTF20midi   | GIGATRONIK   | Shunt               | 0 A 20 A      | 0 A 20 A                | 0 V 2 V      | 6 V 15 V      |   | tstemperaturbereich         |                  |   |
|   | GTF20midi   | GIGATRONIK   | Shunt               | 100 mA 19,8 A | 100 mA 19,8 A           | 10 mV 1,98 V | 6 V 15 V      |   | Genauigkeit                 | ± 1%             |   |
|   | GTF20midi   | GIGATRONIK   | Shunt               | 0 A 20 A      | 0 A 20 A                | 0 V 2 V      | 6 V 15 V      |   |                             |                  | - |
|   | GTF30midi   | GIGATRONIK   | Shunt               | 0 A 30 A      | 0 A 30 A                | 0 V 2 V      | 6 V 15 V      |   |                             |                  |   |
|   | GTF40midi   | GIGATRONIK   | Shunt               | 0 A 40 A      | 0 A 40 A                | 0 V 2 V      | 6 V 15 V      |   |                             |                  |   |
|   | GTF 50 midi | GIGATRONIK   | Shunt               | 0 A 50 A      | 0 A 50 A                | 0 V 2 V      | 6 V 15 V      | * |                             |                  |   |

### 6.9.1 Adding new Sensors - Sensor Database Editor

The sensor database (SDB.exe) is installed with each IPEmotion installation in the following directory:

C:\Program Files (x86)\IPETRONIK\IPEmotion 2022 R1\Tools

If you like to add your sensor to the existing standard database, it is recommended to import the standard sensor database. The database is installed in the following directory.

C:\ProgramData\IPETRONIK\IPEmotion 2022 R1\Database

You can also create your own sensor database XML file from scratch. If you like to use your own database file you have to store it in the right directory and give the file the correct name: **IPESensorDatabase.xml** 

IPEmotion can only work with one database XML file.

You can add new sensor by means of the SensorDB editor. This tool is installed along with IPEmotion and entries can be made through the GUI.

# **IPTRONIK**

| IPE IPE-S   | DBEditor - C:\ProgramDa                                                                      | ta\IPETF | RONIK\IPEmotion V03.03             | 1.01\Database\Manufa       | cturerNames.xml           |                            | TRONIK       | VIPEmotion V03.0                 | 01.01\Database\ManufacturerNa                  |
|-------------|----------------------------------------------------------------------------------------------|----------|------------------------------------|----------------------------|---------------------------|----------------------------|--------------|----------------------------------|------------------------------------------------|
| File Edit   | t Help                                                                                       | _        |                                    |                            |                           |                            |              |                                  |                                                |
| •           |                                                                                              |          | 🏹 💽 🚺 Imp                          | ort existing da            | ata base and a            | idd new sensor.            | $\mathbf{i}$ | Serial numb                      | er & calibration data.                         |
|             | P924 400 bar absolut<br>P924 400 bar absolut<br>P924 600 bar absolut<br>P925 0,1 bar relativ |          | general userproperties             | elected sensor: new Sens   | sor                       |                            | genera       | al userproperties                | selected sensor: new Sensor<br>specificsensors |
| ⊕<br>⊕<br>⊕ | P925 0,25 bar relativ<br>P925 0,5 bar relativ<br>P925 1 bar relativ<br>P925 2 bar relativ    |          | SensorName<br>Release2014 R1       | J                          |                           | 1                          |              | ecificSensor 1                   | delete                                         |
| ÷.          | P925 3 bar relativ<br>P925 4 bar relativ<br>P925 5 bar relativ                               |          | sensorTypeId<br>VoltageTransformer | SensorType<br>Volt         | SensorManufacturer<br>FOT |                            |              | 014-02-11                        |                                                |
|             | P925 2 bar absolut<br>P925 6 bar absolut<br>P925 10 bar absolut                              |          | PhysicalUnitName<br>mm -           | PhysicalMin<br>0           | PhysicalMax<br>100        |                            |              | CalibrationDate —<br>Z available |                                                |
|             | P925 10 bar absolut<br>P925 16 bar absolut<br>P925 40 bar absolut<br>P925 100 bar absolut    |          | OutputUnitName                     | OutputMin<br>1             | OutputMax<br>10           |                            |              | Day Month                        | Year<br>2015 •                                 |
|             | P925 100 bar absolut<br>P925 200 bar absolut<br>P925 400 bar absolut<br>P925 600 bar absolut |          | SensorSupply<br>SensorSupplyMin    | SensorSupplyMax            | 1                         |                            |              | CalibrationValidDura             | ation                                          |
|             | RPT410V<br>VF563AA                                                                           |          | 10                                 | 20                         |                           |                            |              | days 0                           | months years                                   |
| ⊕<br>⊕<br>⊕ | VF563A<br>VF563B<br>VF563J                                                                   |          |                                    | ReferenceSensorSupp     10 |                           | SensorSupplyCurrent     20 |              | physicalMin                      | physicalMax                                    |
|             | VF563K<br>VF563C<br>VF563F                                                                   |          |                                    |                            |                           |                            |              | prysical-an                      | priyskamax                                     |
| ÷           | Release 2014 R1                                                                              | •        |                                    |                            |                           |                            |              | outputMin                        | outputMax                                      |
|             |                                                                                              |          |                                    |                            |                           |                            |              |                                  |                                                |

If you save the new sensor and restart IPEmotion, the new sensor will be included in the database and can be selected for channel scaling. Serial numbers and calibration dates can be defined, as well.

|            | neader here to group by | that column         |                |          |             |               |                  |                  |                 | Sensor type properties | Sensor specific     |
|------------|-------------------------|---------------------|----------------|----------|-------------|---------------|------------------|------------------|-----------------|------------------------|---------------------|
|            |                         |                     |                |          |             |               |                  |                  |                 | Sensor                 |                     |
| Vame       | Manufact                | Туре                | Serial number  | Favo     | . Phys. v   | . Phys. range | Phys. rang       | Output range     | Sensor supply   | Manufacturer F         | от                  |
|            | F                       |                     |                |          |             |               |                  |                  |                 | Name R                 | telease2014R1       |
| Release 20 | 14R1 FOT                | Voltage transformer |                |          | Length      | 0             | n 0 m 100 mm     | 1.1. 10.1        | 10 V 20 V       | Sensor type V          | loltage transformer |
|            |                         |                     |                |          | -           |               |                  |                  |                 | Physical value         |                     |
| Release 20 | 14R1 FOT                | Voltage transformer | 2014-02-11     |          | Length      | 0 m 100 mr    | n 0 m 100 mm     | 1 V 10 V         | 10 V 20 V       | Physical value Le      | ength               |
|            |                         |                     |                |          |             |               |                  |                  |                 | Minimum 0              | m                   |
|            |                         |                     | L.             | Jow      | Sense       | or is inclu   | Ided             |                  |                 | Maximum 1              | .00 mm              |
|            |                         |                     |                |          |             |               |                  |                  |                 | Output size            |                     |
|            |                         | 0.0                 |                | In       | the s       | ensor lis     | t. –             |                  |                 | Output size E          | lectric voltage     |
|            |                         |                     |                |          |             |               |                  |                  |                 | Minimum 1              | V                   |
|            |                         |                     |                |          |             |               |                  |                  |                 | Maximum 1              | 0 V                 |
| _          |                         |                     |                |          | _           |               |                  |                  |                 | itation dependant T    |                     |
| g calculat | tor: 56199999_1         | X                   | V              |          |             |               |                  |                  | ×               | ference excitation 1   |                     |
|            | 2-point scaling         | ▼ Release 201       | +R - 2014-02-1 |          | Sensor data | have the      | and a strength   |                  |                 | Sensor supply          |                     |
| ry mode:   | 2-point scaling         | release201          | +R - 2014-02-1 |          | sensor data | sbase Char    | nnel settings    |                  |                 | Excitation 1           | 0 V 20 V            |
| 00 -       |                         |                     | 1              | -        |             |               | Sensor mode: Ve  | oltage including | sensor excit *  | Maximum current 2      |                     |
|            |                         | /                   | Sensor r       | ange     |             |               |                  |                  |                 |                        |                     |
| 1          |                         |                     | Min:           |          | 0 V         | 5             | Sensor range: 0  | ; 10 V           | *               |                        |                     |
|            |                         |                     |                |          |             |               |                  |                  |                 |                        |                     |
| 80 -       |                         |                     | Max:           |          | 10 V        |               | Min:             |                  | 0 V             | OK                     | Cance               |
|            |                         |                     |                |          |             |               | _                |                  |                 |                        |                     |
|            |                         |                     | Physical       | range    |             |               | Max:             |                  | 10 V            |                        |                     |
| 60 -       |                         |                     |                |          |             |               |                  |                  |                 |                        |                     |
|            |                         |                     | Min:           | -11,     | ,1111 mm    |               | Unit:            |                  | mm 👻 🎦          |                        |                     |
| 1          |                         | /                   |                |          |             | Mon           | sure value       |                  |                 |                        | 0                   |
| 40 -       | /                       |                     | Max:           |          | 100 mm      |               |                  |                  |                 | Sensor type properties | Sensor specifi      |
|            |                         |                     |                |          |             |               | 1,0 ]            |                  |                 | Sensor                 |                     |
|            |                         |                     | Linear ed      | quation: | y = m * x · | + b           | 1                |                  |                 | Serial number          | 2014-02-11          |
|            |                         |                     | Factor:        | 11,      | 1111        |               |                  |                  |                 | Calibration            |                     |
| 20 -       |                         |                     |                |          |             | 2             |                  |                  |                 | Calibration            | Valid               |
|            |                         |                     | Offset:        | -11,     | 1111        | Value [V]     | 0,5 -            |                  |                 | Calibration date       | 01 01 2015          |
|            |                         |                     |                |          |             | Va            | 1                |                  |                 |                        |                     |
| 0-         |                         |                     |                |          |             |               |                  |                  |                 | Expiration date        | 01.01.2017          |
|            |                         |                     |                |          |             |               |                  |                  |                 |                        |                     |
| K          | · · · · ·               |                     |                |          |             |               | 0,0              |                  |                 |                        |                     |
| 0          | 2 4                     | 6 8                 | 10             |          |             |               | Acquisitio       | n accuracy decir | nal places: 3 🌲 |                        |                     |
|            | Value                   | e [V]               |                |          |             |               |                  |                  |                 |                        |                     |
| ical range |                         | N                   | lew Sen        | sorie    | s inclu     | ded in th     | e senso          | r list           |                 |                        |                     |
| _          |                         |                     | ion oon        |          | - Interto   | abanna        |                  |                  |                 |                        |                     |
| fin:       | -11,1111111 mm          |                     |                |          |             |               | Test acquisition |                  |                 |                        |                     |
|            | 100                     |                     |                |          |             |               |                  |                  |                 |                        |                     |
| lax:       | 100 mm                  |                     |                |          |             |               |                  |                  |                 |                        |                     |
|            |                         |                     |                |          |             |               |                  |                  |                 | 1                      |                     |

However, you can import your own database from Excel using the import function of the SensorDB Editor. The import function is explained in the help manual of the SensorDB Editor.

### 6.9.2 The database format

The standard Excel template for importing sensors has the following structure:

- sensorName
- sensorTypeId (see next page for details)
- sensorType
- sensorManufacturer
- physicalUnitName
- physicalMin
- physicalMax
- outputUnitName
- outputMin
- outputMax
- sensorSupplyMin
- sensorSupplyMax
- outputProportionalToSupply
- referenceSensorSupply
- sensorSupplySymetric
- sensorSupplyCurrentMax
- propertyName1
- propertyValue1
- propertyName2
- propertyValue2
- propertyName3
- propertyValue3
- serialNumber
- calibrationDate
- calibrationValidMonths
- calibrationValidDays
- physicalMin
- physicalMax
- outputMin
- outputMax

The Sensor type ID

| ► 0 = UNKNOWN                        | // User-defined sensor               |
|--------------------------------------|--------------------------------------|
| 1 = DisplacementTransducer           | // Displacement transducer           |
| 2 = LoadCell                         | // Load cell                         |
| ► 3 = Shunt                          | // Shunt                             |
| 4 = CurrentTransformer               | // Current transformer               |
| 5 = VoltageTransformer               | // Voltage transformer               |
| ► 6 = ForceTransducer                | // Force transducer                  |
| 7 = PressureTransmitter              | // Pressure transmitter              |
| 8 = AbsolutePressureTransmitter      | // Absolute pressure transmitter     |
| 9 = GaugePressureTransmitter         | // Gauge pressure transmitter        |
| 10 = DifferentialPressureTransmitter | // Differential pressure transmitter |
| 11 = FlowRateTurbine                 | // Flow rate turbine                 |
| 12 = PistonFlowmeter                 | // Piston flow meter                 |
| ► 13 = ScrewFlowmeter                | // Screw flow meter                  |
| 14 = VortexSheddingDevice            | // Vortex shedding device            |
| ► 15 = Accelerometer                 | // Accelerometer                     |
| 16 = TriAxialAccelerometer           | // Triaxial accelerometer            |
| 17 = TorqueMeter                     | // Torque meter                      |
| ► 18 = Counter                       | // Counter                           |
| 19 = StrainGauge                     | // STG                               |
| ▶ 20 = LVDT                          | // LVDT                              |
| 21 = StrainGaugeBridge               | // STG bridges (Strain)              |
| 22 = TemperatureSenso                | // Temperature senso                 |

If none of the predefined types meets your requirements, you can add user-defined types to the sensor database. The "sensorTypeld" value must be set to 0. A short description text should classify the corresponding sensor.

If you want to use sensors of the same type within the sensor database, use the "SpecificSensors" entry. Each one of the sensors must get a unique serial number ("serialNumber"). In addition, each one of these sensors can get a calibration date ("calibrationDate"), as well as a period of validity of the calibration ("CalibrationValidDuration") including the data "calibrationNalidYears", "calibrationValidMonths", and "calibrationValidDays". Furthermore, the values for "physicalMin", "physicalMax", "outputMin", and "outputMax", which can be found in the data sheet, can be overwritten by values, which are read at the calibration.

You can add non-relevant information for the functionality of the sensor data base like the working temperature range under the "UserProperties" entry. These are Key/Value pairs, which are used for displaying the information. Please note that these data are not used in any calculation. All the sensor data is stored in an XML file with the following structure.

The sensor names ("sensorName") must be unique!

```
<Sensor name=SSensor2">
<sensorName type=SString">Sensor2</sensorName>
<sensorTypeId type="int32">7</sensorTypeId>
<sensorManufacturer type=SString">IPETRONIK</sensorManufacturer>
<physicalUnitName type=SString">bar</physicalUnitName>
<physicalMin type="Double">1</physicalMin>
<physicalMax type="Double">50</physicalMax>
<outputUnitName type=SString">V</outputUnitName>
<outputMin type="Double">-4</outputMin>
<outputMax type="Double">4</outputMax>
<sensorSupplyMin type="Double">-5</sensorSupplyMin>
<sensorSupplyMax type="Double">5</sensorSupplyMax>
<sensorSupplyCurrentMax type="Double">0.01</sensorSupplyCurrentMax>
<PreferedSensorModes>
<sensorMode />
</PreferedSensorModes>
<UserProperties>
<UserProperty>
<propertyName type=SString">Genauigkeit</propertyName>
<propertyValue type=SString">+- 4,7 %</propertyValue>
</UserProperty>
</UserProperties>
<SpecificSensors>
<SpecificSensor>
<serialNumber type=SString/>
</SpecificSensor>
<SpecificSensor>
<serialNumber type=SString">SN01277</serialNumber>
<calibrationDate type="Date">2012-04-04</calibrationDate>
<CalibrationValidDuration>
<calibrationValidYears type=Int32">1</calibrationValidYears>
<calibrationValidMonths type=Int32">6</calibrationValidMonths>
<calibrationValidDays type=Int32">0</calibrationValidDays>
</CalibrationValidDuration>
<outputMin type="Double">-3.895</outputMin>
<outputMax type="Double">4</outputMax>
</SpecificSensor>
</SpecificSensors>
</Sensor>
```

### 6.9.3 Multipoint linearization

The sensor data base is supporting sensor linearization functions. You can add for sensors multipoint linearization into sensor data base XML file. In the XML file you can add value pairs of "Physical reading / Sensor Output".

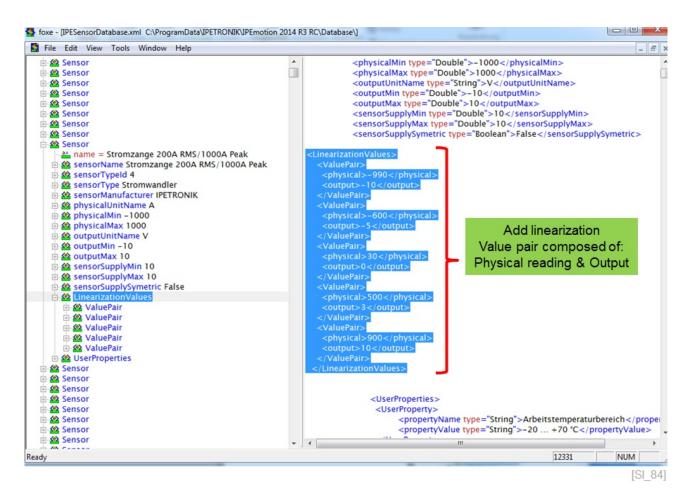

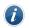

Information

The sensor specific linearization information can only be added through the XML file directly. The Sensor Database Editor and the corresponding CSV/Excel import function is **currently not supporting** this function. When you select a sensor with linearization values they are directly indicated in the sensor parameter overview. In this example the scaling is integrated to the "Sensor type properties".

| a column header here to group | by that column |             |               |      |         | Sensor type properties Sensor | ensor specific            |
|-------------------------------|----------------|-------------|---------------|------|---------|-------------------------------|---------------------------|
| Name                          | Manufacturer   | Type        | Serial number | Favo | Phys. v |                               | IPETRONIK                 |
|                               |                |             |               |      | -       |                               | e Stromzange 200A RMS/100 |
| 01                            | IPETRONIK      | Current tra |               |      |         |                               | e Current transformer     |
|                               |                |             |               |      | Jex     | Physical value                |                           |
| GTF20midi                     | GIGATRONIK     |             |               |      | Elec    | Physical valu                 | e Electric current        |
| GTF20midi                     | GIGATRONIK     |             | SN #1         |      | Elec    | Minimu                        | n -1 kA                   |
| GTF20midi                     | GIGATRONIK     | Shunt       | SN #2         |      | Elec    | Maximur                       | n 1kA                     |
| GTF30midi                     | GIGATRONIK     | Shunt       |               |      | Elec    | Output size                   |                           |
| GTF40midi                     | GIGATRONIK     | Shunt       |               |      | Elec    |                               | e Electric voltage        |
| GTF 50 midi                   | GIGATRONIK     | Shunt       |               |      | Elec    |                               | n -10 V                   |
| GTF60midi                     | GIGATRONIK     | Shunt       |               |      | Elec    | Maximu                        | n 10 V                    |
| GTF70midi                     | GIGATRONIK     | Shunt       |               |      | Elec    | Sensor supply<br>Excitatio    | 10.1                      |
| GTF80midi                     | GIGATRONIK     | Shunt       |               |      | Elec    | Linearization                 | 1 10 4                    |
| GTF 100midi                   | GIGATRONIK     | Shunt       |               |      | Elec    |                               | Multipoint linearization  |
| GTF 125midi                   | GIGATRONIK     | Shunt       |               |      | Elec    |                               | 0 -990 A = -10 V          |
| GTF 150midi                   | GIGATRONIK     | Shunt       |               |      | Elec    |                               | 1 -600 A = -5 V           |
| GTF200midi                    | GIGATRONIK     |             |               |      | Elec    |                               | 2 30 A = 0 V              |
| CT 0.1-P                      | LEM            | Current tra |               |      | Elec    |                               | 3 500 A = 3 V             |
| CT 0.2-P                      |                | Current tra |               |      | Elec    |                               | 4 900 A = 10 V            |
|                               | LEM            |             |               |      |         | Further properties            |                           |
| CT 0.4-P                      | LEM            | Current tra |               |      | Elec    | vrbeitstemperaturbereic       |                           |
| CT 0.1-TP                     | LEM            | Current tra |               |      | Elec    |                               | t 1% ±500mA               |
| CT 0.2-TP                     | LEM            | Current tra |               |      | Elec 🗸  | Frequenzbereic                | DC DIS 1KHZ               |
|                               |                |             |               |      | +       |                               |                           |

[SI\_85]

Linearization values are indicated.

The linearization values are imported from the sensor database into the multipoint scaling mode with a graphical presentation of the calibration curve.

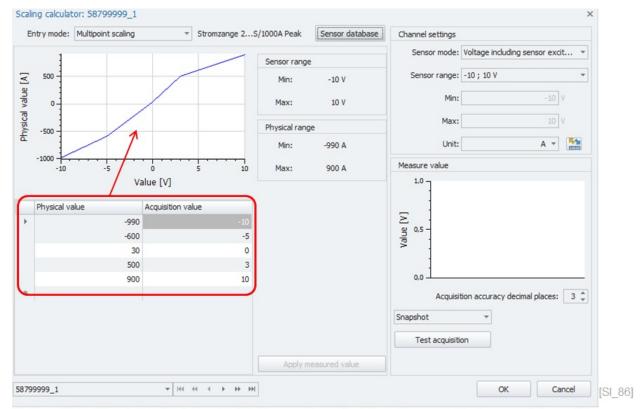

Multi point scaling is directly integrated to the scaling calculator with a graphical presentation of the calibration curve.

You can integrate multi point scaling also to the "Sensor specific" properties.

| - | Mana                     | Manufacturer | Turne       | Serial number | Envir | Dhune une | Sensor                              |                          |
|---|--------------------------|--------------|-------------|---------------|-------|-----------|-------------------------------------|--------------------------|
|   | Name                     | Manufacturer | Туре        | Serial number |       | Phys. va  | Serial number                       | SN #1                    |
| 9 |                          |              |             |               |       | <u>^</u>  | Calibration                         | Invalid                  |
|   | Stromzange 300A          | IPETRONIK    | Current tra |               |       | Elect     | Calibration                         | Li i v cinci             |
|   | Stromzange 200A RMS/1000 | IPETRONIK    | Current tra |               |       | Elect     | Calibration date<br>Expiration date |                          |
|   | GTF20midi                | GIGATRONIK   | Shunt       |               |       | Elect     | Linearization                       | 11.04.2000               |
| ſ | GTF20midi                | GIGATRONIK   |             | SN #1         |       | Elect     | Linearization                       | Multipoint linearization |
| Ľ | GTF20midi                | GIGATRONIK   | Shunt       | SN #2         | -     | Elect     | 0                                   | 0 A = 0,1 V              |
|   | GTF30midi                | GIGATRONIK   | Shunt       |               |       | Elect     | 1                                   | 5 A = 1 V                |
|   | GTF40midi                | GIGATRONIK   | Shunt       |               |       | Elect     | 2                                   | 17,5 A = 2 V             |
|   | GTF50midi                | GIGATRONIK   | Shunt       |               |       | Elect     |                                     |                          |
|   | GTF60midi                | GIGATRONIK   | Shunt       |               |       | Elect     |                                     |                          |
|   | GTF70midi                | GIGATRONIK   | Shunt       |               |       | Elect     |                                     |                          |
|   | GTF80midi                | GIGATRONIK   | Shunt       |               |       | Elect     |                                     |                          |
|   | GTF 100midi              | GIGATRONIK   | Shunt       |               |       | Elect     |                                     |                          |
|   | GTE125midi               | GIGATRONIK   | Shunt       |               |       | Flect     |                                     |                          |
|   |                          |              |             |               |       | •         |                                     |                          |

### 6.9.4 Adding new Sensors – through the Scaling Calculator

The sensor data base is a powerful tool to simplify the channels scaling and reduce scaling error. You can now add your own sensor to the data base. All the settings defined in the sailing interface are saved to the data base. All scaling entry modes are supported to add individual sensors 6.8.

| try mode:          | 2-point scaling * | Sensor database                | <ul> <li>Channel settings</li> </ul> | 5                                |
|--------------------|-------------------|--------------------------------|--------------------------------------|----------------------------------|
| 250 -              |                   | Add settings as a              | user-defined sensor                  | tage including sensor excitation |
| - 10               |                   | Min: 0 V                       | Sensor range: U                      | ; 10 V                           |
|                    |                   | Max: 10 V                      | Min:                                 | 0 V                              |
| 200 -              |                   | Physical range                 | Max:                                 | 10 V                             |
|                    |                   | Min: 0 A                       | Unit:                                | A 👻                              |
|                    |                   | Max: 250 A                     | Measure value                        |                                  |
| ≤ 150 -<br>≌       |                   | Linear equation: y = m * x + b | 1,0 7                                |                                  |
| Physical value [A] |                   | Factor: 25<br>Offset: 0        | 0,8 -                                |                                  |
| ISA 100 -          |                   | Under U                        |                                      |                                  |
| <u>م</u>           |                   |                                | ≥ 0,6 -                              |                                  |
| 50 -               |                   | Add sensor to DB.              | [X] 0,6 -                            |                                  |
|                    |                   |                                | 0,2                                  |                                  |
| 0-                 | 0 2 4 6 8         | 10                             | 0,0                                  |                                  |
|                    | Value [V]         |                                |                                      |                                  |
| Physical r         |                   |                                |                                      | cy decimal places: 3 🌲           |
| Ain:               | 0 A               |                                | Snapshot                             | <b>v</b>                         |
| ax:                | 250 A             |                                | Test acquisit                        | ion                              |
|                    |                   |                                |                                      |                                  |

Sensor definition from the scaling calculator is the basis for the sensor.

[SI\_88]

When the sensor parameters are defined you add the sensor header information by accessing the add button.

| Sensor type:   | Current transformer | - |       |
|----------------|---------------------|---|-------|
| Manufacturer:  | LEM                 | - |       |
| Sensor name:   | Current Clamp       |   |       |
| Serial number: | 1301                |   |       |
|                | OK Cance            |   | [SI 8 |

Define sensor header information.

After you have created the sensor in the data base you can search for your sensor. The example below shows the parameters as defined in the scaling calculator.

# **IPETRONIK**

| ra  | a column head    | er here to gr | oup by that colu | umn         |      |             |      | Sensor type properties | Sensor specific     |
|-----|------------------|---------------|------------------|-------------|------|-------------|------|------------------------|---------------------|
|     |                  |               | -                |             | -    |             | 1.01 | Sensor                 |                     |
|     | Name             | Manufac       | Туре             | Serial nu ? | Favo | Phys. range | Ph   | Manufacturer           | LEM                 |
| Ŷ   |                  |               |                  | 13          |      |             |      | Name                   | Current Clamp       |
|     | Current Cla      | LEM           | Current tra      | 1200        |      | 0 A 200 A   | 0/   | Sensor type            | Current transformer |
|     | Current Cla      |               | Current tra      | 1301        |      | 0 A 250 A   |      | Physical value         |                     |
|     | current cla      | LEM           | current tra      | 1301        | -    | 0 A 250 A   |      | Physical value         | Electric current    |
|     |                  |               |                  |             | ,    |             | - 1  | Minimum                | 0 A 0               |
|     |                  |               |                  |             |      |             | - 1  | Maximum                | 250 A               |
|     |                  |               |                  |             |      |             | - 1  | Output size            |                     |
|     |                  |               |                  |             |      |             |      | Output size            | Electric voltage    |
|     |                  |               |                  |             |      |             |      |                        |                     |
|     |                  |               |                  |             |      |             | _ [  | Minimum                |                     |
|     |                  |               |                  |             |      |             |      | Minimum<br>Maximum     | 0 V                 |
|     |                  |               |                  |             |      |             |      |                        | 0 V                 |
| c [ | ✓ Starts with([S | erial number  | ], '13')         |             |      | Edit Fi     |      |                        | 0 V                 |

Sensor properties defined in the scaling calculator are displayed.

When a sensor was added to a user define sensor data base file it is saved in:

- ► C:\Users\Public\Documents\IPETRONIK\IPEmotion\Database\ IPESensorDatabase.xmu
- Extension u = user defined sensor data base.

If you like to modify a manually created sensor you need select the sensor from the sensor data base and you can modify settings in the scaling interface. With the function save sensor to data base the modifications are overwritten.

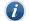

Information

Note: There is no possibility to delete a sensor from the sensor data base. If you need to remove a sensor permanently you need to delete it from the XML files.

#### 6.10 **Display tab sheet**

This tab sheet covers display settings for the online VIEW work area. The Display tab sheet is also relevant for formula channels and scaling channels ??. The main configuration elements are:

Display Area Covers the initial Y-axis scaling of the Yt-chart. 

| General Format                | Scaling   | Display | CAN | Thermo |                                                                                                    |                                                                                                    | Signals Ac                           | hĥŝ                                      | 3 B X                       | anager Analys                | S Reporting                 | Scripting                                        | Info 🔿         |
|-------------------------------|-----------|---------|-----|--------|----------------------------------------------------------------------------------------------------|----------------------------------------------------------------------------------------------------|--------------------------------------|------------------------------------------|-----------------------------|------------------------------|-----------------------------|--------------------------------------------------|----------------|
| Displaying area               |           |         |     |        |                                                                                                    |                                                                                                    |                                      |                                          |                             |                              |                             | Scipcing                                         | 2110           |
| Min:                          | -60,00    |         | /   | Max:   | 1370,00                                                                                                | Stop Store Pause                                                                                                    | New Pag                              |                                          | Undo grid Are               |                              | Tree                        |                                                  |                |
| Formatting<br>Decimal places: | Automatic | Ŧ       |     | ~      |                                                                                                    | Channels Pages Channels D                                                                                            |                                      | 00-                                      |                             |                              |                             |                                                  |                |
| Name                          |           |         |     |        |                                                                                                    | 56101546_1                                                                                                    | $\sim$                               | 00-                                      |                             |                              |                             |                                                  |                |
| Name:                         | 56001556_ | 1 Temp  |     |        |                                                                                                    | 56101546_2<br>56101546_3<br>56101546_4<br>> 56001556_1 Temp                                                          |                                      | 00-                                      |                             |                              |                             |                                                  |                |
|                               |           |         |     |        |                                                                                                    | 56001556_2<br>56001556_3<br>56001556_4<br>56001556_5<br>56001556_5<br>56001556_7<br>56001556_8                       | ~~~~                                 | 00-0-0-0-0-0-0-0-0-0-0-0-0-0-0-0-0-0-0-0 |                             | :40 11:07:45                 | 11:07:50                    | 11:07:55                                         | 11:08:0        |
| ieneral Format                | Scaling   | Display | CAN | Thermo |                                                                                                    |                                                                                                    | Signals A                            | The Distance                             | View Data                   | Manager Analy                | sis Reporting               | <ul> <li>IPEmotion</li> <li>Scripting</li> </ul> | Info (*        |
| Displaying area<br>Min:       | 10,00     |         | /   | Max:   | 40                                                                                                    | Stop Store Pause                                                                                                    | New Pa                               | ye-1 Fix                                 | Undo grid A                 | rea y-t chart<br>Bements     | Tree                        |                                                  |                |
| Formatting                    |           |         |     |        |                                                                                                    | Channels<br>Pages Channels D                                                                                         | 40<br>isplay                         | ,]                                       |                             |                              |                             |                                                  |                |
| Decimal places:               | Automatic | Ŧ       |     |        |                                                                                                    | Name                                                                                                    | 3:                                   | 5                                        |                             |                              |                             |                                                  |                |
| lame                          |           |         |     |        |                                                                                                    | 56101546_1<br>56101546_2                                                                                             | N 31                                 |                                          |                             |                              |                             |                                                  |                |
| Name:                         | 56001556_ | 1 Temp  |     |        |                                                                                                    | 56101546_3<br>56101546_4<br>> 56001556_1 Temp                                                                        | N 25                                 | ;                                        |                             |                              |                             |                                                  |                |
| SI_91]                        |           |         |     |        |                                                                                                    | 56001556_2<br>56001556_3<br>56001556_4<br>56001556_6<br>56001556_6<br>56001556_7<br>56001556_8<br>Status-Storage gro | N 24<br>N 11<br>N 11<br>N 11<br>N 11 |                                          | 11:09:20<br>1 Temp          | 11:09:25                     | 11:09:30                    | 11:09:35                                         | 11:09:40       |
| Form                          | natting   |         |     |        | Covers the de<br>will show as                                                                          |                                                                                                    |                                      |                                          |                             |                              |                             |                                                  | h              |
| ► (Dis                        | play) Na  | ame     |     |        | Covers the c<br>me. The disp<br>The display<br>tions like lim<br>name on the<br>OPTIONS > <sup>1</sup> | blay name i<br>name will n<br>it or range<br>instruments                                                             | s only<br>ot be<br>monit             | v relev<br>used<br>oring.                | ant fo<br>for foi<br>If you | r the VI<br>mulas<br>like to | EW wo<br>and oth<br>see the | rk area<br>er fund<br>displa                     | a.<br>C-<br>IV |
| eneral Format                 | Scaling   | Display | CAN | Thermo |                                                                                                    | File Project                                                                                                    |                                      | Acquisition                              |                             | X X A                        |                             |                                                  |                |
| isplaying area<br>Min:        | 10,00     |         |     | Max:   | 40,00                                                                                                  | Stop Store Pause                                                                                                    |                                      | *                                        | Fix Undo grid               | Area Alphanun                |                             |                                                  |                |
| ormatting                     |           |         |     |        |                                                                                                    | Control<br>Channels<br>Pages Channels                                                                                | Screen                               | pages                                    | > Layout                    | Lieme                        | ю неж<br>6001556_1 тет      | p_XYZ                                            |                |
| Decimal places:               | Automatic | -       |     |        |                                                                                                    | Name                                                                                                    |                                      |                                          |                             |                              |                             |                                                  |                |
| ame                           |           |         |     |        |                                                                                                    | 56101546_1<br>56101546_2                                                                                             | N                                    |                                          |                             |                              |                             |                                                  |                |

#### 56001556 2 Show instruments display name rather 56001556\_4 than the channel name. 56001556\_5 56001556\_ 01556\_ 01556\_8 [SI\_92]

#### Define standard decimal templates on module level 6.10.1

Name: 56001556\_1 Temp xyz

When detecting modules, the default setting of the decimal paces is defined as Automatic. However, if you like to define a default setting for the number of decimal places you like to use you can add to the Settings.XML a

56001556\_1 T

21,78

new command line in order to use the template as default. The settings XML file is stored on the following directory:

► C:\ProgramData\IPETRONIK\IPEmotion 2022 R1\Settings.xml

In the settings XML you have to add in the section "Common Settings" the following command line:

<detectWithTemplate>True <\detectWithTemplate>

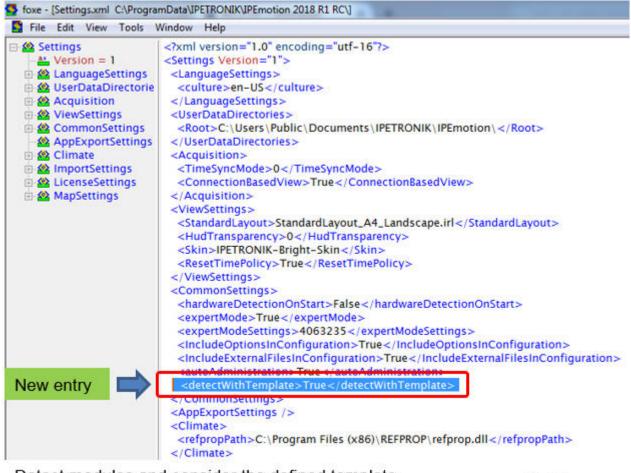

Detect modules and consider the defined template.

You can disable the function also by setting the command line to "False". <detectWithTemplate>False <\detectWithTemplate>

[SI 95]

With this command line you can save a lot of time because all modules will be detected with the number of decimal places as defined in the template. The template is applied to all channels of the module.

| V02.05.01=<br>Name Type ∑ ?<br>4 ∰ X-1<br>1095993 N0555152.8<br>5 | Name<br>91199998_1<br>91199998_2<br>91199998_3<br>91199998_4<br>91199998_5<br>91199998_6 | Active             | Unit<br>V<br>V<br>V<br>V | Phys Min<br>Function<br>Adjust T<br>Use as d  | EDS                                  | x |
|-------------------------------------------------------------------|------------------------------------------------------------------------------------------|--------------------|--------------------------|-----------------------------------------------|--------------------------------------|---|
| · 曲 X-1 8                                                         | 91199998_2<br>91199998_3<br>91199998_4<br>91199998_5<br>91199998_6                       | K K K              | v<br>v<br>v              | 🔯 Adjust T                                    | EDS                                  | 1 |
| · 曲 X-1 8                                                         | 91199998_2<br>91199998_3<br>91199998_4<br>91199998_5<br>91199998_6                       | N N N              | v<br>v<br>v              | 🔯 Adjust T                                    | EDS                                  | 1 |
|                                                                   | 91199998_7<br>91199998_8<br>Save te                                                      | y s                | 1                        | Cut<br>Copy<br>Paste<br>Paste be<br>Cean      | Ctrl+X<br>Ctrl+C<br>Ctrl+V<br>ctrl+V | , |
|                                                                   | ieneral Format<br>Displaying area<br>Min:<br>Formatting                                  | Scaling<br>-100,00 | Display                  | Copy to<br>Paste fro<br>Scaling c<br>Cross re | om file<br>calculator                | _ |

Example: Template with 2 decimal places for the Mx-SENS2 8 is created.

[SI\_96]

### 6.10.2 Output tab sheet for output channel

The output tab sheet is only visible for analog and digital output channels. Its main function is to define a start value. This value will be set to the output when you start the measurement. You can also define an output level. The output level is related to the user administration which is discussed in detail in OPTIONS >User administration **??**.

| General | Format Scali     | ng Output | Display |        |
|---------|------------------|-----------|---------|--------|
|         | Set start value: | ~         |         |        |
|         | Start value:     | 0,0000    |         |        |
|         | Output level:    | 1         | -       |        |
|         |                  | 1         |         |        |
|         |                  | 2         |         |        |
|         |                  | 3         |         | [SI 93 |

### 6.10.3 Channel-specific tab sheets

Each PlugIn can have channel-specific tab sheets to cover additional configuration functions. There are many individual functions which are discussed in the PlugIn manual in more detail. Some examples are shown below.

| General Format   | Scaling   | Display | CAN The  | rmo        |        |             |       |
|------------------|-----------|---------|----------|------------|--------|-------------|-------|
| c                | AN ID: 15 |         |          |            |        |             |       |
|                  | LSB: 0    |         |          | ]          | Chann  | el-specifc  |       |
| Motorola f       | format:   |         |          |            | tab sh | eets        |       |
| Overfi           | ow bit:   |         |          |            |        |             |       |
| General Format   | Scaling   | Display | STG mode | Excitation | Filter | Data output | i i   |
| Hardware filter  | o com rg  | unpier) |          |            |        | Para andrar |       |
| Hardware filter: | Off       |         | Ŧ        |            |        |             |       |
|                  |           |         |          |            |        |             |       |
| Software filter  |           |         |          |            |        |             |       |
| Type:            | Off       |         | Ŧ        |            |        |             |       |
| Frequency:       | 16666,666 | Hz      | -        |            |        |             | ISI 9 |

### **X-PlugIn OPTIONS** 7

When you access the OPTIONS dialog of IPEmotion you have access to the advanced PlugIn settings and the manual. In this example the options settings of the IPETRONIK X PlugIn are discussed. However other PlugIns will have other settings which are explained in the dedicated PlugIn manuals

| Frequently used                                                                     | Active                                  |                      | Title                     | Version                     | Description                               | M   |
|-------------------------------------------------------------------------------------|-----------------------------------------|----------------------|---------------------------|-----------------------------|-------------------------------------------|-----|
| Basic settings                                                                      |                                         | 5                    | CAETEC dataLog            | 21.06.00                    | CAETEC data logger (ETHOS, ARCOS, an.     | . c |
| Appearance                                                                          |                                         | *                    | IPETRONIK X               | 02.15.02                    | IPETRONIK CAN and Ethernet devices        |     |
|                                                                                     |                                         | 1011                 | IPETRONIK LOG             | 03.65.03                    | IPETRONIK Data logger (M-LOG, -LOG,       | . 1 |
| View                                                                                |                                         | S                    | GPS                       | 01.05.00                    | Serial interface for GPS mouse            | I   |
| Data manager                                                                        |                                         | 2                    | Video                     | 01.04.00                    | Synchronic recording of video data for ca | . 1 |
| Data service                                                                        |                                         | R.                   | Protocols                 | 03.02.00.82617 RC           | Protocol acquisition with any CAN hardwa. | . 1 |
| Import                                                                              |                                         | ** <b>*</b>          | technikmedia Universal Mo | 01.02.02                    | Universal Modbus PlugIn                   | T   |
| Export                                                                              |                                         | hal                  | Demo                      | 01.05.00                    | Generation of demo signals                | 1   |
| Analysis<br>Maps<br>Directories<br>Units                                            |                                         | Оре                  | n option setting          | s <table-cell></table-cell> | Open manual                               |     |
| Maps<br>Directories                                                                 |                                         | Оре                  | n option setting:         | s 🔓                         | Open manual                               |     |
| Maps<br>Directories<br>Units<br>Hotkey                                              |                                         | Оре                  | n option setting:         | S 🔓                         |                                           |     |
| Maps<br>Directories<br>Units<br>Hotkey<br>User administration                       |                                         | Оре                  | n option setting:         | S 🔓                         | Open manual                               |     |
| Maps<br>Directories<br>Units<br>Hotkey<br>User administration<br>BPEdoud            | i<br>Plugin s                           | etting               |                           | S 🔓                         |                                           |     |
| Maps<br>Directories<br>Units<br>Hotkey<br>User administration<br>UPEdoud<br>PlugIns | f<br>Plugin s<br>Specify ti<br>The used | etting:<br>he plugin | is to be used.            | ne list. If a version numb  |                                           | 1   |

PlugIn Options

#### 7.1 **Ethernet interface**

On the Ethernet interface tabs het you have configuration functions for the IP-address and the detection mode. The ethernet and IP-adress settings are relevant for the X-Modules only.

- Enable all Will perform the scan for module across all Ethernet interfaces of the PC. This can take more time.
- Disable all Will not allow any detection of the modules on an Ethernet port.
- Selected Here you will perform the scan only on a dedicated Ethernet port of the computer.

| IPEmoti   | on settings | - IPETRONIK X       |            |                   |               |
|-----------|-------------|---------------------|------------|-------------------|---------------|
| thernet i | nterfaces   | CAN interfaces      | Options    | Components        |               |
| Ethernet  | hardware d  | etection interfaces |            |                   |               |
|           |             | Detection mode:     | Enable all | -                 |               |
| Enable    |             | IP4 address range   |            | Network interface |               |
| 4         | 192.168.2   | 32,1-40             | Ethernet   | 3                 | Address range |
|           | 192,168.2   | 33.1 - 40           | Not conne  | cted              | Address range |
|           | 192.168.2   | 34.1 - 40           | Not conne  | cted              | Address range |
|           | 192.168.2   | 35.1 - 40           | Not conne  | cted              | Address range |
|           |             |                     | Set all I  | P address ranges  |               |

Ethernet interface - detection mode

[SI\_151]

If you define a selected Ethernet ports you have also access to an advanced configuration dialog to change the IP-address ranges of the modules. The setting in the advanced dialog should be handled with care a as it is has impact on the Ethernet interface of the computer and the address of the modules. If the address ranges are changed to match corporate IT network requirements is might be possible that the modules cannot be detected any more on another computer with different network settings.

| Ethernet i | nterfaces   | CAN interfaces      | Options (    | Components   |          |                |
|------------|-------------|---------------------|--------------|--------------|----------|----------------|
| Ethernet   | hardware de | etection interfaces |              |              |          |                |
|            |             | Detection mode:     | Only selecte | d            | *        |                |
| Enable     |             | IP4 address range   |              | Network inte | rface    |                |
| ~          | 192, 168, 2 | 32.1 - 40           | Ethernet 3   |              |          | Address range  |
|            | 192.168.2   | 33.1 - 40           | Not connect  | ed           | 1        | Address range  |
|            | 192.168.2   | 34.1-40             | Not connect  | ed           | 1        | ddress range   |
|            | 192.168.2   | 35.1 - 40           | Not connect  | ed           | 11       | Address range  |
|            |             |                     | Set all IP a | address rang | s        |                |
|            |             | IP add              | ess range    |              |          |                |
| 72         |             |                     | rk: Ethernet | 3 🔸          | *        |                |
| addres     | s range     | S MA                | C:<br>P:     | 3C-E1-A1-    | 46-18-FE |                |
|            |             | Metho               | d: DHCP      |              | Ţ        |                |
|            |             | X-Syste             | m:           | 192.16       | 58.232.1 | 192.168.232.4  |
|            |             | DHCP serve          | er:          | 192.168.     | 232.250  | 192.168.232.25 |
|            |             | Mask:               | 255.255.     |              |          |                |

When you make any changes you need to conform those and a message window is indicating the update of the modules.

| 0 | ETH-2: Inactive<br>ETH-3: Inactive<br>ETH-4: Inactive |                                           |         |
|---|-------------------------------------------------------|-------------------------------------------|---------|
|   | The devices have to be p                              | owered off and on again to activate the d | hanges. |
|   |                                                       | OK                                        |         |

# 7.2 CAN interface

The CAN interface settings are relevant when you work with the CAN modules. With the setting in this dialog you have an impact on the detection process.

|               |                                       | ponents    | Options C | CAN interfaces  | t interfaces  | Ethernet |
|---------------|---------------------------------------|------------|-----------|-----------------|---------------|----------|
| tes           | CAN hardware detection baud rates     |            |           | tion interfaces | rdware detect | CAN har  |
| 1 MBd 🗹       | 1 MBd                                 | *          | lle       | on mode: Enable | Detecti       |          |
| 500 kBd 🗹     | 500 kBd                               | CAN bus    | Serial    | Medium          | £)            | Enable   |
| 250 kBd 🗹     | 250 kBd                               | 4          | d b       | + 0             | IPEcan        | <b>V</b> |
| 125 kBd 📃     | 125 kBd                               | -2 *       | 6         | + 0             | IPEcan        | V        |
| 100 kBd 🗔     | 100 kBd                               | -3 *       | d b       | 7 0             | ] IPEcan      |          |
| 50 kBd        | 50 kBd                                | -4 ··· (6) | б         | -               | IPEcan        |          |
|               | Automatic CAN ID placing              |            |           |                 |               | Disable  |
| detection:    | Activate Auto CAN ID after detection: |            |           |                 | DrewTech      |          |
| art CAN ID: A | Start CAN ID:                         |            |           | isation mode    | vice synchron | CAN dev  |
|               |                                       | *          | nous      | Mode: Synchro   |               |          |

CAN interface settings

- Enable all Will perform the scan for module across all CAN interfaces detected by the PC The supported CAN interfaces are managed in the CAN server. A list of the vendors and devices is provided in section 7.5. The full scan will take more time. Disable all Will not allow any detection of the modules on a CAN card. **Only Selected** Here you will perform the module scan on a dedicated on the dedicated CAN card including the serial number and CAN port. This focused scan will speed up the detection process and avoid any detection of modules connected to other CAN interfaces.
- Exclude

Here you define which CAN hardware should be ignored durong the scan process.

| IPEmoti  | on settings - IPETR    | ONIK X          |            |                                       |   |
|----------|------------------------|-----------------|------------|---------------------------------------|---|
| themet i | nterfaces CAN int      | erfaces Options | Components |                                       |   |
| CAN hard | lware detection interf | aces            |            | CAN hardware detection baud rates     |   |
|          | Detection mode:        | Only selected   | *          | 1 MBd                                 | 2 |
| Enable   | Medium                 | Serial          | CAN bus    | 500 kBd                               | - |
|          | IPEcan *               | 0 d             | CAN-1 *    | 250 kBd                               | ~ |
|          | [IPEcan] ¥             | b 0             | CAN-2 *    | 125 kBd [                             |   |
|          | IPEcan *               | 0 d             | CAN-3 *    | 100 kBd                               | 2 |
|          | IPEcan *               | 0 d             | CAN-4 *    | 50 kBd (                              | 1 |
| Disable  |                        |                 |            | Automatic CAN ID placing              |   |
|          | DrewTech *             |                 |            | Activate Auto CAN ID after detection: | ~ |
| CAN devi | ce synchronisation mo  | ode             |            | Start CAN ID:                         |   |
|          | Mode:                  | Synchronous     | *          |                                       |   |

Define CAN medium priority for detection

[SI\_161]

With the check box for the baud rate settings you can control which baud rates should be considered for the scan process. If your modules run always on the same baud rate can focus the scan process on this dedicated rate to speed up the process.

# 7.3 Options

In the option settings different functions are grouped together.

| IPErnotion settings - IPET<br>Ethernet interfaces CAN ir |                       | Components |  |  |  |
|----------------------------------------------------------|-----------------------|------------|--|--|--|
| Aliasing-free filter settings                            |                       |            |  |  |  |
| Aliasing-free filter sett                                | ings:                 | ~          |  |  |  |
| CSV import mode                                          |                       |            |  |  |  |
| CSV import mode:                                         | Default               | -          |  |  |  |
| Calibration interval                                     |                       |            |  |  |  |
| Interval:                                                | No control            |            |  |  |  |
| Warning:                                                 | 30 days before expire | ation 🔻    |  |  |  |
| TEDS sensors                                             |                       |            |  |  |  |
| Live-Zero settings:                                      |                       |            |  |  |  |
| Special measurement modes                                |                       |            |  |  |  |
| Frequency drop tolerance:                                | 1,75                  |            |  |  |  |
| Notifications                                            |                       |            |  |  |  |
| Available firmware upd                                   | ates:                 | ~          |  |  |  |

Alias free measurement
This checkbox has an impact on the DSP and hardware software filter settings. The function is only supported for modules which have adjustable DSP and / or hardware filter. If aliasing-free filtering is active, the software filter frequency is automatically adjusted when the sampling rate changes. The frequency is changed so that the new value is always the maximum possible frequency, where aliasing free measurement is guaranteed. If the filter frequency previously had been changed to a lower value intentionally, the filter frequency has to be changed manually by the user after the sample rate has been changed. This also applies, if the sample rate is decreased. The automatic adaptation of the software filter frequency is not applied, in case that the aliasing free measurement is disabled.

### Signal filtering

Filters of analog measuring amplifiers are used for avoiding interrupting frequencies (frequency spectra, which do not contribute to the signal and/or which cannot be processed by the system). A low pass filter, which reduces the amplitudes of the frequencies above a specific cut-off frequency, is usually used for avoiding negative effects to the useful signal. The threshold in the range of the cut-off frequency (the barrier between the useful and the unrequested signal) is continuous. Useful signals below the cut-off frequency are also damped. A damping of 3 dB at the cut-off frequency means a reduction of the initial signal of 30

The image above shows the result of two inputs with the same input signal of 4 V amplitude and 12.5 Hz frequency.

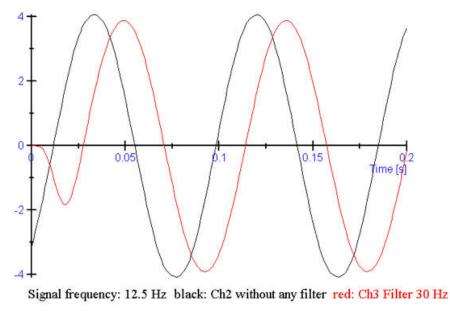

Impact of filter (signal shift)

- Channel 2: black curve without filter
- Channel 3: red curve with 30 Hz hardware filter (Bessel type). Channel 3 shows themain behaviours of filters like the damping, the phase shifting, and the start oscillation of the filtered signal.

[SI\_171]

### Hardware filters

Although today's microprocessors provide a high processing power, the use of hardware filters is still essential. Especially when users cannot exclude that (periodic) signals can pass the AD converter and software filter, which cannot process the signals. Every sampling system follows Shannon's sampling theorem whereby one must at least sample with twice the signal frequency. Otherwise, aliasing effects can occur, whereas the acquired frequency is considerably lower than the actual signal (see image below).

### **DSP software filters**

The hardware filter at the input excludes a distortion by frequency spectra above the system limit with the maximum sampling rate. Depending on the application, it can be required to lower the cut-off frequency. Example: M-SENS devices provide a switchable hardware filter with 150 Hz cut-off frequency. If the cut-off frequency is e.g. 50 Hz, interrupting frequency spectra (of devices with additional software filter) in the range between 50 Hz and the hardware filter frequency can be filtered with DSP. The filter frequency can be configured in defined steps up to the hardware filter frequency.

### Alising effect

Despite sophisticated measurement engineering, errors can occur due to wrong settings. If, for example, a 100 Hz signal is acquired with a sampling rate of 100 Hz system can independently acquire the correct signal, but the result is wrong because the sampling rate was set too low I

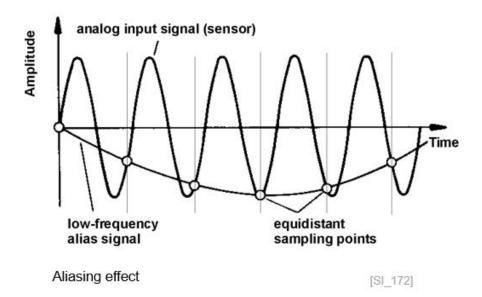

# 7.4 Components

In the components overview you can see all supported modules. With the priority setting you have an impact on the visibility. When a module is put into the status not used it will be made invisible in the module tree for selection during the try configuration.

|   | Components | Options  | net interfaces CAN interfaces | 10000          |
|---|------------|----------|-------------------------------|----------------|
|   |            | Priority |                               | Туре           |
| 1 |            | Normal   | IPETRONIK X                   |                |
|   |            | Normal   | Sx-STG                        | 100            |
|   |            | Normal   | Mx-STG2 6                     |                |
|   |            | Normal   | Mx-SENS2.8                    | 0              |
|   |            | Normal   | Mx-SENS2 4                    |                |
|   |            | Normal   | Mx-SENS2 4 FAST               |                |
|   |            | Normal   | M-SENS2                       |                |
|   |            | Normal   | M-SENS2 DSP                   | _ <b>_</b>     |
|   |            | Normal   | M-SENS2 250HZ                 |                |
|   |            | Normal   | M-SENS2 250HZ DSP             |                |
|   |            | Normal   | M-SENS                        | Participa -    |
|   |            | Normal   | M-SENS DSP                    |                |
|   |            | Normal   | M-SENS 8                      | [event         |
|   |            | Normal   | M-SENS 8 DSP                  | and the second |
|   |            | Normal   | M-SENS 8plus                  | (and           |
|   |            | Normal   | M-SENS 8plus DSP              | 1              |
|   |            | Normal   | SIM-STG                       | 1              |
|   |            | Normal   | M-THERMO2                     | - 🚘            |
|   |            | Normal   | M-THERMO2 HV                  | -              |
|   |            | Normal   | M-THERMO2 u                   | -              |
|   |            | Normal   | M-RTD2                        | - <b>6</b>     |
|   |            | Normal   | M-UNI2                        | -              |
|   |            | Normal   | M-TDC                         | man            |
| 2 |            | Normal   | Mc-THERMO                     |                |
|   | Cancel     | OK       |                               |                |

# 7.5 CAN card hardware interfaces

List of supported CAN card interfaces

| IPETRONIK | IPEhub2              |
|-----------|----------------------|
| IPETRONIK | IPEcan FD            |
| IPETRONIK | IPEcan FD PRO        |
| IPETRONIK | IPEcan               |
| IPETRONIK | IPEcan PRO           |
| IPETRONIK | M-WiFi               |
| IPETRONIK | ETHgateway CLFD V1.1 |
| IPETRONIK | ETHgateway CLFD V1.2 |
| IPETRONIK | CAN FD Satellite     |
| IPETRONIK | FlexRay Satellite    |
| VECTOR    | CANcardXLe           |
| VECTOR    | CANcardXL            |
| VECTOR    | CANcaseXL            |
| VECTOR    | CANboardXL           |
| VECTOR    | CANboardXLcompact    |
| VECTOR    | CANcardX             |
| VECTOR    | VN1610               |
| VECTOR    | VN1611               |
| VECTOR    | VN1630               |
| VECTOR    | VN1640               |
| VECTOR    | VN5610               |
| VECTOR    | VN5610A              |
| VECTOR    | VN7570               |
| VECTOR    | VN7572               |
| VECTOR    | VN7600               |
| VECTOR    | VN7610               |
| ► VECTOR  | VN8900               |
| ► VECTOR  | VN8950               |
| ► VECTOR  | VN8970               |
|           |                      |

► VECTOR VN8972

|   | VECTOR               | VX0312                    |
|---|----------------------|---------------------------|
|   | VECTOR               | VX1121                    |
|   | VECTOR               | VX1131                    |
|   | National Instruments | PCI-CAN                   |
|   | National Instruments | PXI-CAN                   |
|   | National Instruments | PCMCIA-CAN                |
| ► | National Instruments | AT-CAN                    |
|   | National Instruments | USB-CAN                   |
|   | Kvaser               | LAPcan                    |
|   | Kvaser               | PCIEcan                   |
|   | Kvaser               | PCcan                     |
|   | Kvaser               | PCIcan                    |
|   | Kvaser               | PCIcan II                 |
|   | Kvaser               | USBcan II                 |
|   | Kvaser               | Leaf II                   |
|   | Kvaser               | Leaf                      |
|   | Kvaser               | PCIcanx II                |
|   | Kvaser               | Memorator Professional II |
|   | Kvaser               | MemoratorPro              |
|   | Kvaser               | Memorator Light           |
|   | Kvaser               | USBcan Pro 5xHS           |
|   | Kvaser               | USBcanPro                 |
|   | Kvaser               | USBcan Light              |
|   | Kvaser               | BlackBird                 |
|   | Kvaser               | BlackBird V2              |
|   | Kvaser               | Hybrid                    |
|   | Softing              | CANcard2                  |
|   | Softing              | EDICcardC                 |
|   | Softing              | EDICcard2                 |
|   | Softing              | CAN-Acx-PCI               |
|   | Softing              | CAN-Acx-PCI/DN            |
|   | Softing              | CANusb                    |
|   | Softing              |                           |

Softing CAN-PROx-PCI

| Peak            | PCAN-USB X6  |
|-----------------|--------------|
| Peak            | PCAN-PCI     |
| Peak            | PCAN-PCIe    |
| Peak            | PCAN-PCIe FD |
| TRAMA           | CW-ISUB      |
| ICS             | ValueCAN     |
| ICS             | ValueCAN3    |
| ICS             | ValueCAN4    |
| ICS             | ValueCAN4-4  |
| DREWTECH        | Mongoose     |
| I+ME ACTIA      | Basic+24 XS  |
| ETAS            | ES581        |
| ETAS            | ES593        |
| ETAS            | ES595        |
| EthernetSystems |              |